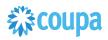

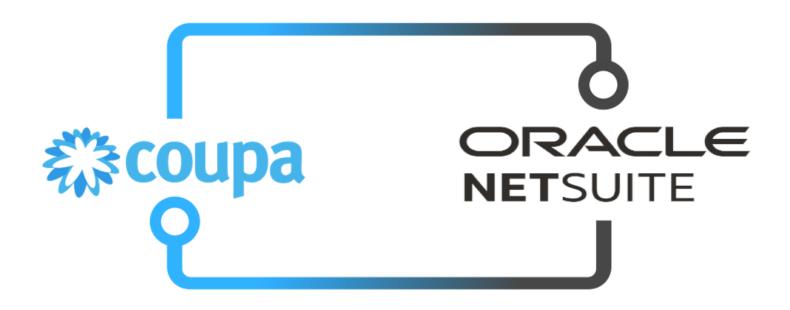

Coupa NetSuite P2P Integration Guide

Doc Version 13.0.0 Last Updated: 2023-08-14 – Bundle 13.0.0

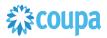

| Con | tei | าts |
|-----|-----|-----|
|-----|-----|-----|

| Coupa NetSuite P2P Integration Guide                                                                                                    | 1                                      |
|----------------------------------------------------------------------------------------------------|----------------------------------------|
| Contents                                                                                                    | 2                                      |
| P2P Dataflow and Integration points.<br>Overview P2P<br>Overview Expenses.<br>Integration Method.                                                                                             | 5<br>6                                 |
| Coupa P2P & Expense Bundle<br>Client Installation/Upgrade Overview<br>Activities<br>Locate the Coupa Bundle Script<br>Confirm & Install contents of the Bundle<br>Configuration of the Bundle | 7<br>7<br>                             |
| Netsuite Vendor 2.0 to Coupa Supplier<br>Overview<br>Script Sequence Explained<br>Deployment Parameter Setup<br>Activities<br>Tips to help you succeed<br>Pre-Requisites                      |                                        |
| Coupa SIM Supplier to NetSuite Vendor<br>Overview<br>Script Sequence Explained<br>Deployment Parameter Setup<br>Activities<br>Tips to help you succeed<br>Pre-Requisites                      | 22<br>22<br>22<br>22<br>23<br>23<br>22 |
| Netsuite to Coupa Exchange Rates 2.0<br>Overview<br>Script Sequence Explained<br>Activities<br>Tips to help you succeed<br>Pre-Requisites                                                     | 27<br>27<br>27                         |
| Dynamic - Coupa Chart of Account<br>Overview<br>Script Sequence Explained<br>Activities<br>Tips to help you succeed<br>Pre-Requisites                                                         |                                        |
| Coupa Invoice 2.0 to Netsuite Vendor Bill<br>Overview<br>Script Sequence Explained<br>Activities<br>Tips to help you succeed                                                                  | 37<br>37<br>37                         |

| Pre-Requisites                                           |    |
|----------------------------------------------------------|----|
| See "Common Custom Field Examples" below                 |    |
| Netsuite to Coupa Invoice & ER Payments 2.0              |    |
| Overview                                                 |    |
| Script Sequence Explained                                |    |
| Activities                                               |    |
| Tips to help you succeed<br>Pre-Requisites               |    |
|                                                          |    |
| Coupa Expense Report to Netsuite Expense Report          |    |
| Overview                                                 |    |
| Script Sequence Explained                                |    |
| Tips to help you succeed                                 |    |
| Pre-Requisites                                           |    |
| Coupa Expense Report Payment to Netsuite ER Payment      |    |
|                                                          |    |
| Overview<br>Script Sequence Explained                    |    |
| Activities                                               |    |
| Pre-Requisites                                           |    |
| Tips to help you succeed                                 |    |
| Coupa Expense Report to Netsuite Vendor Bill             | 67 |
| Overview                                                 |    |
| Script Sequence Explained                                |    |
| Activities                                               |    |
| Tips to help you succeed                                 |    |
| Pre-Requisites                                           |    |
| Coupa to Netsuite Charge to Credit Card transaction      |    |
| Overview                                                 |    |
| Script Sequence Explained                                |    |
| Activities                                               |    |
| Tips to help you succeed                                 |    |
| Pre-Requisites                                           |    |
| Coupa Invoice Payment to Netsuite Vendor Bill Payment    |    |
| Overview                                                 |    |
| Script Sequence Explained                                |    |
| Activities                                               |    |
| Tips to help you succeed<br>Pre-Requisites               |    |
|                                                          |    |
| Coupa Treasury Payment to Netsuite GL                    |    |
| Overview                                                 |    |
| Script Sequence Explained                                |    |
| Tips to help you succeed                                 |    |
| Pre-Requisites                                           |    |
| Coupa to Netsuite Expense Payment to Vendor Bill Payment |    |
|                                                          |    |
| Overview<br>Script Sequence Explained                    |    |
| Activities                                               |    |
| Tips to help you succeed                                 |    |
|                                                          |    |

# 载:coupa

| Pre-Requisites                                |  |
|-----------------------------------------------|--|
| Coupa PrePayment to Netsuite PrePayment       |  |
| Overview                                      |  |
| Script Sequence Explained                     |  |
| Activities                                    |  |
| Tips to help you succeed                      |  |
| Pre-Requisites                                |  |
| Coupa Dynamic Discounting to Netsuite Invoice |  |
| Overview                                      |  |
| Script Sequence Explained                     |  |
| Activities                                    |  |
| Tips to help you succeed                      |  |
| Pre-Requisites                                |  |
| APPENDIX                                      |  |
| Expense PreApproval Process                   |  |

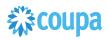

## P2P Dataflow and Integration points

### **Overview P2P**

The diagram below indicates the integration points between Netsuite and Coupa. Typically we have master data suppliers, Netsuite GL Account attributes, exchange rates and transaction data - bill payments coming from Netsuite into Coupa and approved invoices going from Coupa into Netsuite.

Customers using Coupa Pay may take Virtual Card Charges for PO Payments from Coupa to Netsuite as Credit Card Transactions and Coupa Invoice Payments from Coupa to Netsuite as Vendor Bill Payments. (highlighted red)

With SIM (Supplier Information Management), new supplier records can be initiated via a supplier information request from within Coupa. Once all the information is populated, the supplier record is created in NetSuite and simultaneously activated in Coupa. The diagram below indicates the additional integration points which include SIM.

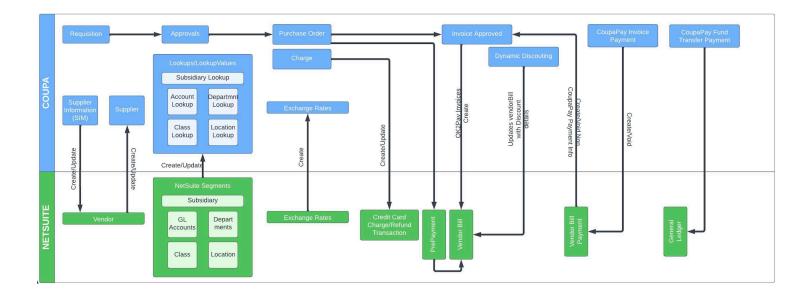

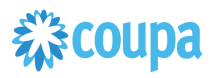

## **Overview Expenses**

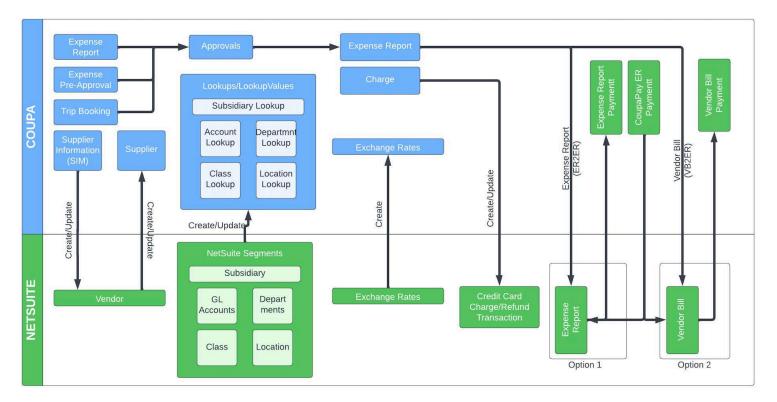

### **Integration Method**

Coupa integrates seamlessly with Netsuite using the Coupa REST API and Netsuite's Suitescript. Coupa provides rich, robust access to read, edit, or integrate data via a <u>RESTful API</u>. This UTF-8 XML based interface allows you to create, update, and take action on individual records within Coupa by making an HTTP request call.

Built on industry standard JavaScript that ensures portability and rapid developer productivity, SuiteScript enables full-featured application-level scripting capabilities throughout NetSuite. Suitescript provides a complete set of flexible scripting models to support customization needs, including user event-based scripts and scheduled scripts. The Coupa Netsuite Integrations have been built to meet and comply with the documented practices for architecture, development, privacy and security of the Netsuite SuiteCloud platform and is certified and approved by the "<u>BUILT FOR NETSUITE</u>" program.

Coupa Netsuite Bundle scripts should not be modified. Modified scripts will not be supported by Coupa Support.

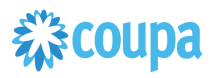

## Coupa P2P & Expense Bundle

### **Client Installation/Upgrade Overview**

Coupa leverages SuiteBundler, which makes it easy to package and deploy customizations and applications, built on the SuiteCloud platform. Whether you are moving customizations from a sandbox environment to production or looking for the latest Coupa to Netsuite integration package, SuiteBundler lets you easily manage groups of customizations, manage versioning and deploy customizations nearly instantaneously.

### Activities

You will need to do the following deploy the Coupa / Netsuite Bundler

- 1 Locate the Coupa Bundle Script
- 2 Confirm contents of the Bundle
- 3 Install the Bundle
- 4 Confirm successful installation of the Coupa Bundle
- 5 Begin configuration

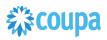

### Locate the Coupa Bundle Script

### Step 1.1

Ensure you have given your Netsuite Account ID to your Coupa Implementation Manager. Locate the Bundler

### Navigation Path: Customization | SuiteBundler | Search & Install Bundles

| Transactions    | Lists | Reports | Customization            | Docun | nen | ts Setup           | Support       | SuiteS  |
|-----------------|-------|---------|--------------------------|-------|-----|--------------------|---------------|---------|
|                 |       |         | Customization Manager    |       |     |                    | Viewing: T    | his Mon |
|                 |       |         | Lists, Records, & Fields |       | ►   |                    |               |         |
|                 |       |         | Forms                    |       | ►   |                    |               |         |
| IAME 🏮          |       | JOB '   | Scripting                |       |     | SUPERVISOR 🕴       | l.            |         |
| cott Beveridge  |       | Pres    |                          |       |     |                    |               |         |
| Irad M Sparling |       | Engi    | Plug-ins                 |       | ►   | Mark Jones         |               |         |
| Aary Redding    |       | Sale    | Centers and Tab          | 5     | ►   | Miles Grey         |               |         |
| lex Wolfe       |       | VP S    | SuiteBundler             |       |     | Create Bur         | ndle          | Þ       |
| am Smith        |       | Purc    | hasing                   |       |     | Search & Ir        | nstall Bundle | es 🕞    |
| ave Herrington  |       | Proc    | duction Manager          |       |     | Rundle Au          | dit Trail     |         |
| lark Koozer     |       | Mac     | hine Operator            |       |     | Bundle Audit Trail |               |         |

### Step 1.2

Search for "Coupa P2P + Expenses" and click on Bundle

| Search & Install Bundles Search Basic   Advanced                                                     |                   |
|----------------------------------------------------------------------------------------------------|-------------------|
| Basic   Auvanceu                                                                                     |                   |
| LEAVE THE KEYWORDS BOX BLANK AND CLICK SEARCH TO VIEW THE MOST<br>KEYWORDS<br>"Coupa P2P + Expenses" | POPULAR SUITEAPPS |
| Installation Terms of Service                                                                        |                   |
| NAME                                                                                                 | BUNDLE ID         |
| Coupa P2P + Expenses Bundle                                                                          | 84306             |

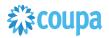

## **Confirm & Install contents of the Bundle**

## Step 1.3

Switch to the Components View and verify the contents match below:

| NAME                                                                                                    | ID                                      |
|----------------------------------------------------------------------------------------------------|-----------------------------------------|
| Custom Fields                                                                                                    | U                                       |
| Transaction Body Fields                                                                                                    |                                         |
| © CoupaER Number                                                                                                    | custbody_coupa_er_number                |
|                                                                                                    | custbody_coupa_er_internalrevision      |
| Coupa Revision Number                                                                                                    | custboby_coupa_er_internairevision      |
| Transaction Column Fields                                                                                                    |                                         |
| Image: Second Second Secon | custcol_coupa_er_reason                 |
| Coupa ER Description                                                                                                    | custcol_coupa_er_desc                   |
| 🕼 CoupaER Line Id                                                                                                    | custcol_coupa_er_lineid                 |
| Custom Lists/Records                                                                                                    |                                         |
| Lists                                                                                                    |                                         |
| 🕼 Coupa Vendor PhoneFax List (3 records)                                                                                                    | customlist_vendor_phonefax_list         |
| File Cabinet                                                                                                    |                                         |
| Files                                                                                                    |                                         |
| 🖗 Coupa-VendorPayment.js                                                                                                    | 7072                                    |
| 🖗 Coupa-FxRate.js                                                                                                    | 7074                                    |
| 🖗 Coupa-ExpenseReport.js                                                                                                    | 7070                                    |
| Se Coupa-Invoice.js                                                                                                    | 7071                                    |
| se Coupa-DynamicAcct.js                                                                                                    | 7069                                    |
| 🗞 Coupa-Vendor.js                                                                                                    | 7073                                    |
| Saved Searches                                                                                                    |                                         |
| Account                                                                                                    |                                         |
| 🕼 Coupa Account Integration Search                                                                                                    | customsearch_coupa_accs_accsearch       |
| Class                                                                                                    |                                         |
| @ Coupa Class Integration Search                                                                                                    | customsearch_coupa_accs_classsearch     |
| Contact                                                                                                    |                                         |
| 🕼 Coupa Primary Contact Search                                                                                                    | customsearch_coupa_vendor_primarycontac |
| Department                                                                                                    |                                         |
| ♀ Coupa Department Integration Search                                                                                                    | customsearch_coupa_accs_deptsearch      |
| Location                                                                                                    |                                         |
| See Coupa Location Integration Search                                                                                                    | customsearch_coupa_accs_locsearch       |
| Subsidiary                                                                                                    |                                         |
| Image: Second Second Secon | customsearch_coupa_accs_subsearch       |
| SuiteScripts                                                                                                    | casteringen en cooperates proves en     |
| Scheduled                                                                                                    |                                         |
| Coupa Invoice Payment Integration                                                                                                    | customscript_coupa_invoice_payment      |
| Coupa Invoice Payment Integration     See Coupa Exchange Rate Integration                                                                                                    | customscript_coupa_invoice_payment      |
|                                                                                                    |                                         |
| Coupa Expense Report Integration                                                                                                    | customscript_coupa_expense_report       |
| Coupa Invoice Integration                                                                                                    | customscript_coupa_invoice              |
| User Event                                                                                                    |                                         |
| See Coupa Dynamic COA Integration                                                                                                    | customscript_coupa_dynamic_accounts     |
| Coupa Vendor Integration                                                                                                    | customscript_coupa_vendor               |

## Coupa Configuration of the Bundle

• API - OIDC configuration (optional)

With Coupa Release 31 secure Auth 2.0 API connectivity has been introduced. Netsuite Bundle is supporting this new API connectivity method.

- 1. Create OIDC connection as per Coupa Success Article
- 2. Setup OIDC scope for read/write for the objects integrated via the Netsuite Bundle
- 3. Login to Netsuite and go to Setup > Company > General Preferences > Custom Preference

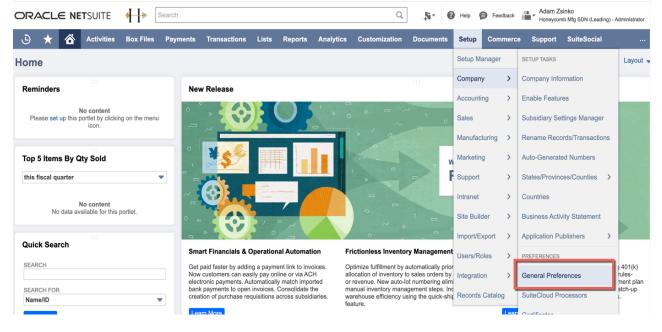

4. Enter ClientID, Client Secret & OIDC URL (created in step 2) under Coupa P2P Bundle section

| ORACLE NETSUITE                                                | <b>H</b>         | Search              |               |                    |            |           | Q                                                      | ll⊾ v<br>+ | 0   | Help  | Feedback | Adam Zs<br>Honeycom | inko<br>b Mfg SDN (Leading) | - Administrator |
|----------------------------------------------------------------|------------------|---------------------|---------------|--------------------|------------|-----------|--------------------------------------------------------|------------|-----|-------|----------|---------------------|-----------------------------|-----------------|
| 🕒 ★ 쑵 Activities E                                             | lox Files        | Payments            | Transactions  | Lists              | Reports    | Analytics | Customization                                          | Documer    | nts | Setup | Commerce | Support             | SuiteSocial                 |                 |
| Overriding Preferences • Languages                             | • <u>C</u> enter | s C <u>u</u> stom P | Preferences • | <u>A</u> ccounting | g Contexts |           |                                                        |            |     |       |          |                     |                             |                 |
| Check Inventory                                                |                  |                     |               |                    |            | С         | oupa P2P + Expens                                      | es Bundle  |     |       |          |                     |                             |                 |
| MULTI LOCATION FORM TO USE <type tab="" then=""></type>        | *                |                     |               |                    |            |           | INTEGRATE INVOI                                        |            | VC  |       |          |                     |                             |                 |
| KB Rating & Case Customization                                 | S                |                     |               |                    |            |           |                                                        |            |     |       |          |                     |                             |                 |
| KB RATING IMAGE ID<br>2711<br>KB RATING BLANK IMAGE ID<br>2710 |                  |                     |               |                    |            |           | COUPA OIDC CLIENT S<br>5c58ea8a9<br>0930ca5efe2343a79b |            |     | 73    |          |                     |                             |                 |
| CUSTOMER CENTER ROLE                                           |                  |                     |               |                    |            |           |                                                        |            |     | /i    |          |                     |                             |                 |
| Customer Center<br>ONLINE CASE FORM<br>10                      | •                |                     |               |                    |            |           | COUPA INSTANCE URL<br>https://netsuiteintegraf         |            |     | - 1   |          |                     |                             |                 |
| General                                                        |                  |                     |               |                    |            |           |                                                        |            |     |       |          |                     |                             |                 |
| COUPA NOTIFICATION EMAIL AUTHO                                 | R                |                     |               |                    |            |           |                                                        |            |     |       |          |                     |                             |                 |

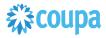

## Netsuite Vendor 2.0 to Coupa Supplier

#### **Overview**

#### PLEASE UPGRADE YOUR VENDOR SCRIPT TO VENDOR 2.0 SCRIPT. Vendor 1.0 script will be deprecated and will NOT be maintained from release 15.0.0 onwards.

This integration syncs up Vendor records between Netsuite and the Supplier record in Coupa. Netsuite is the vendor master and the records flow from Netsuite into Coupa. The User Event Suitescript is used to capture the "create" and "update"/"delete" events. Based on the event type either a new Supplier is created in Coupa or an existing Supplier in Coupa is updated. On the Vendor record in Netsuite you can set if you want to integrate the record to Coupa.

#### **Script Sequence Explained**

This integration is real time as the Vendor record is created/updated in Netsuite

- The Coupa API call to create/update the supplier record is called as soon as the Netsuite user event is captured
- The nlapiLoadRecord('vendor', recordid) function is used to read the Netsuite vendor record
- The nlapiRequestURL function is used to do a HTTP POST/PUT to create/update the supplier record in Coupa.

#### **Deployment Parameter Setup**

Now that you have successfully installed the bundle, you will need to decide which parameters are relevant for your Coupa implementation.

#### Activities

You will need to do the following to ensure a successful deployment of the Coupa Vendor Integration Script

1

**Review Parameter List** 

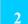

**Find and Define Deployment Parameter Values** 

#### Tips to help you succeed

- Ensure your vendor record in Netsuite is associated with the appropriate subsidiary values and currency association.
- Ensure the supplier name is unique in Coupa
- Only load NetSuite vendors in Coupa that you will create transactions for in Coupa
- Once vendor records are created in Coupa ensure supplier record has appropriate Coupa configuration based on your business process

#### **Pre-Requisites**

- Coupa P2P & Expenses Bundle deployed
- Coupa API Key or OIDC auth created
- You will need to baseline the Coupa Suppliers via the CSV UI Loader

### **Review Parameter List Vendor 2.0**

Review parameter list and decide which ones are relevant to your company's implementation of Coupa. Please note the fields that are mandatory are noted with an asterisk \* Script parameters

|                              | Script Deplo                                                                                                 | yment                                              |                   |                                                                                                    |                               |       |
|------------------------------|----------------------------------------------------------------------------------------------------|----------------------------------------------------|-------------------|----------------------------------------------------------------------------------------------------|-------------------------------|-------|
| Label                        | Explanation                                                                                                  | Id                                                 | Туре              | Comments                                                                                                    | Example                       | Your  |
| Coupa<br>Instance URL*       | The Coupa<br>instance the<br>integration<br>connects to                                                      | custscript_cou<br>pa_vi_mr_hos<br>t_url            | hyperlink         |                                                                                                    | https://abc.coupa<br>host.com | Value |
| Error Email<br>Receiver*     | Error recipient                                                                                              | _<br>custscript_cou<br>pa_vi_mr_em<br>ail_receiver | Free-Form<br>Text |                                                                                                    | abc@abc.com,<br>abcd@abcd.com |       |
| Error Email<br>Sender        | Error email<br>sender                                                                                        | custscript_cou<br>pa_vi_mr_em<br>ail_sender        | List/Recor<br>d   |                                                                                                    |                               |       |
| Account<br>Name*             | As per standard, it<br>will be company<br>name with which<br>environment its<br>been setup (Test<br>or Prod) | custscript_cou<br>pa_vi_mr_acc<br>ount_name        | Free-Form<br>Text | <test prod=""></test>                                                                                                    | Coupa Test                    |       |
| Include in<br>Coupa Field ID | Configuration that<br>allows/disallows a<br>supplier record to<br>be sent to Coupa                           | custscript_cou<br>pa_vi_mr_inte<br>gration_flag    | Free-Form<br>Text | Internal id of an<br>existing field or<br>custom field.<br>The custom field on<br>the vendor record<br>should be a<br>checkbox                                                       |                               |       |
| Invoice<br>Matching Level    | Invoice matching<br>level that is<br>defined for this<br>supplier.                                           | custscript_cou<br>pa_vi_mr_inv<br>_match_level     | Free-Form<br>Text | If no parameter is<br>defined 2-way match<br>will default for all<br>records.<br>2-way or 3-way or<br>:NetSuite_field _id                                                            | 2-way                         |       |
| Payment<br>Method            | Payment method                                                                                               | custscript_cou<br>pa_vi_mr_pay<br>ment_method      | Free-Form<br>Text | if there's no default<br>value, please set it<br>as<br>:customfield or<br>:existingfieldname<br>from where the script<br>will get the value.<br>Value can be invoice<br>or coupa_pay | invoice                       |       |

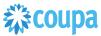

|                                          | Script Deployment                                                                                  |                                                      |                   |                                                                                                    |                          |       |
|------------------------------------------|----------------------------------------------------------------------------------------------------|------------------------------------------------------|-------------------|----------------------------------------------------------------------------------------------------|--------------------------|-------|
| Label                                    | Explanation                                                                                        | Id                                                   | Туре              | Comments                                                                                                    | Example                  | Your  |
| Invoice Emails<br>IDs                    | Registered email<br>addresses<br>allowed to send<br>invoices                                       | custscript_cou<br>pa_vi_mr_inv<br>oice_emails        | Free-Form<br>Text |                                                                                                    |                          | Value |
| Send Invoice<br>To Approvals             | If yes, then<br>invoices will all be<br>sent thru<br>approvals,<br>regardless of total<br>amount.  | custscript_cou<br>pa_vi_mr_rout<br>e_inv_for_app     | Free-Form<br>Text | the value could be<br>default:customfield<br>if there's no default<br>value, please set it<br>as<br>:customfield or<br>:existingfieldname<br>from where the script<br>will get the value. if<br>there's only default,<br>enter only default<br>value | Yes                      |       |
| Allow<br>Invoicing From<br>CSP           | If yes, then the<br>supplier can<br>create invoices<br>against their POs<br>or Contracts in<br>CSN | custscript_cou<br>pa_vi_mr_allo<br>w_csp_invoic<br>e | Free-Form<br>Text | the value could be<br>default:customfield<br>if there's no default<br>value, please set it<br>as<br>:customfield or<br>:existingfieldname<br>from where the script<br>will get the value. if<br>there's only default,<br>enter only default<br>value | Yes:                     |       |
| Content Group<br>Field ID                | Allows the<br>supplier record in<br>Coupa to be<br>associated with<br>content group(s)             | custscript_cou<br>pa_vi_mr_con<br>tent_grp_valu<br>e | Free-Form<br>Text | the value should be<br>the internal id of the<br>field that holds the<br>name of the content<br>field. Multiple content<br>groups are delimited<br>by , (comma)                                                                                      | _coupa_content_<br>group |       |
| Use Company<br>Name as<br>Display Name   | Use Company<br>Name as Display<br>Name in Coupa                                                    | custscript_cou<br>pa_vi_mr_use<br>_display_nam<br>e  | Check-box         |                                                                                                    |                          |       |
| Skip Syncing<br>Phone Number<br>to Coupa | Skip phone<br>number<br>integration                                                                | custscript_cou<br>pa_vi_mr_skip<br>_phone_numb<br>er | Check-box         |                                                                                                    |                          |       |
| Override PO<br>Method                    | Allows overriding<br>the standard<br>mapping for the<br>PO Email field                             | custscript_cou<br>pa_vi_mr_po_<br>methd_overrid<br>e | Free-Form<br>Text | the value should be<br>the internal id of the<br>field that holds the<br>PO emails. Multiple<br>POs can be delimited<br>by , (comma)                                                                                                    | _coupa_poemail           |       |

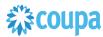

|                                                    | So                                                            | Script Deploy                                        | yment             |          |                                                                                                    |               |
|----------------------------------------------------|---------------------------------------------------------------|------------------------------------------------------|-------------------|----------|----------------------------------------------------------------------------------------------------|---------------|
| Label                                              | Explanation                                                   | Id                                                   | Туре              | Comments | Example                                                                                                    | Your<br>Value |
| Skip PO<br>Method Update                           | Skip Po Method<br>integration on<br>Vendor Update             | custscript_cou<br>pa_vi_mr_skip<br>_pomethod         | Check-box         |          |                                                                                                    |               |
| PO Email<br>Override                               |                                                               | custscript_cou<br>pa_vi_mr_po_<br>email_overrid<br>e | Free-Form<br>Text |          |                                                                                                    |               |
| Custom Fields<br>Count*                            | Define the<br>number of custom<br>fields to be<br>integrated. | _vendor_cust<br>omfieldscount                        | Integer<br>Number | 0,1,2,   | 0                                                                                                    |               |
| Content Group<br>Field ID                          |                                                               | custscript_cou<br>pa_vi_mr_con<br>tent_grp_valu<br>e | Free-Form<br>Text |          |                                                                                                    |               |
| Content Group<br>Mapping                           | Map subsidiary to<br>Coupa Content<br>Group                   | custscript_cou<br>pa_vi_mr_con<br>tent_grp_map       | Free-Form<br>Text |          | NetSuite_Subsidia<br>ry_Name1==Coup<br>a_Content_Group<br>1;NetSuite_Subsid<br>iary_Name2==Co<br>upa_Content_Gro<br>up2 |               |
| Custom Body<br>Field<br>Mappings                   | Map custom                                                    | custscript_cou<br>pa_vi_mr_cus<br>tom_body_fiel<br>d | Free-Form<br>Text |          |                                                                                                    |               |
| Enable Chart<br>of Accounts<br>Sync                |                                                               | custscript_cou<br>pa_vi_mr_syn<br>c_coa_values       | Check-box         |          | T or F                                                                                                    |               |
| Skip Syncing<br>Remit-To<br>Addresses to<br>Coupa  | Skipping the<br>remitto mapping                               | custscript_cou<br>pa_vi_mr_skip<br>_rta_sync         | CheckBox          |          | T or F                                                                                                    |               |
| Coupa<br>Supplier ID<br>Field's ID                 |                                                               | custscript_cou<br>pa_vi_mr_ven<br>dor_id_field       | Free-Form<br>Text |          |                                                                                                    |               |
| NetSuite<br>Subsidiary to<br>Coupa Custom<br>Field |                                                               | custscript_cou<br>pa_vi_mr_sub<br>s_to_custfield     | Free-Form<br>Text |          |                                                                                                    |               |

### **Review Parameter List User Events for Vendor 2.0**

Review parameter list and decide which ones are relevant to your company's implementation of Coupa. Please note the fields that are mandatory are noted with an asterisk \*

|                              | Script Deployment                                     |                                                 |                   |          |                                                       |               |
|------------------------------|-------------------------------------------------------|-------------------------------------------------|-------------------|----------|-------------------------------------------------------|---------------|
| Label                        | Explanation                                           | Id                                              | Туре              | Comments | Example                                               | Your<br>Value |
| Include in<br>Coupa Field ID | internID of the<br>checkbox field on<br>Vendor Record | custscript_cou<br>pa_vi_ue_inte<br>gration_flag | FreeForm-<br>text |          | internID of the<br>checkbox field on<br>Vendor Record |               |
| Coupa Instance<br>URL        | Coupa host                                            | custscript_cou<br>pa_vi_ue_hos<br>t_url         | Hyperlink         |          |                                                       |               |
| Account Name                 |                                                       | custscript_cou<br>pa_vi_ue_acc<br>ount_name     | FreeForm-<br>text |          |                                                       |               |
| Error Email<br>Receiver      | Receiver for<br>Errors                                | custscript_cou<br>pa_vi_ue_erro<br>r_email_to   | Text              |          |                                                       |               |
| Error Email<br>Sender        | Sender for Error<br>emails                            | custscript_cou<br>pa_vi_ue_erro<br>r_email_from | List/record       |          |                                                       |               |

## 2 Find and Define Deployment Parameter Values

**Navigation Path:** Customization | Scripting | Scripts Find the "Coupa Vendor Integration" script

Now you can click the Parameter menu item and start entering your specific values, please note your specific parameter values may vary based on your Coupa implementation.

Please refer back to the parameters table for guidance.

Script Deployment

| Save Cancel Reset Change ID A                                                 | ctions <del>-</del> |                      | ÷ ·          | → List Search M |
|-------------------------------------------------------------------------------|---------------------|----------------------|--------------|-----------------|
| CRIPT<br>oupa Netsuite Vendor User Event                                      |                     | STATUS *<br>Released | •            |                 |
| PLIES TO *<br>endor 😵                                                         |                     | EVENT TYPE           | •            |                 |
| )<br>ustomdeploy2                                                             |                     | LOG LEVEL<br>Audit   | •            |                 |
| Deployed                                                                      |                     | EXECUTE AS ROLE      | *            |                 |
|                                                                               |                     |                      |              |                 |
| Audience • Scripts • Parameters • Execution Log Histo                         | ory •               |                      |              |                 |
|                                                                               | PHONE/FAX FORMAT    | SEND INVOICE         | TO APPROVALS |                 |
| Audience Scripts Parameters Execution Log Histo<br>COUPA URL<br>COUPA API KEY |                     |                      |              |                 |
| COUPA URL                                                                     | PHONE/FAX FORMAT    |                      | NG FROM CSN  |                 |

After you are done you can click the Save button and now the Script is successfully deployed.

## Review Parameter List for Vendor 1.0

Review parameter list and decide which ones are relevant to your company's implementation of Coupa. Please note the fields that are mandatory are noted with an asterisk \*

|                                               |                                                                                                    | Script Definition            |                            |                                                                                                    | Script De                       | ployment   |
|-----------------------------------------------|----------------------------------------------------------------------------------------------------|------------------------------|----------------------------|----------------------------------------------------------------------------------------------------|---------------------------------|------------|
| Label                                         | Explanatio                                                                                                    | Id                           | Тур                        | Comments                                                                                               | Example                         | Your Value |
| Coupa<br>URL*                                 | n<br>The Coupa<br>instance the<br>integration<br>connects to                                                                                                    | _vendor_url                  | e<br>Free-<br>Form<br>Text |                                                                                                    | https://abc.coupa<br>host.com   |            |
| Coupa<br>API Key*                             | The API key<br>for Coupa's<br>REST based<br>API                                                                                                    | _vendor_apikey               | Free-<br>Form<br>Text      | A Coupa Admin can<br>generate the Coupa<br>API Key in Coupa<br>https://xxxx.coupah<br>ost.com/api_keys | 4dtyr7657fgfh57<br>57fghhg      |            |
| Error<br>Email<br>Notificati<br>on<br>Address | Email<br>addresses to<br>which<br>exception<br>emails to be<br>sent                                                                                                    | _vendor_erroremailnotify     | Free-<br>Form<br>Text      |                                                                                                    | abc@abc.com,<br>abcd@abcd.com   |            |
| Account<br>Name*                              | As per<br>standard, it<br>will be<br>company<br>name with<br>which<br>environment<br>its been<br>setup (Test<br>or Prod)                                                               | _vendor_accountname          | Free-<br>Form<br>Text      | <test prod=""></test>                                                                                  | Coupa Test                      |            |
| Use<br>Company<br>Name as<br>Display<br>Name? | Use<br>Company<br>Name as<br>"Display<br>name".<br>Send's the<br>Vendor's<br>"Company<br>Name" into<br>Coupa.<br>Coupa sets<br>this to the<br>"Display<br>Name" of<br>new<br>Supplier. | _vendor_use_display_na<br>me | Free-<br>Form<br>Text      | <company name=""></company>                                                                            | custentity_use_c<br>ompany_name |            |

|                              |                                                                                                    | Script Definition             |                       |                                                                                                    | Script De       | ployment   |
|------------------------------|----------------------------------------------------------------------------------------------------|-------------------------------|-----------------------|----------------------------------------------------------------------------------------------------|-----------------|------------|
| Label                        | Explanatio                                                                                                    | Id                            | Тур                   | Comments                                                                                                    | Example         | Your Value |
|                              | n                                                                                                    |                               | e                     |                                                                                                    |                 |            |
| Phone/Fa<br>x Format         | In General<br>Preferences<br>under<br>NetSuite<br>Setup,<br>Phone<br>Number<br>format<br>should be<br>selected.<br>Same format<br>should be<br>selected for<br>the script to<br>process any<br>phone<br>number<br>fields with<br>respect to<br>the format. | _vendor_phonefaxformat        | List/<br>Reco<br>rd   | customlist should be<br>created as<br>vendor_phonefax_li<br>st and below values<br>to be assigned<br>123 456 7890<br>123-456-7890<br>123.456.7890                                          | 123.456.7890    |            |
| Invoice<br>Matching<br>Level | Invoice<br>matching<br>level that is<br>defined for<br>this supplier.                                                                                                    | _vendor_invoicematchlev<br>el | Free-<br>Form<br>Text | If no parameter is<br>defined 2-way<br>match will default<br>for all records.<br>2-way or 3-way or<br>:NetSuite_field _id                                                                  | 2-way           |            |
| Payment<br>Method            | Payment<br>method                                                                                                    | _vendor_paymentmetho<br>d     | Free-<br>Form<br>Text | if there's no default<br>value, please set it<br>as<br>:customfield or<br>:existingfieldname<br>from where the<br>script will get the<br>value.<br>Value can be<br>invoice or<br>coupa_pay | invoice         |            |
| Invoice<br>Emails            | Registered<br>email<br>addresses<br>allowed to<br>send<br>invoices                                                                                                    | _vendor_invoice_emails        | Free-<br>Form<br>Text | existing field or<br>customfield. Multiple<br>email addresses in<br>this existing field or<br>customfield should<br>be delimited by ,<br>(comma)                                           | _invoice_emails |            |

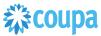

|                                        | •                                                                                                    | Script Definition                  |                       |                                                                                                    | Script De                    | ployment   |
|----------------------------------------|----------------------------------------------------------------------------------------------------|------------------------------------|-----------------------|----------------------------------------------------------------------------------------------------|------------------------------|------------|
| Label                                  | Explanatio                                                                                               | Id                                 | Тур                   | Comments                                                                                                    | Example                      | Your Value |
|                                        | n                                                                                                    |                                    | e                     |                                                                                                    |                              |            |
| Send<br>Invoice<br>To<br>Approval<br>s | If yes, then<br>invoices will<br>all be sent<br>thru<br>approvals,<br>regardless<br>of total<br>amount.  | _vendor_sendinvoices_t<br>o_approv | Free-<br>Form<br>Text | the value could be<br>default:customfield<br>if there's no default<br>value, please set it<br>as<br>:customfield or<br>:existingfieldname<br>from where the<br>script will get the<br>value. if there's only<br>default, enter only<br>default value | Yes                          |            |
| Include in<br>Coupa                    | Configuratio<br>n that<br>allows/disall<br>ows a<br>supplier<br>record to be<br>sent to<br>Coupa         | _vendor_customfieldinclu<br>deonly | Free-<br>Form<br>Text | Internal id of an<br>existing field or<br>custom field.<br>The custom field on<br>the vendor record<br>should be a<br>checkbox                                                                                                    | custentity_coupa<br>_Include |            |
| Allow<br>Invoicing<br>From<br>CSN      | If yes, then<br>the supplier<br>can create<br>invoices<br>against their<br>POs or<br>Contracts in<br>CSN | _vendor_allowinvoicing_f<br>rm_csn | Free-<br>Form<br>Text | the value could be<br>default:customfield<br>if there's no default<br>value, please set it<br>as<br>:customfield or<br>:existingfieldname<br>from where the<br>script will get the<br>value. if there's only<br>default, enter only<br>default value | Yes:                         |            |
| Content<br>Group<br>Field              | Allows the<br>supplier<br>record in<br>Coupa to be<br>associated<br>with content<br>group(s)             | _vendor_contentgroup_fi<br>eld     | Free-<br>Form<br>Text | the value should be<br>the internal id of the<br>field that holds the<br>name of the content<br>field. Multiple<br>content groups are<br>delimited by ,<br>(comma)                                                                                   | _coupa_content_<br>group     |            |
| PO Email<br>Override                   | Allows<br>overriding<br>the standard<br>mapping for<br>the PO<br>Email field                             | _vendor_poemailoverride            | Free-<br>Form<br>Text | the value should be<br>the internal id of the<br>field that holds the<br>PO emails. Multiple<br>POs can be<br>delimited by ,<br>(comma)                                                                                                    | _coupa_poemail               |            |

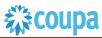

|                                                    |                                                                                                    | Script Definition                               |                           |                                                                                                 | Script De                                                                                                    | ployment   |
|----------------------------------------------------|----------------------------------------------------------------------------------------------------|-------------------------------------------------|---------------------------|-------------------------------------------------------------------------------------------------|----------------------------------------------------------------------------------------------------|------------|
| Label                                              | Explanatio                                                                                                    | Id                                              | Тур                       | Comments                                                                                        | Example                                                                                                    | Your Value |
|                                                    | n                                                                                                    |                                                 | e                         |                                                                                                 |                                                                                                    |            |
| Custom<br>Fields<br>Count*                         | Define the<br>number of<br>custom<br>fields to be<br>integrated.                                                                      | _vendor_customfieldsco<br>unt                   | Integ<br>er<br>Num<br>ber | 0,1,2,                                                                                          | 0                                                                                                    |            |
| Custom<br>Field x<br>(where x<br>is an<br>integer) | custom field<br>of coupa<br>gets syncup<br>with custom<br>field of<br>netsuite.<br>Note that no<br>data<br>transformati<br>on allowed | _vendor_customfieldx<br>(where x is an integer) | Free-<br>Form<br>Text     | CoupacustomfieldId<br>:NetSuitecustomfiel<br>d:CoupaFieldType:<br>NetsuiteFieldType:d<br>efault | eligible-<br>1099:is1099eligi<br>ble:Boolean:Bool<br>ean                                                                |            |
| Content<br>Group<br>Mapping                        | Map<br>subsidiary to<br>Coupa<br>Content<br>Group                                                                                     | custscript_vendor_conte<br>nt_grp_mapping       | Free-<br>Form<br>Text     | Added 6.1.2                                                                                     | NetSuite_Subsidi<br>ary_Name1==Co<br>upa_Content_Gro<br>up1;NetSuite_Su<br>bsidiary_Name2=<br>=Coupa_Content<br>_Group2 |            |
| Vendor<br>Subsidiar<br>y<br>mappinig               | Map all<br>subsidiaries<br>to<br>ContentGrou<br>p or a<br>custom field                                                                | custscript_vendor_subs_t<br>o_cust_field        | Free-<br>Form<br>Text     | Added 7.0.0                                                                                     |                                                                                                    |            |
| *Skip<br>Phone<br>Number                           | Skipping the<br>phone<br>number on<br>integration                                                                                     | _vendor_skipphonenum                            | Chec<br>kBox              |                                                                                                 | T or F                                                                                                    |            |
| *Po<br>Method<br>Override                          | Sync PO<br>Method from<br>NS to Coupa                                                                                                 | _vendor_pomethodoverri<br>de                    | List/r<br>ecor<br>d       |                                                                                                 | Prompt/email                                                                                                    |            |
| *Coupa<br>Supplier<br>ID                           | Sync<br>subsidiary<br>into Coupa                                                                                                    | _vendor_id_field                                | Free<br>Form              |                                                                                                 | 245                                                                                                    |            |
| *Subsidiar<br>ies                                  | Sync<br>subsidiaries<br>to Coupa                                                                                                    | _vendor_subs_to_cust_fi<br>eld                  | Free<br>Form              |                                                                                                 |                                                                                                    |            |
| *Content<br>Groups                                 | Sync<br>Content<br>Groups                                                                                                    | _vendor_contentgroup_fi<br>eld                  | Free<br>Form              |                                                                                                 |                                                                                                    |            |

## 2 Find and Define Deployment Parameter Values

**Navigation Path:** Customization | Scripting | Scripts Find the "Coupa Vendor Integration" script

Now you can click the Parameter menu item and start entering your specific values, please note your specific parameter values may vary based on your Coupa implementation.

Please refer back to the parameters table for guidance.

Script Deployment

| Script Deployment                               |                        |                           | 🗲 🔿 List Search Me |
|-------------------------------------------------|------------------------|---------------------------|--------------------|
| Save Cancel Reset Change ID                     | Actions •              |                           |                    |
| CRIPT<br>ioupa Netsuite Vendor User Event       |                        | STATUS *<br>Released      |                    |
| PPLIES TO *                                     |                        | EVENT TYPE                |                    |
| /endor                                          | *                      | ₹                         |                    |
| o<br>ustomdeploy2                               |                        | LOG LEVEL                 |                    |
|                                                 |                        | Audit 💌                   |                    |
|                                                 |                        | EXECUTE AS ROLE           |                    |
|                                                 |                        | Current Role 🔻            |                    |
| Audience • Scripts • Parameters • Execution Log | History •              |                           |                    |
|                                                 |                        |                           |                    |
| COUPA URL                                       | PHONE/FAX FORMAT       | SEND INVOICE TO APPROVALS |                    |
| COUPA URL                                       | PHONE/FAX FORMAT       | SEND INVOICE TO APPROVALS |                    |
| COUPA URL                                       |                        | SEND INVOICE TO APPROVALS |                    |
| COUPA API KEY                                   | INVOICE MATCHING LEVEL | ALLOW INVOICING FROM CSN  |                    |
|                                                 | *                      |                           |                    |
| COUPA API KEY                                   | INVOICE MATCHING LEVEL | ALLOW INVOICING FROM CSN  |                    |

After you are done you can click the Save button and now the Script is successfully deployed.

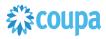

## Coupa SIM Supplier to NetSuite Vendor

#### Overview

If you have purchased the SIM module, you will be able to create new suppliers in NetSuite via Coupa SIM integration. You will also be able to update them via integration. This integration allows you to standardize your supplier onboarding and require much of the vendor information to be provided directly by the supplier. Once provided, the information will be able to flow into NetSuite and create a new vendor or update it. Once the vendor is created in NetSuite, the Netsuite Vendor to Coupa Supplier activates the vendor in Coupa and updates the Coupa record with the SIM form information.

#### **Script Sequence Explained**

This integration is scheduled as the Coupa SIM request triggers the creation of a pending supplier in Coupa which is only available for transactions after successfully creating a Vendor in Netsuite.

- The SIM request goes to the supplier
- The Supplier fills out the requested information and submits it back to your Coupa system
- The final SIM information is sync'd into Netsuite to create a new Netsuite Vendor record.
- The Coupa API call to update the Coupa supplier record is called as soon as the Netsuite vendor is updated which activates it in Coupa.
- The nlapiLoadRecord('vendor', recordid) function is used to read the Netsuite vendor record
- The nlapiRequestURL function is used to do a HTTP POST/PUT to update the supplier record in Coupa.

#### **Deployment Parameter Setup**

Now that you have successfully installed the bundle, you will need to decide which parameters are relevant for your Coupa implementation.

#### Tips to help you succeed

•

Esure you have purchased SIM

- Ensure you have created your SIM Forms for New Supplier, External Supplier and Internal Supplier updates.
- Create your SIM Sequential Form Mappings or your previously created NetSuite suppliers, trigger the information request using the Supplier list in Coupa.

#### **Pre-Requisites**

- Coupa P2P & Expenses Bundle deployed
- Coupa API key or OIDC auth created with custom permissions

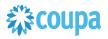

#### Activities

You will need to do the following to ensure a successful deployment of the Coupa SIM Integration Script

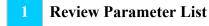

Find and Define Deployment Parameter Values

#### **Review Parameter List**

Review parameter list and decide which ones are relevant to your company's implementation of Coupa. Please note the fields that are mandatory are noted with an asterisk \* Script parameters

| Label              | Description                                                                                                    | Id                             | Туре                  | Example                                                                                                    | Comment |
|--------------------|----------------------------------------------------------------------------------------------------|--------------------------------|-----------------------|----------------------------------------------------------------------------------------------------|---------|
| Coupa URL*         | The Coupa instance the<br>integration connects to                                                                                                    | _coupa_sim_url                 | Free-                 | https://abc.coupahost.<br>com                                                                                                    |         |
| Coupa API<br>Key*  | The API key for Coupa's REST<br>based API                                                                                                    | _coupa_sim_api<br>key          | Free-<br>Form<br>Text | 4dtyr7657fgfh5757fgh<br>hg<br>Note: Don't forget to<br>edit the permissions of<br>the key, because the<br>default API Key<br>permissions did not yet<br>include SIM as of R20 |         |
| Vendor<br>Mapping  | Defines the mappings between<br>coupa SIM custom fields and<br>netsuite custom fields for<br>Vendor. In the example to the<br>right, we want to make sure<br>every new vendor is setup as<br>"email" po method, so instead of<br>using the default SIM PO<br>Method, we create a custom field<br>lookup, and only include email as<br>the default lookup choice. Note<br>with this example we are also<br>mapping the supplier's default<br>commodity to ensure that new<br>requisitions will default the<br>commodity code for us based on<br>the supplier. | _coupa_sim_ve<br>ndor_mapping  | Free-<br>Form<br>Text | po-transmission-<br>method/external-ref-<br>num==custentity_coup<br>a_po_method_rec;def<br>ault-<br>commodity/id==custen<br>tity_coupa_default_co<br>mmodity                  |         |
| Address<br>Mapping | Defines the mappings between<br>coupa SIM custom fields and<br>netsuite custom fields for<br>Addresses                                                                                                    | _coupa_sim_ad<br>dress_mapping | Free-<br>Form<br>Text | Coupacustomfield1==<br>NScustomfield1;Coupa<br>customfield2/id==NSc<br>ustomfield2                                                                                            |         |
| Bank Rec           | Defines the mappings between                                                                                                    | _coupa_sim_ba                  | Free-                 | Coupacustomfield1==                                                                                                    |         |

Coupa NetSuite Integration Guide

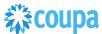

| Label                                           | Description                                                                                                    | Id                                            | Туре                  | Example                                                                            | Comment           |
|-------------------------------------------------|----------------------------------------------------------------------------------------------------|-----------------------------------------------|-----------------------|------------------------------------------------------------------------------------|-------------------|
| Mapping                                         | coupa SIM custom fields and netsuite Bank record fields fields                                                                                                    | nk_mapping                                    | Form<br>Text          | NScustomfield1;Coupa<br>customfield2/id==NSc<br>ustomfield2                        |                   |
| Contact Rec<br>Mapping                          | Defines the mappings between<br>coupa SIM custom fields and<br>netsuite contact fields                                                                                                    | _coupa_sim_co<br>ntact_mapping                | Free-<br>Form<br>Text | Coupacustomfield1==<br>NScustomfield1;Coupa<br>customfield2/id==NSc<br>ustomfield2 |                   |
| Default<br>Subsidiary ID                        | Defines the default subsidiary ID<br>if subsidiary is not mapped using<br>custom below                                                                                                    | _coupa_sim_def<br>ault_sub                    | Free-<br>Form<br>Text | i.e. 5                                                                             |                   |
| Custom<br>Subsidiary<br>Coupa ID                | Defines Coupa SIM custom field<br>which houses the NetSuite<br>Subsidiary. Create a lookup in<br>Coupa, load the subsidiaries and<br>their Netsuite IDs, and then<br>create a custom field on the SIM<br>record. This will define the<br>primary subsidiary in the netsuite<br>vendor record. | _coupa_sim_cu<br>stom_sub                     | Free-<br>Form<br>Text | subsidiary/external-ref-<br>num                                                    |                   |
| "TO" Email<br>Addresses for<br>errors           | Where to email errors in this integration                                                                                                    | _coupa_sim_err<br>or_to                       | Free-<br>Form<br>Text | tim@gogogo.com                                                                     |                   |
| "FROM" Email<br>address for<br>errors           | Who will be displayed as the sender in those error emails                                                                                                    | _coupa_sim_err<br>or_from                     | Free-<br>Form<br>Text | tim@gogogo.com                                                                     |                   |
| Vendor<br>"INCLUDE IN<br>COUPA"<br>Parameter ID | This allows the SIM interface to<br>check the box on the new<br>Netsuite Vendor record which<br>causes the vendor integration to<br>include this new vendor in future<br>integrations.                                                                                                    | _coupa_sim_ve<br>ndor_include                 | Free-<br>Form<br>Text | custentity_vend_includ<br>e_in_coupa                                               |                   |
| Payment File<br>Format ID                       | This is the coupa custom field<br>which houses the<br>custrecord_2663_entity_file_form<br>at for future payments to this<br>vendor. Newly created bank<br>details will be marked as<br>Primary, and the existing primary<br>record will be demoted.                                           | _coupa_sim_pa<br>yment_format                 | Free-<br>Form<br>Text | netsuite-payment-file-<br>format/external-ref-<br>num                              |                   |
| Vendor<br>Integration PO<br>METHOD<br>Parameter | This is where to store the PO<br>Method.                                                                                                    | _coupa_po_met<br>hod_parameter                | Free-<br>Form<br>Text | Netsuitecustomfield1                                                               |                   |
| Use Display<br>Name as<br>Company<br>Name       | This will override the Supplier<br>Name with the whatever was<br>specified in the "Display Name"                                                                                                    | _coupa_sim_dis<br>play_name                   | Free-<br>Form<br>Text | <checkbox></checkbox>                                                              |                   |
| Multiselect<br>Subsidiary                       | Add support for Multi subsidiary<br>on vendor recording in NS                                                                                                    | custscript_coup<br>a_sim_subs_mu<br>ltiselect | Check<br>box          |                                                                                    | Added<br>6.0.1    |
| *Skip bank<br>Account<br>Details                | Skip integrating bank account details                                                                                                    | _coupa_sim_ba<br>nk_sync                      | Free<br>Form<br>Text  | T/F                                                                                | Updated<br>10.0.0 |
| *Custom Bank<br>Module                          | AvidXBank support                                                                                                    | _sim_custom_b<br>ank                          | CheckB<br>ox          | T/F                                                                                |                   |

## 2 Find and Define Deployment Parameter Values

**Navigation Path:** Customization | Scripting | Scripts Find the "Coupa SIM Integration" script deployment

Now you can click the Parameter menu item and start entering your specific values, please note your specific parameter values may vary based on your Coupa implementation.

Please refer back to the parameters table for guidance.

|                                                    | Script<br>Deployment                   |           |   |      |        |      |  |  |  |  |  |
|----------------------------------------------------|----------------------------------------|-----------|---|------|--------|------|--|--|--|--|--|
| Script Deployment                                  |                                        | ←         | → | List | Search | More |  |  |  |  |  |
| Save Cancel Reset Change ID Actions -              |                                        |           |   |      |        |      |  |  |  |  |  |
| SCRIPT                                             | STATUS *                               |           |   |      |        |      |  |  |  |  |  |
| Coupa SIM Integration                              | Testing 💌                              |           |   |      |        |      |  |  |  |  |  |
| TITLE *                                            | SEE INSTANCES                          |           |   |      |        |      |  |  |  |  |  |
| Coupa SIM Integration                              | Status Page                            |           |   |      |        |      |  |  |  |  |  |
| ID                                                 | LOG LEVEL                              | LOG LEVEL |   |      |        |      |  |  |  |  |  |
| customdeploy_coupa_sim_scheduled                   | Debug 🔻                                |           |   |      |        |      |  |  |  |  |  |
| ✓ DEPLOYED                                         | EXECUTE AS ROLE<br>Administrator       |           |   |      |        |      |  |  |  |  |  |
|                                                    | PRIORITY *                             |           |   |      |        |      |  |  |  |  |  |
|                                                    | Standard 🔹                             |           |   |      |        |      |  |  |  |  |  |
|                                                    | CONCURRENCY LIMIT                      |           |   |      |        |      |  |  |  |  |  |
|                                                    | 1 💌                                    |           |   |      |        |      |  |  |  |  |  |
|                                                    | SUBMIT ALL STAGES AT ONCE              |           |   |      |        |      |  |  |  |  |  |
|                                                    | YIELD AFTER MINUTES *                  |           |   |      |        |      |  |  |  |  |  |
|                                                    | 60                                     |           |   |      |        |      |  |  |  |  |  |
|                                                    | BUFFER SIZE *                          |           |   |      |        |      |  |  |  |  |  |
|                                                    | 1 💌                                    |           |   |      |        |      |  |  |  |  |  |
|                                                    |                                        |           |   |      |        |      |  |  |  |  |  |
| Schedule • Parameters • Execution Log System Notes |                                        |           |   |      |        |      |  |  |  |  |  |
| COUPA URL                                          | CUSTOM SUBSIDIARY COUPA ID             |           |   |      |        |      |  |  |  |  |  |
| COUPA API KEY                                      | "TO" EMAIL ADDRESSES FOR ERRORS        |           |   |      |        |      |  |  |  |  |  |
| VENDOR MAPPING                                     | "FROM" EMAIL ADDRESS FOR ERRORS        |           |   |      |        |      |  |  |  |  |  |
|                                                    |                                        |           |   |      |        |      |  |  |  |  |  |
| ADDRESS MAPPING                                    | VENDOR "INCLUDE IN COUPA" PARAMETER ID |           |   |      |        |      |  |  |  |  |  |
| BANK REC MAPPING                                   | PAYMENT FILE FORMAT ID                 |           |   |      |        |      |  |  |  |  |  |
| CONTACT REC MAPPING                                | VENDOR INTEGRATION PO METHOD PARAMETER |           |   |      |        |      |  |  |  |  |  |
| DEFAULT SUBSIDIARY ID                              | ✓ USE DISPLAY NAME AS COMPANY NAME?    |           |   |      |        |      |  |  |  |  |  |

Coupa NetSuite Integration Guide

After you are done you can click the Save button and now the Script is successfully deployed.

### Special Considerations with the SIM Bundle

- You must have a Primary Contact with a First Name, Last Name, and Email address, in the NetSuite Vendor or you will not be able to trigger an external SIM update form from the Coupa supplier record. This is especially applicable for initial production cutover when you integrate all of your Netsuite Vendors into Coupa expecting to phase them into SIM over time.
- If you allow a supplier or internal user to set the default Commodity Code in SIM, it will integrate over to Netsuite, but it will not integrate back into Coupa from the Netsuite Vendor record without modifying the Vendor Suite Script.

## Netsuite to Coupa Exchange Rates 2.0

#### Overview

This integration syncs up Currency Exchange Rates between Netsuite and Coupa. NetSuite is the Exchange Rates master and the records flow from Netsuite into Coupa. The Scheduled SuiteScript is used to capture the "create" events and that will call the Coupa POST API to create the new entry. It will also create the inverse entry in Coupa. From Bundle Release 6.0.1 Exchange Rate script 2.0 is introduced. Please upgrade to use this new script. Exchange Rate script 1.0 will not be supported from 8.0.0.

#### **Script Sequence Explained**

This integration is scheduled per your requirements to support the Currency Exchange Rates record in Netsuite

- The Coupa API call to create the Currency Exchange Rates record is called on a predefined schedule
- The nlapiLoadRecord(currency) function is used to read the Netsuite currency record
- The nlapiRequestURL function is used to do a HTTP PUT to create the corresponding Exchange Rate records in Coupa

#### **Activities**

You will need to do the following to ensure a successful deployment of the Coupa Vendor Integration Script

**Review Parameters** 

2 Find and Define Deployment Parameter Values

#### Tips to help you succeed

- Ensure your currency codes in Coupa are enabled
- Only load exchange rates in Coupa that you will create transactions for

#### **Pre-Requisites**

•

- Coupa P2P & Expenses Bundle scheduled
- Coupa API key or OIDC Auth created

### **Review Parameter List**

Review parameter list and decide which ones are relevant to your company's implementation of Coupa. Please note the fields that are mandatory are noted with an asterisk \*

### Script parameters

|                                               |                                                                                                    | Script Definition                             | on                    |                                                                                                    | Script Deploymen              | t                                |
|-----------------------------------------------|----------------------------------------------------------------------------------------------------|-----------------------------------------------|-----------------------|----------------------------------------------------------------------------------------------------|-------------------------------|----------------------------------|
| Label                                         | Descriptio                                                                                                    | Id                                            | Туре                  | Comments                                                                                               | Example                       | Your Value                       |
| Coupa<br>URL*                                 | n<br>The Coupa<br>instance the<br>integration<br>connects to                                                             | _coupa_fxrates_u<br>rl                        | Free-<br>Form<br>Text |                                                                                                    | https://abc.coupaho<br>st.com |                                  |
| Coupa<br>API Key*                             | The API key<br>for Coupa's<br>REST<br>based API                                                                          | _coupa_fxrates_a<br>pikey                     | Free-<br>Form<br>Text | A Coupa Admin can<br>generate the Coupa<br>API Key in Coupa<br>https://xxxx.coupaho<br>st.com/api_keys | 4dtyr7657fgfh5757f<br>ghhg    |                                  |
| Error<br>Email<br>Notificati<br>on<br>Address | Email<br>addresses<br>to which<br>exception<br>emails to be<br>sent                                                      | _coupa_fxrates_e<br>rroremailnotify           | Free-<br>Form<br>Text |                                                                                                    | abc@abc.com,<br>abcd@abcd.com |                                  |
| Account<br>Name*                              | As per<br>standard, it<br>will be<br>company<br>name with<br>which<br>environment<br>its been<br>setup (Test<br>or Prod) | _coupa_fxrates_a<br>ccountname                | Free-<br>Form<br>Text | <company name=""><br/><test prod=""></test></company>                                                  | Coupa Test                    |                                  |
| UTC<br>Offset                                 | The UTC<br>offset is the<br>difference in<br>hours and<br>minutes<br>from<br>Coordinated<br>Universal<br>Time            | _coupa_fxrates_u<br>tcoffset                  | Integer<br>Numbe<br>r |                                                                                                    | 10                            |                                  |
| Error<br>Email<br>From                        | Error Email<br>sender                                                                                                    | custscript_coupa_<br>fxrate_mr_error_fr<br>om | Free-<br>Form<br>Text |                                                                                                    |                               | Added P2P 6.0.1<br>and P2O 2.0.0 |
| Error<br>Email to                             | Error Email<br>Recipient                                                                                                 | custscript_coupa_<br>fxrate_mr_error_t<br>o   | Free-<br>Form<br>Text |                                                                                                    |                               | Added P2P<br>6.0.1and P2O 2.0.0  |

## Find and Define Deployment Parameter Values

**Navigation Path:** Customization | Scripting | Scripts Find the "Coupa Exchange Rate Integration" script

Now you can click the Parameter menu item and start entering your specific values, please note your specific parameter values may vary based on your Coupa implementation.

Please refer back to the parameters table for guidance.

Script Deployment

| NETSUITE H                                      |                    |           |                      | Q                   | <b>"</b> ħ≁ | 🕜 Help  | Alex Wolf<br>Honeycomb | e<br>o Mfg - Administrator |
|-------------------------------------------------|--------------------|-----------|----------------------|---------------------|-------------|---------|------------------------|----------------------------|
| 🕹 ★ 🖄 Activities Box Files Payments             | Transactions Lists | s Reports | Customization        | Documents           | Setup       | Support | SuiteSocial            | •••                        |
| Script Deployment Save   Cancel Reset Change ID | Actions -          |           |                      |                     |             |         | ← → List               | Search More                |
| SCRIPT<br>CoupaFXRates Integration<br>TITLE *   |                    |           | STATUS<br>Schedu     |                     |             |         | •                      |                            |
| CoupaFXRates Integration                        |                    |           | SEE INST<br>Status P | age                 |             |         |                        |                            |
| ID<br>customdeploycustomscriptfxrates           |                    |           | LOG LEV<br>Audit     | 'EL                 |             |         | •                      |                            |
| DEPLOYED                                        |                    |           | EXECUTE<br>Adminis   | EAS ROLE<br>strator |             |         |                        |                            |
| Schedule • Parameters • Execution Log History • |                    |           |                      |                     |             |         |                        |                            |
| COUPA URL                                       |                    | ACCO      | DUNT NAME            |                     |             |         |                        |                            |
| COUPA API KEY                                   |                    | UTC       | OFFSET               |                     |             |         |                        |                            |
| ERROR EMAIL NOTIFICATION ADDRESS                |                    |           |                      |                     |             |         |                        |                            |

After you are done you can click the Save button and now the Script is successfully deployed

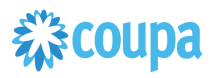

## **Dynamic - Coupa Chart of Account**

#### **Overview**

This integration syncs up key parts of your Netsuite Chart of Account (COA) definition between Netsuite and the Chart of Accounts in Coupa. Netsuite is the COA master and the valid values for each segment flow from Netsuite into Coupa. The User Event Suitescript is used to capture the "create" and "update" events. Based on the event type either a new value is created in Coupa or an existing entry in Coupa is updated.

#### **Script Sequence Explained**

This integration is real time as the Netsuite Chart of Account record is created/updated it will then be reflected in Coupa

- The Coupa API calls to create/update the LookUp Values in Coupa as soon as the Netsuite user event is captured
- The nlapiLoadRecord('vendor', recordid) function is used to read the Netsuite vendor record
- The nlapiRequestURL function is used to do a HTTP POST/PUT to create/update the supplier record in Coupa.

#### Activities

You will need to do the following to ensure a successful deployment of the Coupa Vendor Integration Script

**1** Define Coupa Lookups and Coupa Chart of Accounts

- 2 **Review Parameters**
- 3 Review Scripts
- **4** Find and Define Deployment Parameter Values

#### Tips to help you succeed

- Each Subsidiary can be a separate Chart of Account in Coupa if you require granularity based on your Netsuite COA setup
- The delivered script will create Lookup Values in Coupa for the following: Subsidiary, Class, Account, Department, Location
- If you need segments based on other values than above, Coupa can support that with integration via our lookup tables. Please ask your implementation consultant.

#### **Pre-Requisites**

- Coupa P2P & Expenses Bundle deployed
- Coupa API key or OIDC Auth created
- Lookups objects & COA defined in Coupa
- You will need to baseline the Coupa Lookup Values via the CSV UI Loader
- Add "Include in Coupa" Checkbox custom field in Netsuite, on the appropriate objects you are using as part of your Netsuite COA

## **彩coupa**

### Define Coupa Lookups and Coupa Chart of Accounts

#### **Summary:**

3

The dynamic accounting script, transforms creates, and edits on departments, classes, locations, accounts and subsidiaries into Lookup Values in Coupa. Marking a record in Netsuite as inactive will mark the Lookup Value in Coupa as inactive. Name and hierarchical changes to all records (except Subsidiary) will be reflected in Coupa by a name change to the Lookup Value.

Configuration Decisions:

Define your Coupa Chart of Accounts based on the number of Netsuite subsidiaries that you have. Your Chart of Account name must equal the NetSuite Subsidiary name In Netsuite Dynamic Accounting Checkbox turned on in the deployment parameters of this script Delete the COA related deployment objects that are not relevant for your implementation. You will need to have the "Include In Coupa" checkbox created for each COA related object Subsidiary Account Segment Parameter will be Segment-1, Segment-2, etc...based on your Coupa COA definition

Naming / Formatting Conventions:

Based on your implementation define the Coupa Lookups with the following naming convention, where XYZ is the name of your Coupa Chart of Account

acct\_XYZ dept\_XYZ clas\_XYZ locn\_XYZ subs\_XYZ

On the Coupa Lookup Object the following must be adhered to ensure referential integrity between Coupa and Netsuite:

Accounts, the account number must be the leading part of the name and the external reference number. Please see below for example:

#### Lookup Values

| Create                              | oad from      | file 🕞 Export to 👻 | View             | All     | ¢      | O Advanced        | 4000 sales                  | Q)      |  |
|-------------------------------------|---------------|--------------------|------------------|---------|--------|-------------------|-----------------------------|---------|--|
| Showing results for 4000 sales ×    |               |                    |                  |         |        |                   |                             |         |  |
| Lookup                              | Name          | Description        | External Ref Num | Default | Active | External Ref Code | Parent Name                 | Actions |  |
| acct_Square, Inc.                   | 4000<br>Sales | None               | 4000             | No      | Yes    | 038493 4000       | 038493 Testing<br>Expense C | P       |  |
| acct_Looper Holdings<br>LLC         | 4000<br>Sales | None               | 4000             | None    | No     | 4000              | None                        |         |  |
| acct_Square K.K.<br>(Japan)         | 4000<br>Sales | None               | 4000             | None    | No     | 4000              | None                        | Ø       |  |
| acct_Squareup Pte. Ltd.             | 4000<br>Sales | None               | 4000             | None    | No     | 4000              | None                        | Ø       |  |
| acct_[Square, Inc.<br>Eliminations] | 4000<br>Sales | None               | 4000             | None    | No     | 4000              | None                        | Ø       |  |

• For all other look up values, the name can be anything but the Netsuite Internal ID must be in the external reference number. Please see below for example:

| Lookup Values       |                                                |                  |                  |         |        |                   |              |         |
|---------------------|------------------------------------------------|------------------|------------------|---------|--------|-------------------|--------------|---------|
| O Create            | 📄 Load from fi                                 | le 📑 Export to 👻 | View             | All     | ¢      | O Advanced        | dept_america | is Q    |
| Showing results for | dept_americas ×                                |                  |                  |         |        |                   |              |         |
| Lookup              | Name                                           | Description      | External Ref Num | Default | Active | External Ref Code | Parent Name  | Actions |
| dept_AMERICAS       | Sales                                          | None             | 3                | None    | Yes    | 3                 | None         | Ø       |
|                     | Engineering :<br>Development :<br>Integrations | None             | 15               | None    | Yes    | 15                | None         | Ø       |
|                     | Sales : Test<br>notinclude on<br>create        | None             | 16               | None    | Yes    | 16                | None         | Ø       |

- Examples:
  - Multiple Coupa Chart of Accounts: that has 3 Netsuite subsidiaries named US, UK and CA; all utilizing account, department and class.
- Lookups defined in Coupa:

| 🔒 Ехреі               | nses Requests Orde | rs Invoices | Inventory Sourcing | Contracts Reports | Setup                                                                                                    |  |  |
|-----------------------|--------------------|-------------|--------------------|-------------------|----------------------------------------------------------------------------------------------------|--|--|
| Lookups               | i                  |             |                    |                   |                                                                                                    |  |  |
| Create                | 😂 Load from file   | Export to 🚽 | View NS            | 🗧 🧭 🕑 🛛 Advand    | ced Q                                                                                                    |  |  |
| Name                  | Description        |             |                    | Active            | Actions                                                                                                    |  |  |
| acct_US               | acct_US            |             |                    | Yes               | le la construcción de la construcción de la constru |  |  |
| acct_UK               | acct_UK            |             |                    | Yes               | I A A A A A A A A A A A A A A A A A A A                                                                                                    |  |  |
| acct_CA               | acct_CA            |             |                    | Yes               | I A A A A A A A A A A A A A A A A A A A                                                                                                    |  |  |
| dept_US               | dept_US            |             |                    | Yes               | I A A A A A A A A A A A A A A A A A A A                                                                                                    |  |  |
| dept_UK               | dept_UK            |             |                    | Yes               | I all a second a second a seco |  |  |
| dept_CA               | dept_CA            |             |                    | Yes               | i de la calencia de la calencia de l |  |  |
| clas_US               | clas_US            |             |                    | Yes               | P                                                                                                    |  |  |
| clas_UK               | clas_UK            |             |                    | Yes               | <i></i>                                                                                                    |  |  |
| clas_CA               | clas_CA            |             |                    | Yes               | ø                                                                                                    |  |  |
| subs_US               | subs_US            |             |                    | Yes               | Ø                                                                                                    |  |  |
| subs_UK               | subs_UK            |             |                    | Yes               | Ø                                                                                                    |  |  |
| subs_CA               | subs_CA            |             |                    | Yes               | Ø                                                                                                    |  |  |
| Per page 15 I 45 I 90 |                    |             |                    |                   |                                                                                                    |  |  |

# **彩coupa**

Three Chart of Accounts would be created in Coupa. Here is the US example:

| Chart Of Accounts Create      |          |            |                       |          |              |                       |            |          |        |    |   |
|-------------------------------|----------|------------|-----------------------|----------|--------------|-----------------------|------------|----------|--------|----|---|
|                               | *Name (  | JS         |                       |          | <u>≜</u>     |                       |            |          |        |    |   |
| •                             | Currency | USD        | <b>*</b>              |          |              |                       |            |          |        |    |   |
| Account Segments and Defaults |          |            |                       |          |              |                       |            |          |        |    |   |
|                               | 0        | ) I'll Ioa | d all of the valid of | combina  | itions       |                       |            |          |        |    |   |
|                               | ۲        | ) I'll de  | fine the values se    | gment b  | by segment   |                       |            |          |        |    |   |
|                               |          |            | Purchase request      | defaults |              |                       | Expense n  | eport de | faults |    |   |
| *Segment 1                    | subs     |            | default by            | None     | \$           |                       | default by |          | None   | \$ | ) |
|                               |          |            |                       |          | This segme   | nt is a simple list o | defined in | subs     | US     | ¢  |   |
| Segment 2                     | dept     | ]          | default by            | None     | \$           |                       | default by |          | None   | ¢  | ) |
|                               |          | _          |                       |          | This segme   | nt is a simple list o | defined in | dept_    | US     | \$ |   |
|                               |          |            |                       |          | This segme   | nt depends on         |            | \$       |        |    |   |
|                               |          |            |                       |          | 🔲 This segme | nt is required        |            |          |        |    |   |
| Segment 3                     | class    |            | default by            | None     | \$           |                       | default by |          | None   | \$ | ) |
|                               |          |            |                       |          | This segme   | nt is a simple list o | defined in | clas_    | US     | \$ |   |
|                               |          |            |                       |          | This segme   | nt depends on         |            | \$       |        |    |   |
|                               |          |            |                       |          | This segme   | nt is required        |            |          |        |    |   |
| Segment 4                     | acct     |            | default by            | None     | \$           |                       | default by |          | None   | \$ | ) |
|                               |          |            |                       |          | This segme   | nt is a simple list o | defined in | acct_    | US     | \$ |   |
|                               |          |            |                       |          | This segme   | nt depends on         |            | ÷        |        |    |   |
|                               |          |            |                       |          | This segme   | nt is required        |            |          |        |    |   |

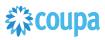

## **4** Review Parameter List

Review parameter list and decide which ones are relevant to your company's implementation of Coupa. Please note the fields that are mandatory are noted with an asterisk \* Script parameters

|                                     |                                                                                                    | Script Definition                  | on                    | Script Deployment                                                                                                    |                                   |            |
|-------------------------------------|----------------------------------------------------------------------------------------------------|------------------------------------|-----------------------|----------------------------------------------------------------------------------------------------|-----------------------------------|------------|
| Label                               | Descriptio                                                                                                    | Id                                 | Туре                  | Comments                                                                                                    | Example                           | Your Value |
|                                     | n                                                                                                    |                                    |                       |                                                                                                    |                                   |            |
| Coupa<br>URL*                       | The Coupa<br>instance the<br>integration<br>connects to                                                                                                    | _coupa_accs_url                    | Free-<br>Form<br>Text |                                                                                                    | https://abc.coupaho<br>st.com     |            |
| Coupa<br>API Key*                   | The API key<br>for Coupa's<br>REST<br>based API                                                                                                    | _coupa_accs_api<br>key             | Free-<br>Form<br>Text | A Coupa Admin can<br>generate the Coupa<br>API Key in Coupa<br>https://xxxx.coupaho<br>st.com/api_keys                                                                                                  | 4dtyr7657fgfh5757f<br>ghhg        |            |
| Email<br>Addresse<br>s for<br>Notif | Email<br>addresses<br>to which<br>exception<br>emails to be<br>sent                                                                                           | _coupa_accs_noti<br>fy_email       | Free-<br>Form<br>Text |                                                                                                    | abc@abc.com,<br>abcd@abcd.com     |            |
| Include<br>in Coupa                 | Id of the<br>custom field<br>(on the<br>record this<br>deployment<br>applies to)<br>to<br>allow/disallo<br>w the<br>transmission<br>of the record<br>to Coupa | _coupa_accs_cst<br>mfldincludeonly | Free-<br>Form<br>Text | The Internal ID of an<br>existing field or<br>custom field.<br>This field should be a<br>checkbox, and True<br>if you wish the record<br>to integrate                                                   | custrecord_include<br>_loc_coupa  |            |
| Subsid<br>Include<br>in Coupa       | Id of the<br>custom field<br>(on<br>SUBSIDIAR<br>Y records)<br>to<br>allow/disallo<br>w the<br>transmission<br>of the<br>subsidiary to<br>Coupa               | _coupa_accs_dyn<br>amic_sub_includ | Free-<br>Form<br>Text | The internal ID of an<br>existing field or<br>custom field on the<br>subsidiary record.<br>This field should be a<br>checkbox and set to<br>True if the subsidiary<br>should be/is included<br>in coupa | custrecord_include<br>_subs_coupa |            |
| *Use<br>External<br>ID              | Allow using<br>external ID<br>from NS                                                                                                    | _coupa_accs_exti<br>d              | Check<br>Box          |                                                                                                    | T/F                               |            |
|                                     |                                                                                                    |                                    |                       | 1                                                                                                    | 1                                 |            |

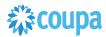

|                                            |                                                       | Script Definition                    | Script Deploymen | t            |         |            |
|--------------------------------------------|-------------------------------------------------------|--------------------------------------|------------------|--------------|---------|------------|
| Label                                      | Descriptio<br>n                                       | Id                                   | Туре             | Comments     | Example | Your Value |
| *Custom<br>Segment<br>Name                 | Applicable<br>for custom<br>segments                  | _coupa_accs_na<br>mefield            | FreeFo<br>rm     |              | Name    |            |
| *Parent ID                                 | Parent<br>lookup<br>values will<br>be<br>integrated   | _parent_field_id                     | Freefor<br>m     |              |         |            |
| *Non One<br>Worl NS<br>Sysem?              | Support<br>customer<br>with non<br>One Worl<br>system | _coupa_accs_one<br>_subsiidiary      | Check<br>Box     |              | T/F     |            |
| *Custom<br>Lookup<br>name<br>Prefix        | Custom<br>segment<br>lookup<br>name prefix            | _lookup_name_pr<br>efix              | Freefor<br>m     |              |         |            |
| *Custom<br>Segment<br>Subsidiar<br>y Field | Custom<br>segment<br>subsidiary<br>mapping            | _coupa_accs_sub<br>field             | FreeFo<br>rm     |              |         |            |
| lookup<br>name                             | For non<br>OneWorld<br>set lookup<br>name             | _custscript_coupa_a<br>ccs_namefield | FreeFo<br>rm     | Added 12.0.0 |         |            |

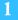

## **Review Scripts**

The bundle creates deployments for each possible segment. You need to delete/remove deployments for records you do not want to integrate

Make sure they deployments are enabled for all of the employees and subsidiaries

| <u>Audience</u> <u>S</u> cripts •                                                                                                    | Parameters • | Execution Log• | History •                                                                                                    |                           |
|----------------------------------------------------------------------------------------------------|--------------|----------------|----------------------------------------------------------------------------------------------------|---------------------------|
| ROLES<br>ALL ROLES<br>DEPARTMENTS<br>Administration<br>Customer Support<br>Engineering : Development<br>Engineering : Product Mana<br>Engineering : Quality Assur-<br>Marketing<br>Operations<br>Prof. Services<br>Sales<br>More | gement       |                | SUBSIDIARIES<br>HEADQUARTERS<br>HEADQUARTERS : AMERICAS<br>HEADQUARTERS : AMERICAS : Americas - IFRS<br>HEADQUARTERS : AMERICAS : Canada<br>HEADQUARTERS : AMERICAS : US - East<br>HEADQUARTERS : AMERICAS : US - West<br>HEADQUARTERS : AMERICAS : SUB - West<br>HEADQUARTERS : AMERICAS : AUBINITIATION - America'S<br>HEADQUARTERS : APAC<br>HEADQUARTERS : APAC : Japan<br>More<br>GROUPS<br>Team ERP<br>Team Usability<br>EMPLOYEES | ALL EMPLOYEES<br>PARTNERS |

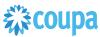

The bundle creates deployments for each possible segment. You need to delete/remove deployments for records you do not want to integrate

## **2** Find and Define Deployment Parameter Values

**Navigation Path:** Customization | Scripting | Scripts Find the "Coupa Dynamic COA Integration" script

Now you can click the Parameter menu item and start entering your specific values, please note your specific parameter values may vary based on your Coupa implementation.

Please refer back to the parameters table for guidance.

| Script Deployment                                         |                                   |
|-----------------------------------------------------------|-----------------------------------|
| Save Cancel Reset Change ID Actions +                     |                                   |
| SCRIPT<br>Coupa Dynamic COA Integration                   | STATUS * Released                 |
| APPLIES TO *                                              | EVENT TYPE                        |
| Account 😻                                                 |                                   |
| ID<br>customdeploy_coupa_accs_account                     | LOG LEVEL                         |
| ✓ DEPLOYED                                                | Debug                             |
|                                                           | Current Role 💌                    |
| Audience · Scripts · Parameters · Execution Log History · |                                   |
| COUPA API KEY                                             | SUBSIDIARY INCLUDE IN COUPA FIELD |
| COUPA URL                                                 | ERROR NOTIFICATION EMAIL(S)       |
| INCLUDE IN COUPA FIELD                                    |                                   |
|                                                           |                                   |

After you are done you can click the Save button and now the Script is successfully deployed

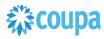

# Coupa Invoice 2.0 to Netsuite Vendor Bill

#### **Overview**

### Coupa Invoice 1.0 Script is decommissioned since 7.0.0, please upgrade to Coupa Invoice 2.0 Script

This integration syncs up Coupa Invoices and Netsuite Vendor Bill via a scheduled SuiteScript. The Coupa Invoice once approved is set for export and now is ready to be imported into NetSuite as the Vendor Bill. The Scheduled Suitescript is used to "create" the Vendor Bill which will call the Coupa HTTP GET API to retrieve the Coupa Invoice to generate the Vendor Bill in NetSuite

#### **Script Sequence Explained**

This integration is on a schedule that you can set to meet your frequency and volume as Coupa Invoices are approved.

- The Coupa API call to create the Vendor Bill record is called on a predefined schedule
- The nlapiRequestURL function is used to perform a HTTP GET to retrieve the Coupa Invoice that is fully approved and not exported
- The nlapiCreateRecord (vendorbill) function is used to generate the NetSuite Vendor Bill

#### Activities

You will need to do the following to ensure a successful deployment of the Vendor Script

#### **Review Parameter List**

Find and Define Deployment Parameter Values

#### Tips to help you succeed

- Ensure your NetSuite Vendors are assigned appropriate Subsidiaries in NetSuite
- This integration requires the Netsuite internal id for the Vendor Record to be stored in the "Supplier Number" field in Coupa
- Validate the Vendor Bill "isBillable" field is populating as expected
- If you need to pass Amortization Schedules please see parameter definition
- Voids are supported from Coupa to Netsuite assuming the Vendor Bill is not yet paid in Netsuite. Change the status of the invoice from "Approved" to "Rejected". See parameter definition for more details.

#### **Pre-Requisites**

- Coupa P2P & Expenses Bundle deployed
- Coupa API key or OIDC Auth created
- Coupa Chart of Account SetupCoupa Suppliers with Netsuite Vendor ID

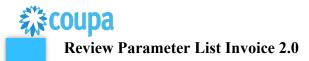

Review parameter list and decide which ones are relevant to your company's implementation of Coupa. Please note the fields that are mandatory are noted with an asterisk \* Script parameters

|                                                   |                                                                                                    | Script Definition                               |              |              | Script D      | eployment      |
|---------------------------------------------------|----------------------------------------------------------------------------------------------------|-------------------------------------------------|--------------|--------------|---------------|----------------|
| Label                                             | Description                                                                                              | Id                                              | Туре         | Comment<br>s | Example       | Your<br>Values |
|                                                   | •                                                                                                    |                                                 | •            | •            |               |                |
| Coupa URL*                                        | URL of the Coupa<br>instance the<br>integratin<br>connects to                                            | custscript_coupa_<br>inv_mr_host_url            | Hyperlink    |              |               |                |
| Coupa API key                                     | The API key for<br>Coupa's REST<br>based API                                                             | custscript_coupa_<br>inv_mr_api_key             | FreeForm     |              |               |                |
| Error Email<br>Sender*                            | The internal id of the email sender employee record                                                      | custscript_coupa_<br>inv_mr_email_sender        | List/Recor d |              |               |                |
| Error Email<br>Receiver*                          | Comma<br>separated email<br>ids of the error<br>email receipients                                        | custscript_coupa_<br>inv_mr_email_receive<br>r  | eeForm       |              |               |                |
| Default Accounts<br>Payable account<br>number The | Netsuite AP<br>account number<br>to be set on<br>Vendor bill/<br>Vendor credit<br>transction             | custscript_coupa_<br>inv_mr_act_paya<br>ble_num | FreeForm     |              | segment-<br>2 |                |
| GL Account<br>segment*                            | The accounting<br>segment in Coupa<br>that holds the<br>Netsuite GL<br>account<br>information            | custscript_coupa_<br>inv_mr_acc_seg             | FreeForm     |              | segment-<br>3 |                |
| Department<br>segment*                            | The accounting<br>segment in Coupa<br>that holds the<br>Netsuite<br>department<br>account<br>information | custscript_coupa_<br>inv_mr_dept_seg            | FreeForm     |              | segment-<br>5 |                |
| Class segment*                                    | Netsuite<br>classification<br>account<br>information                                                     | custscript_coupa_<br>inv_mr_class_seg           | FreeForm     |              | segment-<br>4 |                |

| Subsidiary<br>Segment* The<br>accounting<br>segment in<br>Coupa that holds<br>the | The accounting<br>segment in Coupa<br>that holds the<br>Netsuite<br>subsidiary<br>account<br>information | custscript_coupa_<br>inv_mr_sub_seg              | FreeForm | segment-<br>1                                                                                                    |  |
|-----------------------------------------------------------------------------------|----------------------------------------------------------------------------------------------------|--------------------------------------------------|----------|----------------------------------------------------------------------------------------------------|--|
| Export From<br>Invoice Date                                                       | Add filter criteria<br>to pull invoices<br>from Coupa with<br>Invoice date >= to<br>this date            | custscript_coupa_<br>inv_mr_from_inv_dat<br>e    | Date     |                                                                                                    |  |
| Export To<br>Invoice Date Add<br>filter                                           | criteria to pull<br>invoices from<br>Coupa with<br>Invoice date <= to<br>this date                       | custscript_coupa_<br>inv_mr_to_inv_date          | Date     |                                                                                                    |  |
| Export From<br>'Updated at' date                                                  | Add filter criteria<br>to pull invoices<br>from Coupa with<br>'Updated at' date<br>>= to this date       | custscript_coupa_<br>inv_mr_from_upd<br>_date    | Date     |                                                                                                    |  |
| Export To<br>'Updated at' date                                                    | Add filter criteria<br>to pull invoices<br>from Coupa with<br>'Updated at' date<br><= to this date       | custscript_coupa_<br>inv_mr_to_upd_date          | Date     |                                                                                                    |  |
| Custom Line<br>Field Mappings                                                     | Line level custom<br>field mapping                                                                       | custscript_coupa_<br>inv_mr_cust_line_fiel<br>ds | Text     | customfie<br>lds.line-<br>textfield=<br>=custcol1;<br>8==TEXT;<br>cust<br>omfields.<br>prepaiden<br>ddate==c<br>ustcol<br>19==DAT<br>E; |  |

| Custom Body<br>Field Mappings | Header level<br>custom field<br>mapping                                                                              | custscript_coupa_<br>inv_mr_cust_body_fie<br>lds | TEXT     | customfie<br>lds.testm<br>emo==cu<br>stb<br>ody_coup<br>a_m<br>emo==TE<br>XT;c<br>ustomfiel |  |
|-------------------------------|----------------------------------------------------------------------------------------------------|--------------------------------------------------|----------|---------------------------------------------------------------------------------------------|--|
|                               |                                                                                                    |                                                  |          | ds.testloo<br>kup==cus<br>tb<br>ody_invoi<br>ce_d<br>efault==L<br>OOK UP;                   |  |
| Limit Exported<br>Records To  | Configuration to<br>limit the invoices<br>to be imported<br>per invoice run                                          | custscript_coupa_<br>inv_mr_inv_limit            | FreeForm | 40                                                                                          |  |
| Posting Period<br>Cutoff Day  | Configuration for<br>posting period.<br>The posting<br>period can be<br>positive or<br>negative                      | custscript_coupa_<br>inv_mr_cutoff_day           | FreeForm | 5 or -3                                                                                     |  |
| Account Name                  | The account<br>name to be added<br>to error email's<br>subject. If not<br>provided default's<br>from company<br>name | custscript_coupa_<br>inv_mr_account_nam<br>e     | FreeForm |                                                                                             |  |
| Invoice URL link              | URL to coupa<br>invoice                                                                                              | custscript_coupa_<br>inv_mr_inv_url_field        | FreeForm |                                                                                             |  |
| Invoice Image<br>URL Link     | URL to coupa<br>invoice's image                                                                                      | custscript_coupa_<br>inv_mr_image_url_fie<br>Id  | FreeForm |                                                                                             |  |
| Custom API Filter             | Custom API<br>arguments can be<br>added to filter the<br>api result                                                  | custscript_coupa_<br>inv_mr_inv_api_filter       | FreeForm |                                                                                             |  |
| Use External ID               | Use external id for<br>searching record<br>in NS instead of<br>internal id                                           | custscript_coupa_<br>inv_mr_use_ext_id           | CheckBox |                                                                                             |  |
| Support Void                  | If enabled marks<br>the vendor bill in<br>NS rejected when<br>the Coupa invoice<br>is voided                         | custscript_coupa_<br>inv_mr_support_void         | CheckBox |                                                                                             |  |

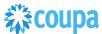

| Skip Bill for VC &<br>PO  | Enables to skip<br>Bill/Invoices to<br>integrate to NS<br>for Invoices<br>where payment<br>channel is<br>"CoupaPay -<br>Virtual Card on<br>PO"                                                                                                    | custscript_coupa_<br>inv_mr_skip_vc_po_bi<br>II  | CheckBox  |         |            |
|---------------------------|----------------------------------------------------------------------------------------------------|--------------------------------------------------|-----------|---------|------------|
| Custom Form               | The mapping if<br>provided can be<br>used to select<br>custom forms per<br>coupa COA ID                                                                                                    | custscript_coupa_<br>inv_mr_custom_form          | FreeForm  | 38==221 |            |
| Use Coupa<br>Charge       | Distribution Use<br>the invoice charge<br>distribution logic<br>provided by<br>coupa platform                                                                                                    | custscript_coupa_<br>inv_mr_use_coupa_di<br>stri | CheckBox  |         |            |
| Send Tax Code             | Option to enable<br>tax code being<br>sent from Coupa<br>to Netsuite so<br>that Netsuite<br>calculates tax.<br>When this option<br>is selected tax<br>amount will NOT<br>be added to the<br>vendor bill<br>expense line<br>amount. Also<br>when this option<br>is selected, there<br>will be an<br>additional line per<br>expense line for<br>header level<br>charges. | custscript_coupa_<br>inv_mr_send_taxcod<br>e     | CheckBox  |         |            |
| Skip Credit               | Note Syncing Skip<br>Credit Note<br>transaction<br>syncing from<br>Coupa                                                                                                    | custscript_coupa_<br>inv_mr_skip_credi<br>t_note | CheckBox  |         |            |
| Custom Location<br>Field  | Source Location<br>from coupa's<br>custom field                                                                                                    | custscript_coupa_<br>inv_mr_custom_lo<br>cation  | FreeForm  |         |            |
| Use Dynamic<br>Accounting | Allows for billing<br>strings to be<br>created<br>dynamically.                                                                                                    | custscript_coupa_<br>inv_mr_use_dyna<br>mic_acc  | CheckBox  |         |            |
| Taxes on the new line     | custscript_coupa_<br>inv_mr_tax_on_n<br>ew_line                                                                                                    |                                                  | Check Box |         | Added 11.1 |

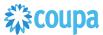

| Shipping Charge<br>Account | custscript_coupa_inv<br>_mr_ship_charge_ac<br>c |           | Mapping<br>Logic:<br>NS_ACCO<br>UNT_ID==<br>NS_SUBSI<br>DIARY_ID=<br>=NS_CUR<br>RENCY_ID | 138==3==<br>1;138==6<br>==2 | Added 11.1 |
|----------------------------|-------------------------------------------------|-----------|------------------------------------------------------------------------------------------|-----------------------------|------------|
| Handling Charge<br>Account | custscript_coupa_inv<br>_mr_hand_charge_a<br>cc | Text Area | Mapping<br>Logic:<br>NS_ACCO<br>UNT_ID==<br>NS_SUBSI<br>DIARY_ID=<br>=NS_CUR<br>RENCY_ID | 76==3==1<br>;76==6==<br>2   | Added 11.1 |
| Misc Charge<br>Account     | custscript_coupa_inv<br>_mr_misc_charge_a<br>cc | Text Area | Mapping<br>Logic:<br>NS_ACCO<br>UNT_ID==<br>NS_SUBSI<br>DIARY_ID=<br>=NS_CUR<br>RENCY_ID | 83==3==1<br>;83==6==<br>2   | Added 11.1 |
| Invoice Tax<br>Account     | custscript_coupa_inv<br>_mr_inv_tax_acc         | Text Area | Mapping<br>Logic:<br>NS_ACCO<br>UNT_ID==<br>NS_SUBSI<br>DIARY_ID=<br>=NS_CUR<br>RENCY_ID | 92==3==1<br>;92==6==<br>2   | Added 11.1 |

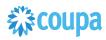

### **Review Parameter List – Invoice Script 1.0**

### LEGACY SCRIPT, DO NOT USE.

Review parameter list and decide which ones are relevant to your company's implementation of Coupa. Please note the fields that are mandatory are noted with an asterisk \*

| Script parameters |  |
|-------------------|--|
|-------------------|--|

|                                  | Sc                                                                                                    | ript Definition         |                    |                                                                                                    | Script Dep                    | loyment       |
|----------------------------------|----------------------------------------------------------------------------------------------------|-------------------------|--------------------|----------------------------------------------------------------------------------------------------|-------------------------------|---------------|
| Label                            | Description                                                                                            | Id                      | Туре               | Comments                                                                                                    | Example                       | Your<br>Value |
| Coupa<br>URL*                    | The Coupa instance<br>the integration<br>connects to                                                   | _coupa_inv_url          | Free-<br>Form Text |                                                                                                    | https://abc.co<br>upahost.com |               |
| Coupa API<br>Key*                | The API key for<br>Coupa's REST based<br>API                                                           | _coupa_inv_apike<br>y   | Free-<br>Form Text | A Coupa Admin<br>can generate the<br>Coupa API Key<br>in Coupa<br>https://xxxx.cou<br>pahost.com/api_<br>keys                                               | 4dtyr7657fgf<br>h5757fghhg    |               |
| GL Account<br>Segment            | The accounting<br>segment in Coupa that<br>holds the Netsuite GL<br>account information                | _coupa_inv_glact<br>seg | Free-<br>Form Text | Ensure that your<br>GL Account #<br>uses this format<br>in your Coupa<br>Chart of<br>Accounts:<br>NetsuiteGLAcco<br>untNumber:Nets<br>uiteGLAccount<br>Name | segment-2                     |               |
| Department<br>Segment            | The accounting<br>segment in Coupa that<br>holds the Netsuite<br>department account<br>information     | _coupa_inv_depts<br>eg  | Free-<br>Form Text |                                                                                                    | segment-3                     |               |
| Subsidiary<br>Account<br>segment | The accounting<br>segment in Coupa that<br>holds the Netsuite<br>subsidiary account<br>information     | _coupa_inv_subs<br>seg  | Free-<br>Form Text |                                                                                                    | segment-1                     |               |
| Class<br>Segment                 | The accounting<br>segment in Coupa that<br>holds the Netsuite<br>classification account<br>information | _coupa_inv_class<br>seg | Free-<br>Form Text |                                                                                                    | segment-4                     |               |
| Location<br>Segment              | The accounting<br>segment in Coupa that<br>holds the Netsuite<br>location information                  | _coupa_inv_locse<br>g   | Free-<br>Form Text |                                                                                                    | segment-5                     |               |

|                                          | Sc                                                                                                    | ript Definition                    |                    |                                                           | Script Dep                        | loyment       |
|------------------------------------------|----------------------------------------------------------------------------------------------------|------------------------------------|--------------------|-----------------------------------------------------------|-----------------------------------|---------------|
| Label                                    | Description                                                                                                    | Id                                 | Туре               | Comments                                                  | Example                           | Your<br>Value |
| Export<br>From<br>Invoice<br>date        | Add filter criteria to pull<br>invoices from Coupa<br>with Invoice date >= to<br>this date                                  | _coupa_inv_fromi<br>nvdate         | Date               |                                                           | 12/14/2013                        |               |
| Export To<br>Invoice<br>date             | Add filter criteria to pull<br>invoices from Coupa<br>with Invoice date <= to<br>this date                                  | _coupa_inv_toinv<br>date           | Date               |                                                           | 12/27/2013                        |               |
| Use<br>Updated at<br>date                | This will override the<br>filter criteria of 'Invoice<br>date' and use the<br>'Updated at' date filter<br>criteria          | _coupa_inv_use_<br>updatedat_date  | Check<br>box       |                                                           | 'T' i.e. checked                  |               |
| Export<br>From<br>'Updated at'<br>date   | Add filter criteria to pull<br>invoices from Coupa<br>with 'Updated at' date<br>>= to this date                             | _coupa_inv_from<br>_updatedat_date | Date               |                                                           | 12/14/2013                        |               |
| Export To<br>'Updated at'<br>date        | Add filter criteria to pull<br>invoices from Coupa<br>with 'Updated at' date<br><= to this date                             | _coupa_inv_to_u<br>pdatedat_date   | Date               |                                                           | 12/27/2013                        |               |
| Accounts<br>Payable<br>account<br>number | The Netsuite AP account number                                                                                              | _coupa_inv_actpa<br>yablenum       | Free-<br>Form Text |                                                           | 210000                            |               |
| notify this<br>email<br>address          | email addresses alerts<br>to be sent to                                                                                     | _coupa_inv_email<br>_notifications | Free-<br>Form Text | multiple<br>addresses can be<br>separated by<br>comma ',' | xyz1@abc.co<br>m,xyz2@abc.c<br>om |               |
| Account<br>Name                          | Used in the<br>alert/notification email<br>subject to identify<br>which Netsuite<br>instance the alerts are<br>coming from. | _coupa_inv_accc<br>ountname        | Free-<br>Form Text |                                                           | ABC<br>Production                 |               |

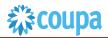

|                                 | Sci                                                                                                    | ript Definition                 |                    |                                                                                                    | Script Dep                                      | loyment |
|---------------------------------|----------------------------------------------------------------------------------------------------|---------------------------------|--------------------|----------------------------------------------------------------------------------------------------|-------------------------------------------------|---------|
| Label                           | Description                                                                                                    | Id                              | Туре               | Comments                                                                                                    | Example                                         | Your    |
|                                 |                                                                                                    |                                 |                    |                                                                                                    |                                                 | Value   |
| Send Tax<br>Code                | Option to enable tax<br>code being sent from<br>Coupa to Netsuite so<br>that Netsuite calculates<br>tax. When this option is<br>selected tax amount<br>will NOT be added to<br>the vendor bill expense<br>line amount. Also when<br>this option is selected,<br>there will be an<br>additional line per<br>expense line for<br>header level charges. | _coupa_inv_send<br>_taxcode     | checkbox           | When using this<br>option, the<br>taxcodes in<br>Coupa need to be<br>stored in the<br>following format:<br>netsuitename:net<br>suiteinternalid.<br>E.g. if you have a<br>taxcode in<br>Netsuite VAT21<br>with internal id of<br>46 then in Coupa<br>the taxcode<br>should be created<br>as VAT21:46<br>Additionally, this<br>will not support<br>Multiple Tax Lines<br>in Coupa as there<br>is only one place<br>to set a Tax Code<br>in NetSuite. Tax<br>codes are also<br>only applicable for<br>NON-US<br>Subsidiaries | T' i.e. checked                                 |         |
| Invoice<br>URL link             | URL to Invoice                                                                                                    | _coupa_inv_link_f<br>ield       | Free-<br>Form Text |                                                                                                    | http:// <invoice<br>URL&gt;.com</invoice<br>    |         |
| Invoice<br>Image URL<br>Link    | URL to invoice image                                                                                                    | _coupa_inv_imag<br>e_link_field | Free-<br>Form Text |                                                                                                    | http:// <invoicel<br>mage&gt;.com</invoicel<br> |         |
| Coupa<br>Version<br>12.06+?     | Version 12.06<br>introduces credit<br>memos. Enable this<br>checkbox if instance is<br>on a release above<br>12.06                                                                                                    | _coupa_inv_docu<br>menttype     | checkbox           |                                                                                                    | T' i.e. checked                                 |         |
| Dynamic<br>Accounting<br>?      | Allows for billing<br>strings to be created<br>dynamically.                                                                                                    | _coupa_inv_dyna<br>micaccts     | checkbox           |                                                                                                    | T' i.e. checked                                 |         |
| Limit<br>exported<br>records to | Configuration to limit<br>the invoices per<br>invoice run                                                                                                    | _coupa_inv_limit                | Integer<br>Number  |                                                                                                    | 5                                               |         |

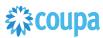

|                               | Sc                                | ript Definition                 |                    |                                                                                                    | Script Dep                                        | loyment |
|-------------------------------|-----------------------------------|---------------------------------|--------------------|----------------------------------------------------------------------------------------------------|---------------------------------------------------|---------|
| Label                         | Description                       | Id                              | Туре               | Comments                                                                                                    | Example                                           | Your    |
| Posting<br>period<br>cutoff   | Configuration for posting period. | _coupa_inv_cutoff<br>date       | Integer<br>Number  | If the integration<br>routine date >=<br>cutoff day then<br>posting period is<br>the month of the<br>routine date. If the<br>integration routine<br>date < cutoff day<br>then If invoice<br>date is current<br>month, posting<br>period is current<br>month and if<br>invoice date is the<br>prior month or<br>earlier, posting<br>period is the prior<br>month. | 5                                                 | Value   |
| Custom<br>Field<br>(header) 1 | Header level custom fields        | _coupa_inv_custfi<br>eldheader1 | Free-<br>Form Text |                                                                                                    | See "Common<br>Custom Field<br>Examples"<br>below |         |
| Custom<br>Field<br>(header) 2 | Header level custom<br>fields     | _coupa_inv_custfi<br>eldheader1 | Free-<br>Form Text |                                                                                                    | See "Common<br>Custom Field<br>Examples"<br>below |         |
| Custom<br>Field<br>(header) 3 | Header level custom fields        | _coupa_inv_custfi<br>eldheader1 | Free-<br>Form Text |                                                                                                    | See "Common<br>Custom Field<br>Examples"<br>below |         |
| Custom<br>Field<br>(header) 4 | Header level custom fields        | _coupa_inv_custfi<br>eldheader1 | Free-<br>Form Text |                                                                                                    | See "Common<br>Custom Field<br>Examples"<br>below |         |
| Custom<br>Field<br>(header) 5 | Header level custom fields        | _coupa_inv_custfi<br>eldheader1 | Free-<br>Form Text |                                                                                                    | See "Common<br>Custom Field<br>Examples"<br>below |         |
| Custom<br>Field (line)<br>1   | Line level custom fields          | _coupa_inv_custfi<br>eldline1   | Free-<br>Form Text |                                                                                                    | See "Common<br>Custom Field<br>Examples"<br>below |         |
| Custom<br>Field (line)<br>2   | Line level custom fields          | _coupa_inv_custfi<br>eldline2   | Free-<br>Form Text |                                                                                                    | See "Common<br>Custom Field<br>Examples"<br>below |         |
| Custom<br>Field (line)<br>3   | Line level custom fields          | _coupa_inv_custfi<br>eldline3   | Free-<br>Form Text |                                                                                                    | See "Common<br>Custom Field<br>Examples"<br>below |         |
| Custom<br>Field (line)<br>4   | Line level custom fields          | _coupa_inv_custfi<br>eldline4   | Free-<br>Form Text |                                                                                                    | See "Common<br>Custom Field<br>Examples"<br>below |         |

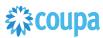

|                                             | Script Definition Script Deployme                                                                                                    |                                                 |                    |                                                                                                    |                                                   |       |  |
|---------------------------------------------|----------------------------------------------------------------------------------------------------|-------------------------------------------------|--------------------|----------------------------------------------------------------------------------------------------|---------------------------------------------------|-------|--|
| Label                                       | Description                                                                                                    | Id                                              | Туре               | Comments                                                                                                    | Example                                           | Your  |  |
|                                             |                                                                                                    |                                                 |                    |                                                                                                    |                                                   | Value |  |
| Custom<br>Field (line)<br>5                 | Line level custom fields                                                                                                    | _coupa_inv_custfi<br>eldline5                   | Free-<br>Form Text |                                                                                                    | See "Common<br>Custom Field<br>Examples"<br>below |       |  |
| Credit<br>Custom<br>Field 1<br>(Header)     | Header level custom<br>field for credit notes                                                                                            | _custfield_crdt_he<br>ader1                     | Free-<br>Form Text |                                                                                                    | See "Common<br>Custom Field<br>Examples"<br>below |       |  |
| Credit<br>Custom<br>Field 1<br>(Line)       | Line level custom field<br>for credit notes                                                                                              | _custfield_crdt_lin<br>e1                       | Free-<br>Form Text |                                                                                                    | See "Common<br>Custom Field<br>Examples"<br>below |       |  |
| CustomFiel<br>d(header)<br>count            | Count of the number of<br>header level custom<br>fields configured                                                                       | _coupa_inv_custfi<br>eld_header_ct              | Integer<br>Number  |                                                                                                    | 5                                                 |       |  |
| Custom<br>field (line)<br>count :           | Count of the number of<br>line level custom fields<br>configured                                                                         | _coupa_inv_custfi<br>eld_line_cnt               | Integer<br>Number  |                                                                                                    | 3                                                 |       |  |
| Credit<br>Custom<br>Field Count<br>(Header) | Count of the number of<br>header level custom<br>fields configured for<br>Credit Notes                                                   | _customfield_crdt<br>_header_count              | Integer<br>Number  |                                                                                                    | 1                                                 |       |  |
| Credit<br>Custom<br>Field Count<br>(Line)   | Count of the number of<br>line level custom fields<br>configured for Credit<br>Notes                                                     | _customfield_crdt<br>_line_count                | Integer<br>Number  |                                                                                                    | 1                                                 |       |  |
| Support<br>Void                             | Sets the Vendor Bill to void                                                                                                    | _supportvoid                                    | Integer<br>Number  | Set the value of<br>the parameter to<br>1 to enable this<br>feature<br>Also in Coupa,<br>when you void the<br>invoice, mark the<br>previously<br>exported invoice<br>as "not exported" | 1                                                 |       |  |
| Coupa Pay<br>Enabled?                       | Enables Payment hold<br>for coupa pay invoices                                                                                           | _ <i>coupa</i> _inv_coup<br>a_pay_enabled       | checkbox           | Puts Coupa Pay<br>invoice on<br>Payment hold in<br>Netsuite if set to<br>true                                                                                                    |                                                   |       |  |
| Skip Bill for<br>VC n PO                    | Enables to skip<br>Bill/Invoices to<br>integrate to NS for<br>Invoices where<br>payment channel is<br>"CoupaPay - Virtual<br>Card on PO" | ustscript_coupa_i<br>nv_skip_bill_for_v<br>c_po | checkbox           |                                                                                                    |                                                   |       |  |
| Error Email<br>Sender                       | Define error email<br>sender                                                                                                    | custscript_coupa_<br>inv_error_email_s<br>ender | List/recor<br>d    | Added 6.1.2                                                                                                    |                                                   |       |  |

|                            | Sc                                                                  | ript Definition                  |          |             | Script Deployment                       |               |
|----------------------------|---------------------------------------------------------------------|----------------------------------|----------|-------------|-----------------------------------------|---------------|
| Label                      | Description                                                         | Id                               | Туре     | Comments    | Example                                 | Your<br>Value |
| Is CoupaPay<br>Supplier?   | Used to filter suppliers<br>whose Bill/CNwill be<br>synced to Coupa | custentity_coupa_v<br>endor_type | CheckBox | Added 7.0.0 |                                         |               |
| *Custom<br>Arguments       | Add custom arguments to API query                                   | _coupa_invoice_fi<br>eld         | FreeForm |             | &id=256                                 |               |
| *Custom<br>Form<br>Mapping | Use custom Bill from<br>NS on COA while<br>creating the Bill        | _coupa_inv_vend<br>orbillForm    | FreeForn |             | Coa_name1-<br>form1:coa_na<br>me2-form2 |               |
| *User<br>External<br>IDs?  | Support external IDs<br>on COA segments                             | _coupa_inv_extid                 | Checkbox |             |                                         |               |

Common Custom Field Examples:

|                             |                                                                              | Sc           | ript Definition                                                                                                    |                                                           | Script<br>Deployme<br>nt |
|-----------------------------|------------------------------------------------------------------------------|--------------|----------------------------------------------------------------------------------------------------|-----------------------------------------------------------|--------------------------|
| Label                       | Description                                                                  | Туре         | Comments                                                                                                    | Example                                                   | Your<br>Value            |
| Amortizatio<br>n Schedule   | Pass the<br>amortization<br>schedule<br>defined on the<br>Coupa Invoice      | Looku<br>p   |                                                                                                    | amort-<br>schedule:amortizatio<br>nsched:Lookup:Valu<br>e |                          |
| Amortizatio<br>n Start Date | The date when<br>the<br>amortization<br>should start                         | Date         |                                                                                                    | amort-<br>start:amortizstartdat<br>e:Date:Value           |                          |
| Amortizatio<br>n End Date   | The date when<br>the<br>amortization<br>should end                           | Date         |                                                                                                    | amort-<br>end:amortizationend<br>date:Date:Value          |                          |
| isBillable                  | Sets the<br>Billable field on<br>the NS Vendor<br>Bill                       | Text         | In Coupa, you would need to<br>create a custom<br>field isbillable on the<br>Requisition Line Item level of<br>type Dropdown . Note that the<br>values have to be 'T' (True)<br>and 'F' (False) | isBillable:isBillable:T<br>ext:Value                      |                          |
| Coupa Pay<br>Enabled?       | Sets the script<br>behavior for<br>Invoice Paid in<br>Coupa via<br>Coupa Pay | check<br>box | If set to True, Invoice paid in<br>coupa via Coupa Pay will be<br>put on "Payment Hold" to<br>avoid double payments.                                                                            |                                                           |                          |

### Find and Define Deployment Parameter Values

**Navigation Path:** Customization | Scripting | Scripts Find the "Coupa invoice Integration" script

Now you can click the Parameter menu item and start entering your specific values, please note your specific parameter values may vary based on your Coupa implementation.

Please refer back to the parameters table for guidance.

| NETSUITE I Search                                                       |                    |         |                    | Q,                   | . <b>₿</b> × | Help    | Alex<br>Hone | Wolfe<br>ycomb Mfg - / | Adminis | trator |
|-------------------------------------------------------------------------|--------------------|---------|--------------------|----------------------|--------------|---------|--------------|------------------------|---------|--------|
| 👌 ★ 쓥 Activities Box Files Payments                                     | Transactions Lists | Reports | Customization      | Documents            | Setup        | Support | SuiteSocia   | I                      |         | •••    |
| Script Deployment           Save         v         Cancel         Reset |                    |         |                    |                      |              |         |              | List Sea               | irch    | More   |
| SCRIPT<br>CoupaNetSuite Invoice Integration<br>TITLE *                  |                    |         | STATUS<br>Sched    | uled                 |              |         | •            |                        |         |        |
| CoupaNetSuite Invoice Integration                                       |                    |         | LOG LE             | /EL                  |              |         | •            |                        |         |        |
| ID<br>_invoicesscheduled                                                |                    |         | EXECUT<br>Admini   | E AS ROLE<br>strator |              |         |              |                        |         |        |
| C DEPLOYED                                                              |                    |         |                    |                      |              |         |              |                        |         |        |
| Schedule • Parameters • Execution Log                                   |                    |         |                    |                      |              |         |              |                        |         |        |
| COUPA URL                                                               |                    | SUBS    | SIDIARY ACCOUNT SE | GMENT                |              |         |              |                        |         |        |
| COUPA API KEY                                                           |                    | CLAS    | S SEGMENT          |                      |              |         |              |                        |         |        |
| GL ACCOUNT SEGMENT                                                      |                    | LOCA    | ATION SEGMENT      |                      |              |         |              |                        |         |        |
| DEPARTMENT SEGMENT                                                      |                    |         |                    |                      |              |         |              |                        |         |        |
|                                                                         |                    |         |                    |                      |              |         |              |                        |         |        |

After you are done you can click the Save button and now the Script is successfully deployed

.

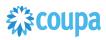

# Netsuite to Coupa Invoice & ER Payments 2.0

#### Overview

### Invoice & Expense Payment 2.0 script is available from 6.0.X. Please use Invoice & Expense Payment 2.0 script!

**Invoice & Expense Payment script 1.0 will not be supported from 8.0.0.** This integration syncs up Vendor Payment created in Netsuite and sends it to Coupa. Netsuite is the Payment of record and creates payment information on the Coupa Invoice. The Scheduled SuiteScript is used to capture the "create" events that will call the Coupa POST API to create the new entry

From Bundle Release 6.0.1 Invoice & ER 2.0 is introduced. Please upgrade to use this new script.

#### **Script Sequence Explained**

This integration is on a schedule that you can set to meet your frequency and volume requirements as Payments are made in NetSuite.

- The Coupa API call to create the payment record is on a predefined schedule
- The nlapiLoadRecord(vendorpayment) function is used to read the NetSuite vendor payment record
- The nlapiRequestURL function is used to do a HTTP PUT to create the corresponding payment records in Coupa

#### **Activities**

You will need to do the following to ensure a successful deployment of the Vendor Script

1 F

**Review Parameter List** 

2 Find and Define Deployment Parameter Values

#### Tips to help you succeed

- Ensure your currency codes in Coupa are enabled
- Understand volume and frequency of the schedule needed ahead of time to meet your business process
- The script will exclude invoice Payment created by Coupa in Netsuite for Coupa Pay Invoices.

#### **Pre-Requisites**

- Coupa P2P & Expenses Bundle deployed
- Coupa API key or OIDC Auth created

### **Review Parameter List**

Review parameter list and decide which ones are relevant to your company's implementation of Coupa. Please note the fields that are mandatory are noted with an asterisk \*

Script parameters

|                                               |                                                                                                    | Script Definition                  | n              |                                                                                                    | Script Deplo                  | oyment |
|-----------------------------------------------|----------------------------------------------------------------------------------------------------|------------------------------------|----------------|----------------------------------------------------------------------------------------------------|-------------------------------|--------|
| Label                                         | Description                                                                                                    | Id                                 | Туре           | Comments                                                                                                    | Example                       | Your   |
| Coupa<br>URL*                                 | The Coupa<br>instance the<br>integration<br>connects to                                                                                                    | _coupa_pay_url                     | Free-Form Text |                                                                                                    | https://abc.coupa<br>host.com | Values |
| Coupa<br>API Key*                             | The API key for<br>Coupa's REST<br>based API                                                                                                    | _coupa_pay_apik<br>ey              | Free-Form Text | A Coupa Admin<br>can generate<br>the Coupa API<br>Key in Coupa<br>https://xxxx.cou<br>pahost.com/api_<br>keys | 4dtyr7657fgfh575<br>7fghhg    |        |
| Export<br>From<br>Payment<br>Date             | Add filter criteria<br>to pull payments<br>from Netsuite<br>created >= to<br>this date                                                                                                    | _coupa_pay_from<br>paydate         | Date           |                                                                                                    | 12/14/2013                    |        |
| Export<br>To<br>Payment<br>Date               | Add filter criteria<br>to pull payments<br>from Netsuite<br>created <= to<br>this date                                                                                                    | _coupa_pay_topa<br>ydate           | Date           |                                                                                                    | 12/27/2013                    |        |
| Error<br>Email<br>Notificati<br>on<br>Address | Email addresses<br>to which<br>exception emails<br>to be sent                                                                                                    | _coupa_pay_ema<br>il_notifications | Free-Form Text |                                                                                                    | abc@abc.com,<br>abcd@abcd.com |        |
| Account<br>Name*                              | As per standard,<br>it will be company<br>name with which<br>environment its<br>been setup (Test<br>or Prod)                                                                              | _coupa_pay_acco<br>untname         | Free-Form Text | <company<br>Name&gt;<br/><test prod=""></test></company<br>                                                   | Coupa Test                    |        |
| Process<br>Records<br>From #                  | Starting record to<br>process. Passed<br>as a parameter to<br>a new scheduled<br>script when<br>usage limit<br>reached or<br>records to<br>process more<br>than "Process<br>Records To #" | _coupa_pay_from<br>records         | Integer Number | Default is 0                                                                                                  | 0                             |        |
|                                               |                                                                                                    |                                    |                |                                                                                                    |                               |        |

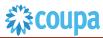

|                           |                                                                                                    | Script Definition                                | n        |             | Script Dep | loyment        |
|---------------------------|----------------------------------------------------------------------------------------------------|--------------------------------------------------|----------|-------------|------------|----------------|
| Label                     | Description                                                                                                    | Id                                               | Туре     | Comments    | Example    | Your<br>Values |
|                           |                                                                                                    |                                                  |          |             |            |                |
| Static<br>Location        | specify a static<br>location internal<br>id for the<br>payment header,<br>or put<br>'retrieveValue'<br>which will lookup<br>the value from<br>the first vendor<br>bill | custscript_coupa_<br>pymt_headlocn               | Text     |             |            |                |
| Skip 404<br>Error         | Added script<br>parameter to skip<br>404 error log and<br>skip the Error<br>email and an<br>Audit log will be<br>added to<br>Execution logs                            | custscript_coupa_<br>pay_skip_404_log            | CheckBox |             |            |                |
| Skip<br>Cleared<br>Filter | Clear status not<br>used by some of<br>the customers so<br>it can be<br>expluded                                                                                       | custscript_coupa_<br>pay_skip_cleared_<br>filter | CheckBox | Added 7.0.0 |            |                |

### Find and Define Deployment Parameter Values

# **彩coupa**

**Navigation Path:** Customization | Scripting | Scripts Find the "Coupa invoice Payment Integration" script

Now you can click the Parameter menu item and start entering your specific values, please note your specific parameter values may vary based on your Coupa implementation.

Please refer back to the parameters table for guidance.

| NETSUITE H                          |                            | Q,                        | Help          | Alex Wolfe<br>Honeycomb Mfg - Administrator |
|-------------------------------------|----------------------------|---------------------------|---------------|---------------------------------------------|
| 🕒 ★ 📸 Activities Box Files Payments | Transactions Lists Reports | Customization Documents S | Setup Support | SuiteSocial •••                             |
| Script Field                        |                            |                           |               | List                                        |
| Save & New  Cancel Reset            |                            |                           |               |                                             |
| LABEL *                             | -                          | ТҮРЕ                      |               |                                             |
| Coupa URL                           |                            | Free-Form Text            | •             |                                             |
| ID                                  |                            | LIST/RECORD               |               |                                             |
| _payment_url                        |                            |                           | Ψ.            |                                             |
| OWNER                               |                            | STORE VALUE               |               |                                             |
| Alex Wolfe 🔹                        |                            | PREFERENCE                |               |                                             |
| DESCRIPTION                         |                            |                           | •             |                                             |
|                                     |                            |                           |               |                                             |
|                                     |                            |                           |               |                                             |

After you are done you can click the Save button and now the Script is successfully deployed

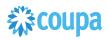

# Coupa Expense Report 2.0 to Netsuite Expense Report

#### **Overview**

#### PLEASE UPGRADE YOUR VENDOR SCRIPT TO ER2ER 2.0 SCRIPT. ER2ER 1.0 script will be deprecated and will NOT be maintained from release 15.0.0 onwards.

The integration syncs up Coupa Expense Reports and NetSuite Expense Reports via a scheduled ScuiteScript. The Coupa Expense Report once "approved for payment" and not exported are ready to be imported into NetSuite. When a new Expense Report is created with status=approved for payment, the NetSuite scheduled script will call the Coupa API and will create new Expense Report. After the pull the integration will set the exported flag to true

For Expense Reports paid via CoupaPay will not set Expense Report Approved in Netsuite to avoid double payments (parameter setup required)

#### **Script Sequence Explained**

This integration is on a schedule that you can set to meet your frequency and volume as Coupa Expense Reports are approved.

- The Coupa API call to create the Expense report is called on a predefined schedule.
- The nlapiRequestURL function is used to perform a HTTP GET to retrieve the Coupa Expense that is fully approved and not exported.
- The nlapiCreateRecord(expensereport) function is used to generate the Netsuite expense report.

#### Activities

You will need to do the following to ensure a successful deployment of the Expense script.

1

2

### **Review Parameter List**

Find and Define Deployment Parameter Values

#### Tips to help you succeed

- The match record in NetSuite will be done on 'Coupa ER Number' and 'External Id' field. After the pull the exported flag will be set to true.
- NetSuite Users should not update the ER in NetSuite as this could result in the updates being lost if the Coupa ER is updated after the fact.
- If NetSuite Expense Category name that maps to Coupa Expense Category is changed integration will fail to find the EC.. The change should be made in both Coupa and NetSuite at the same time.

#### **Pre-Requisites**

- 1. Coupa P2P + Expenses bundle deployed
- 2. Coupa API key or OIDC Auth created.
- 3. Coupa Chart of Account setup
- 4. Setup coupa Users with Netsuite employee id
- 5. Coupa Expense Category Setup
- 6. NetSuite Expense Category7. Setup (names must match
- identically)
- 8. Coupa commodity and NetSuite mapping (names must match identically)

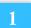

### Review Parameter List 2.0

Review parameter list and decide which ones are relevant to your company's implementation of Coupa. Please note the fields that are mandatory are noted with an asterisk \* Script parameters

|                                     | Script Definition                                                                                         |                                                   | Script Deployment |                                                         |                               |                        |
|-------------------------------------|----------------------------------------------------------------------------------------------------|---------------------------------------------------|-------------------|---------------------------------------------------------|-------------------------------|------------------------|
| Label                               | Description                                                                                               | Id                                                | Туре              | Comments                                                | Example                       | Yo<br>ur<br>val<br>ues |
| Coupa URL *                         | The Coupa instance<br>the integration will<br>connect to                                                  | custscript_c<br>oupa_er_m<br>r_host_url           | freeform<br>text  |                                                         |                               | ues                    |
| API Filter Name                     | Add additional filter for the API call                                                                    | custscript_c<br>oupa_er_m<br>r_api_filter         | freeform<br>text  |                                                         |                               |                        |
| Error email<br>notification address | List of emails to<br>receive errors<br>generated by the<br>script execution                               | custscript_c<br>oupa_er_m<br>r_email_rec<br>eiver | freeform<br>text  | Separate the<br>emails with a<br>comma and no<br>space  | abc1@xyz.com,<br>abc2@xyz.com |                        |
| Error Email Sender                  | Error email sender                                                                                        | custscript_c<br>oupa_er_m<br>r_email_se<br>nder   | List/reco<br>rds  |                                                         |                               |                        |
| Account Name*                       | As per standard, it<br>will be company<br>name with which<br>environment its been<br>setup (Test or Prod) | custscript_c<br>oupa_er_m<br>r_account_<br>name   | freeform<br>text  | <company-name><br/><test prod=""></test></company-name> |                               |                        |
| T&E Account<br>Segment              | The accounting<br>segment in Coupa<br>that holds the<br>Netsuite location<br>information                  | custscript_c<br>oupa_er_m<br>r_acc_seg            | freeform<br>text  |                                                         | Segment-5                     |                        |
| Department<br>Segment               | The accounting<br>segment in Coupa<br>that holds the<br>Netsuite location<br>information                  | custscript_c<br>oupa_er_m<br>r_dept_seg           | freeform<br>text  |                                                         | Segment-2                     |                        |
| Location Segment                    | The accounting<br>segment in Coupa<br>that holds the<br>Netsuite location<br>information                  | custscript_c<br>oupa_er_m<br>r_loc_seg            | freeform<br>text  |                                                         | segment-4                     |                        |

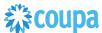

| Mccoupu                       | 1                                                                                                    | 1                                                   | 1                | [                                                                                                   | ۰<br>۲                                                                                                    |  |
|-------------------------------|----------------------------------------------------------------------------------------------------|-----------------------------------------------------|------------------|----------------------------------------------------------------------------------------------------|----------------------------------------------------------------------------------------------------|--|
| Class Segment                 | The accounting<br>segment in Coupa<br>that holds the<br>Netsuite<br>classification account<br>information                                | custscript_c<br>oupa_er_m<br>r_class_se<br>g        | freeform<br>text |                                                                                                    | segment-3                                                                                                    |  |
| Subsidiary Segment            | The accounting<br>segment in Coupa<br>that holds the<br>Netsuite subsidiary<br>account information                                       | _coupa_er_<br>subsseg                               | freeform<br>text |                                                                                                    | segment-1                                                                                                    |  |
| Export From Date              | Specify Export from date                                                                                                    | custscript_c<br>oupa_er_m<br>r_from_er_<br>date     | Date             |                                                                                                    |                                                                                                    |  |
| Export To Date                | Specify Export to<br>Date                                                                                                    | custscript_c<br>oupa_er_m<br>r_to_er_dat<br>e       | Date             |                                                                                                    |                                                                                                    |  |
| Custom Line Field<br>Mappings | Line custom field of<br>coupa gets syncup<br>with column custom<br>field of netsuite. Note<br>that no data<br>transformation<br>allowed. | custscript_c<br>oupa_er_m<br>r_cust_line<br>_fields | text<br>area     | Supported Data<br>Types: DATE,<br>SELECT,<br>CHECKBOX,<br>LOOKUP, VALUE,<br>DEFAULT                 | Mapping Example:<br>custom-<br>fields.linecolor==custc<br>ol_er_line_artifact1==T<br>EXT;segment-<br>6==custcol_custom_pr<br>oject_segment==SEG<br>MENT==customlist543<br>;segment-<br>3==custcol9==SEGME<br>NT==department;custo<br>m-fields.test-line-<br>date==custcolprepaid_<br>start_date==DATE;cus<br>tom-fields.test-line-<br>checkbox==custcol_te<br>st_cb2==CHECKBOX;<br>custom-fields.test-line-<br>lookup==custcol_lineju<br>stification==LOOKUP;<br>4==custcol_item_quan<br>tity==DEFAULT |  |
| Custom Body Field<br>Mappings | Header custom field<br>of coupa gets syncup<br>with body custom<br>field of netsuite. Note<br>that no data<br>transformation<br>allowed. | custscript_c<br>oupa_er_m<br>r_cust_bod<br>y_fields | text<br>area     | Supported Data<br>Types: DATE,<br>SELECT,<br>CHECKBOX,<br>LOOKUP, VALUE,<br>DEFAULT,<br>MULTISELECT | Mapping Example:<br>payment-<br>channel==custbody_c<br>oupa_payment_chann<br>el==TEXT;custom-<br>fields.test-date-<br>field==custbody23==D<br>ATE;custom-<br>fields.header-<br>status==custbody21==<br>VALUE;custom-<br>fields.test-<br>checkbox==custbody_<br>coupa_gl_field==CHE<br>CKBOX                                                                                                    |  |

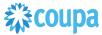

|                                   |                                                                                                    | 1                                                    |                       |                                                                                                    | 1                                                                                   |  |
|-----------------------------------|----------------------------------------------------------------------------------------------------|------------------------------------------------------|-----------------------|----------------------------------------------------------------------------------------------------|-------------------------------------------------------------------------------------|--|
| Custom Form<br>Mapping            |                                                                                                    | custscript_c<br>oupa_er_m<br>r_custom_f<br>orm       | text<br>area          |                                                                                                    | Format:<br>COA_ID1==FORM_ID<br>1;COA_ID2==FORM_I<br>D2<br>9==248;1==248;35==2<br>48 |  |
| Coupa Expense<br>URL Field ID     | Supports internal ID<br>of the field to which<br>script will set the<br>hyperlink to the<br>Coupa Expense<br>Report                                                                                                    | custscript_c<br>oupa_er_m<br>r_url_field             | Free-<br>Form<br>Text | Coupa Expense<br>URL Field ID                                                                                                    |                                                                                     |  |
| Custom Employee<br>Number         | Supports the coupa<br>custom field's ID<br>which will be used as<br>Employee Number<br>instead of standard<br>employee number<br>field                                                                                                    | custscript_c<br>oupa_er_m<br>r_custom_e<br>mp_num    | Free-<br>Form<br>Text |                                                                                                    |                                                                                     |  |
| Posting Period<br>Cutoff Day      | Supports Positive,<br>negative and 0 cut<br>off day values                                                                                                    | custscript_c<br>oupa_er_m<br>r_cutoff_da<br>y        | Free-<br>Form<br>Text |                                                                                                    | Supports Positive,<br>negative and 0 cut off<br>day values                          |  |
| Set Receipt Field<br>Value        | Enable the feature to<br>set the Receipt<br>checkbox field on<br>line level when<br>receipt is attached                                                                                                    | custscript_c<br>oupa_er_m<br>r_set_recei<br>pt       | Check<br>Box          |                                                                                                    |                                                                                     |  |
| Set Corporate Card<br>Field Value | set Corporate Card<br>Checkbox on<br>Expense Report                                                                                                    | custscript_c<br>oupa_er_m<br>r_corp_car<br>d_enabled | Check<br>Box          |                                                                                                    | T or F                                                                              |  |
| Send Tax code                     | Option to enable tax<br>code being sent from<br>Coupa to Netsuite so<br>Netsuite calculates<br>tax. When selected<br>tax amount will<br>NOT be added to the<br>vendor bill expense<br>line amount. Also<br>when this option is<br>selected, there will<br>be an additional line<br>per expense line for<br>header level charges | custscript_c<br>oupa_er_m<br>r_send_tax<br>code      | checkbo<br>x          | When using this<br>option, the<br>taxcodes in Coupa<br>need to be stored in<br>the following<br>format:<br>netsuitename:netsu<br>iteint ernalid. E.g. if<br>you have a taxcode<br>in Netsuite VAT21<br>with internal id of<br>46 then in Coupa<br>the taxcode should<br>be created as<br>VAT21:46<br>Additionally, this<br>will not support<br>Multiple Tax Lines<br>in Coupa as there<br>is only one place to<br>set a Tax Code in<br>NetSuite. Tax<br>codes are also only<br>applicable for NON-<br>US Subsidiaries |                                                                                     |  |

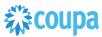

| Coupa Pay                             | CoupaPay flag                                                                                          | custscript_c<br>oupa_er_co<br>upapay                     | Check<br>Box          | CoupaPay is used to Pay ER |     |  |
|---------------------------------------|----------------------------------------------------------------------------------------------------|----------------------------------------------------------|-----------------------|----------------------------|-----|--|
| *Use externa lds?                     | If customer is using<br>external IDs for COA<br>segments                                               | custscript_c<br>oupa_er_m<br>r_use_ext_i<br>d            | Checkb<br>ox          |                            | T/F |  |
| Set Reimbursable<br>Field Value       | enable mapping<br>Coupa's Reimburse<br>to Employee field<br>with NetSuite's Non-<br>Reimbursable field | custscript_c<br>oupa_er_m<br>r_enable_r<br>eimburse      | Check<br>Box          |                            |     |  |
| Use Accounting<br>Review Date         | Use approved at date for ER instead of created at date                                                 | custscript_c<br>oupa_er_m<br>r_use_acc_<br>rev_date      | Check<br>Box          |                            |     |  |
| Enable T&E Feature                    | Enable Integration of<br>preapproved/Travel<br>Booking expense<br>reports                              | custscript_c<br>oupa_er_m<br>r_enable_p<br>reapp         | Check<br>Box          |                            |     |  |
| Custom NS<br>Employee Number<br>Field |                                                                                                    | custscript_c<br>oupa_er_m<br>r_custom_n<br>s_emp_nu<br>m | Free-<br>Form<br>Text |                            |     |  |
| Force Approve The<br>Expense Report   | Force approval of ER                                                                                   | custscript_c<br>oupa_er_m<br>r_force_ap<br>prove_er      | Check<br>Box          |                            |     |  |

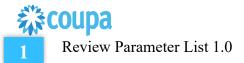

Review parameter list and decide which ones are relevant to your company's implementation of Coupa. Please note the fields that are mandatory are noted with an asterisk \* Script parameters

| Script Definition                                  |                                                                                                    |                                 |                  |                                                                                                    | Script Deployment                                           |                |  |
|----------------------------------------------------|----------------------------------------------------------------------------------------------------|---------------------------------|------------------|----------------------------------------------------------------------------------------------------|-------------------------------------------------------------|----------------|--|
| Label                                              | Description                                                                                                    | Id                              | Туре             | Comments                                                                                                    | Example                                                     | Your<br>values |  |
| Coupa<br>URL *                                     | The Coupa<br>instance the<br>integration will<br>connect to                                                                                          | _coupa_er_url                   | freeform<br>text |                                                                                                    | 2e528d48825a8<br>fe5a6a2a67972a<br>2d8d21f5j3sdf4 8         |                |  |
| Coupa<br>API<br>Key*                               | The API Key for<br>Coupa's REST<br>based API                                                                                                    | _coupa_er_apikey                | freeform<br>text |                                                                                                    | http://netsuiteinte<br>gration-dem<br>o.coupacloud.com<br>/ |                |  |
| Error<br>email<br>notificat<br>ion<br>addres<br>s  | List of emails to<br>receive errors<br>generated by the<br>script execution                                                                          | _coupa_er_email_<br>addr_notify | freeform<br>text | Separate the emails<br>with a comma and no<br>space                                                              | abc1@xyz.com,<br>abc2@xyz.com                               |                |  |
| Accoun<br>t<br>Name*                               | As per standard,<br>it will be<br>company name<br>with which<br>environment its<br>been setup (Test<br>or Prod)                                      | coupa_er_acccou<br>ntname       | freeform<br>text | <company-name><br/><test prod=""></test></company-name>                                                          |                                                             |                |  |
| Don't<br>Import<br>credit<br>card<br>expens<br>es? | Checkbox that<br>when enabled<br>will force the<br>script to skip<br>expenses in<br>Coupa that were<br>created by the<br>credit card<br>integration. | _coupa_er_creditc<br>ardskip    | checkbox         | This will NOT mark<br>them as exported<br>currently, to allow<br>them to be integrated<br>through another point. |                                                             |                |  |
| Accoun<br>ting<br>Approv<br>al?                    | If true, then the<br>expense report<br>will have<br>accounting<br>approval set to<br>true                                                            | _coupa_er_creditc<br>ardskip    | checkbox         |                                                                                                    |                                                             |                |  |
| Locatio<br>n<br>Segme<br>nt                        | The accounting<br>segment in<br>Coupa that holds<br>the Netsuite<br>location<br>information                                                          | _coupa_er_classs<br>eg          | freeform<br>text |                                                                                                    | segment-4                                                   |                |  |

| Class                                                 | The accounting                                                                                                    |                            |                  |                                                                                                    | segment-3                                                                                                    |  |
|-------------------------------------------------------|----------------------------------------------------------------------------------------------------|----------------------------|------------------|----------------------------------------------------------------------------------------------------|----------------------------------------------------------------------------------------------------|--|
| Segme<br>nt                                           | segment in<br>Coupa that holds<br>the Netsuite<br>classification<br>account<br>information                                                       | _coupa_er_locseg           | freeform<br>text |                                                                                                    | Segment-5                                                                                                    |  |
| Subsidi<br>ary<br>Segme<br>nt                         | The accounting<br>segment in<br>Coupa that holds<br>the Netsuite<br>subsidiary<br>account<br>information                                         | _coupa_er_subss<br>eg      | freeform<br>text |                                                                                                    | segment-1                                                                                                    |  |
| Employ<br>ee<br>Numbe<br>r Field                      | Field on the<br>NetSuite<br>Employee record<br>which holds the<br>value matching<br>the Coupa<br>Employee<br>Number field on<br>the User record. | _coupa_er_emplo<br>yee_num | freeform<br>text | By default, the script<br>will compare the<br>Coupa employee<br>number to the<br>NetSuite Employee<br>internalid. You usually<br>would override this if<br>the two do not<br>correlate, or you<br>require the internalID<br>to be a specific format.<br>This is used to match<br>Expense reports to the<br>correct employee. | custentity_cou<br>pa_employee_nu<br>mber                                                                       |  |
| Custom<br>Body<br>fields<br>for<br>expens<br>e report | Header custom<br>field of coupa<br>gets syncup with<br>body custom<br>field of netsuite.<br>Note that no<br>data<br>transformation<br>allowed.   | _coupa_er_body             | text area        | Each custom field<br>combination should be<br>separated by a<br>semicolon. The left<br>side of the == is the<br>field in the API<br>response, and the right<br>the internal id of the<br>field in NetSuite that it<br>maps to                                                                                                | requestedby<br>==custbody_<br>couparequest<br>er;requested-by-<br>email==cu<br>stbody_coup<br>arequestere mail |  |
| Custom<br>column<br>s Fields                          | Line custom field<br>of coupa gets<br>syncup with<br>column custom<br>field of netsuite.<br>Note that no<br>data<br>transformation<br>allowed.   | _coupa_er_colum<br>n       | text area        | Each custom field<br>combination should be<br>separated by a<br>semicolon. The left<br>side of the == is the<br>field in the API<br>response, and the right<br>the internal id of the<br>field in NetSuite that it<br>maps to                                                                                                | sectionname==cu<br>stcol_section_na<br>me                                                                      |  |

| 711 00                            |                                                                                                    |                                                  |           |                                                                                                    |           |  |
|-----------------------------------|----------------------------------------------------------------------------------------------------|--------------------------------------------------|-----------|----------------------------------------------------------------------------------------------------|-----------|--|
| Send<br>Tax<br>code               | Option to enable<br>tax code being<br>sent from Coupa<br>to Netsuite so<br>Netsuite<br>calculates tax.<br>When selected<br>tax amount will<br>NOT be added<br>to the vendor bill<br>expense line<br>amount. Also<br>when this option<br>is selected, there<br>will be an<br>additional line<br>per expense line<br>for header level<br>charges | _coupa_er_send_<br>taxcode                       | checkbox  | When using this<br>option, the taxcodes in<br>Coupa need to be<br>stored in the following<br>format:<br>netsuitename:netsuitei<br>nt ernalid. E.g. if you<br>have a taxcode in<br>Netsuite VAT21 with<br>internal id of 46 then in<br>Coupa the taxcode<br>should be created as<br>VAT21:46<br>Additionally, this will<br>not support Multiple<br>Tax Lines in Coupa as<br>there is only one place<br>to set a Tax Code in<br>NetSuite. Tax codes<br>are also only<br>applicable for NON-US<br>Subsidiaries |           |  |
| Coupa<br>Pay                      | CoupaPay flag                                                                                                    | custscript_coupa_<br>er_coupapay                 | Check Box | CoupaPay is used to<br>Pay ER                                                                                                    |           |  |
| Corp<br>Card<br>Enable            | set Corporate<br>Card Checkbox<br>on Expense<br>Report                                                                                                    | custscript_coupa_<br>er_corporate_card           | Check Box | Added 6.1.2                                                                                                    |           |  |
| Reimbu<br>rsable<br>field         | enable mapping<br>Coupa's<br>Reimburse to<br>Employee field<br>with NetSuite's<br>Non-<br>Reimbursable<br>field                                                                                                    | custscript_coupa_<br>er_enable_reimbu<br>rsable  | Check Box | Added 6.1.2                                                                                                    |           |  |
| Use<br>Approv<br>ed at<br>Date    | Use approved at<br>date for ER<br>instead of<br>created at date                                                                                                    | custscript_coupa_<br>er_use_approved<br>_at_date | Check Box | Added 8.0.0 - NIB486                                                                                                    |           |  |
| *Use<br>externa<br>Ids?           | If customer is<br>using external<br>IDs for COA<br>segments                                                                                                    | _coupa_er_extid                                  | Checkbox  |                                                                                                    | T/F       |  |
| *Custo<br>m API<br>argume<br>nt   | Add custom<br>argument to API<br>call                                                                                                    | _er_filter                                       | FreeForm  |                                                                                                    | &limit=20 |  |
| *Numb<br>er of<br>Record<br>Limit | Limit ERs on APi<br>call                                                                                                    | _exprts_limit                                    | Freeform  |                                                                                                    | 10        |  |

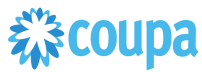

| *Coupa<br>Expens<br>e<br>Report<br>URL<br>Link | Saves Coupa<br>ER link to NS<br>ER                                                         | _coupa_er_link_fil<br>ed    | FreeForm |  |  |
|------------------------------------------------|--------------------------------------------------------------------------------------------|-----------------------------|----------|--|--|
| *Use<br>Custom<br>Form<br>ID                   | Use custom ER<br>Transaction form<br>ID instead of<br>preferred/standa<br>rd form ID of 46 | _coupa_er_custo<br>mform_id | FreeForm |  |  |

### 2 Find and Define Deployment Parameter Values

Navigation Path: Customization | Scripting | Scripts

Find the "Coupa Expense Integration" script

Now you can click the Parameter menu item and start entering your specific values, please note your specific parameter values may vary based on your Coupa implementation.

Please refer back to the parameters table for guidance.

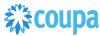

| Script Deployment           Save         V         Cancel         Reset         Change ID         Remove Queue                                                          | Actions -                                                |                                                                                                    |
|----------------------------------------------------------------------------------------------------|----------------------------------------------------------|----------------------------------------------------------------------------------------------------|
| SCRIPT<br>Coupe Expense Report Integration<br>TTTLE *<br>Coupa Expense Report - Adhoc<br>Coupa Expense Report - Adhoc<br>D<br>austomdeploy_coupa_er_adhoc<br>♥ DEPLOYED |                                                          | STATUS * Testing  SEE NOSTANCES Status Page LOG LEVEL Debug EXECUTE AS ROLE Administrator PRIORITY * Standard OUEUE (DEPRECATED) * 1 |
| Schedule • Parameters • Execution Log System Notes                                                                                                    |                                                          |                                                                                                    |
| EMAIL ADDRESSES FOR ER NOTIFICATION                                                                                                    | COUPA URL                                                | CLASS SEGMENT                                                                                                    |
| CUSTOM BODY FIELDS FOR EXPENSE REPORT                                                                                                    | COUPA API KEY                                            | SUBSIDIARY SEGMENT                                                                                                    |
| CUSTOM COLUMN FIELDS FOR EXPENSE REPORT                                                                                                    | DON'T IMPORT CREDIT CARD EXPENSES?<br>DEPARTMENT SEGMENT | EMPLOYEE NUMBER FIELD                                                                                                    |
| ACCOUNTING APPROVAL                                                                                                    |                                                          | EXPENSE REPORT LIMIT                                                                                                    |
|                                                                                                    | LOCATION SEGMENT                                         | SEND TAX CODE                                                                                                    |
| Save v Cancel Reset Change ID Remove Queue                                                                                                    | Actions -                                                |                                                                                                    |

After you are done you can click the Save button and now the script is successfully deployed. Once testing is complete, schedule the deployment called "Coupa Expense Report Scheduled". The Adhoc deployment should be used for testing and one-off executions. The log level of the Scheduled deployment should be set to Audit.

# Coupa Expense Report Payment to Netsuite ER Payment

#### **Overview**

The integration syncs up Coupa Expense Report Payments via CoupaPay to Netsuite via a scheduled ScuiteScript. The Coupa Expense Report Payment will be integrated when the payment is moved to "completed\_successfully" or "completed\_with\_errors" in. After the pull the integration will set the exported flag to true on the Expense Payments.

#### **Script Sequence Explained**

This integration is on a schedule that you can set to meet your frequency and volume for Coupa Expense Payments.

- The Coupa API call to create the Expense Payment is called on a predefined schedule.
- The nlapiRequestURL function is used to perform a HTTP GET to retrieve the Coupa Expense Payment that is fully "completed\_successfully" or "completed with errors" and not exported.

#### Activities

2

You will need to do the following to ensure a successful deployment of the Expense script.

#### **Review Parameter List**

Find and Define Deployment Parameter Values

#### **Pre-Requisites**

- 1. Coupa P2P + Expenses bundle deployed
- 2. Coupa API key created.
- 3. Coupa Chart of Account setup
- 4. Coupa Company Payment Account Setup for Expense Payments
- 5. Coupa Users Payment Methhod set to
- 6. Netsuite EFT is disabled

#### Tips to help you succeed

• Map the Coupa CPA to NS Bank account correctly to avoid payment creation issues

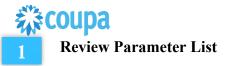

Review parameter list and decide which ones are relevant to your company's implementation of Coupa. Please note the fields that are mandatory are noted with an asterisk \* Script parameters

|                                 | Script                                                                                                    | Script Deployment                        |                   |                                                                         |                                                             |                |
|---------------------------------|----------------------------------------------------------------------------------------------------|------------------------------------------|-------------------|-------------------------------------------------------------------------|-------------------------------------------------------------|----------------|
| Label                           | Description                                                                                                    | Id                                       | Туре              | Comments                                                                | Example                                                     | Your<br>values |
| Coupa<br>URL *                  | The Coupa instance<br>the integration will<br>connect to                                                       | _coupa_er_url                            | freeform<br>text  |                                                                         | 2e528d48825a8<br>fe5a6a2a67972a<br>2d8d21f5j3sdf4 8         |                |
| Coupa<br>API<br>Key*            | The API Key for<br>Coupa's REST<br>based API                                                                   | _coupa_er_apikey                         | freeform<br>text  |                                                                         | http://netsuiteinte<br>gration-dem<br>o.coupacloud.com<br>/ |                |
| Email<br>Errors<br>To           | List of emails to<br>receive errors<br>generated by the<br>script execution                                    | _<br>custscript_coupa_erp<br>ay_errorto  | freeform<br>text  | Separate the<br>emails with a<br>comma and no<br>space                  | abc1@xyz.com,<br>abc2@xyz.com                               |                |
| Email<br>Errors<br>From         | NS Internal ID of<br>the user the emails<br>should be from                                                     | custscript_coupa_erp<br>ay_errorfrm      | freeform<br>text  |                                                                         |                                                             |                |
| Custom<br>Payme<br>nt<br>Status | Custom status to<br>export CoupaPay<br>Payments. If blank,<br>defaults to<br>completed_success<br>fully        | custscript_coupa_erp<br>ay_status        | Free-Form<br>Text |                                                                         |                                                             |                |
| Force<br>Save?                  | If true, then the<br>expense report will<br>have accounting<br>approval set to true                            | customscript_coupa_<br>erpay_forcesav    | checkbox          | If true, will pass<br>a parameter<br>when saving to<br>skip validations |                                                             |                |
| Coupa<br>Acct to<br>NS<br>Acct  | Mapping from<br>Coupa Pay From<br>Account ID to the<br>NetSuite bank<br>account number<br>location information | custscript_coupa_erp<br>ay_accmap        | freeform<br>text  |                                                                         |                                                             |                |
| Custom<br>Status<br>Filter      | Apply custom status filter                                                                                     | custscript_coupa_erp<br>ay_status_filter | freeform<br>text  |                                                                         |                                                             |                |

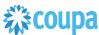

|                                        |                                                                                       |                                              |                  |             |                                                                                                    | ] |
|----------------------------------------|---------------------------------------------------------------------------------------|----------------------------------------------|------------------|-------------|----------------------------------------------------------------------------------------------------|---|
| Custom<br>Query<br>Argume<br>nts       | Apply custom API<br>filter                                                            | custscript_coupa_erp<br>ay_cust_args         | freeform<br>text |             | When the<br>SUBS_CURR_ID<br>from the<br>mapping matches<br>the subsidiary<br>currency the<br>account from<br>mapping provided<br>will be used and set<br>on the payment<br>transaction<br>mapping(CPA_ID=<br>=NS_ACCOUNT== |   |
|                                        |                                                                                       |                                              |                  |             | SUBS_ID)                                                                                                    |   |
| Default<br>Dept                        | Default Department<br>on ER Payment                                                   | custscript_coupa_erp<br>ay_headdept          | freeform<br>text | Added 6.1.2 | 3==2892;11==213                                                                                                    |   |
| Default<br>Class                       | Default Class on<br>ER Payment                                                        | custscript_coupa_erp<br>ay headclass         | freeform<br>text | Added 6.1.2 | 3==2892;11==213                                                                                                    |   |
| Default<br>Locn                        | Default Locationon<br>ER Payment                                                      | custscript_coupa_erp<br>ay_headlocn          | freeform<br>text | Added 6.1.2 | 3==2892;11==213                                                                                                    |   |
| Map<br>custom<br>field                 | Map custom field                                                                      | custscript_coupa_erp<br>ay_header_cust_field | freeform<br>text | Added 6.1.2 | id==custbody_test_fie<br>ld;pay-from-<br>account.id==custbody<br>_custom_field                                                                                                    |   |
| Use<br>update<br>d_at<br>date          | Use updated_at<br>date instead of<br>released_at date<br>override                     | custscript_coupa_erp<br>ay_use_updated_at    | CheckBox         | Added 7.0.0 |                                                                                                    |   |
| *Suppo<br>rt<br>Single<br>Curren<br>cy | In case of single<br>currency used in<br>NS, use this flag to<br>set default currency | _coupa_erpay_defau<br>lt_currency            | FreeForm         |             |                                                                                                    |   |

### 2 Find and Define Deployment Parameter Values

Navigation Path: Customization | Scripting | Scripts

Find the "Coupa Expense Payment Integration" script

Now you can click the Parameter menu item and start entering your specific values, please note your specific parameter values may vary based on your Coupa implementation.

Please refer back to the parameters table for guidance.

After you are done you can click the Save button and now the script is successfully deployed. Once testing is complete, schedule the deployment called "Coupa Expense Payment Scheduled". The Adhoc deployment should be used for testing and one-off executions. The log level of the Scheduled deployment should be set to Audit.

# Coupa Expense Report to Netsuite Vendor Bill

### **Review Parameter List**

#### Overview

The integration takes a Coupa Expense Report and turns it into a NetSuite Vendor bill. When a new Expense Report is created with status=approved for payment, the NetSuite scheduled script will call the Coupa API and will create Vendor Bill. After the pull the integration will set the exported flag to true.

when clients want to pay their employees in a currency other than the "functional currency" of their subsidiary. For example, if an employee resides in the Japan, and the functional subsidiary currency is set to Yen, the employee can only be reimbursed in Yen.

#### **Script Sequence Explained**

This integration is on a schedule that you can set to meet your frequency and volume as Coupa Expense Reports are approved.

- The Coupa API call to create the Vendor Bill is called on a predefined schedule.
- The HTTP GET function is used to retrieve the Coupa Expense that is fully approved and not exported.
- The createVendorBill(expenseReport, vendorId, reportId) is used to generate the Netsuite Vendor Bill.

#### Activities

You will need to do the following to ensure a successful deployment of the Expense script.

**1** Review Parameter List

Find and Define Deployment Parameter Values

#### Tips to help you succeed

- When an existing Expense Report that was already exported to NetSuite is updated then Coupa will set the exported flag to false.
- The NetSuite scheduled script will call the Coupa API and update the Expense Report where the "exported" flag is false and "status" is approved for payment.
- Note: Editing the Expense Report in NetSuite is restricted. Any changes will be overridden by Coupa ER dataER

#### **Pre-Requisites**

- 1. Coupa P2P + Expenses bundle deployed
- 2. Coupa API key or OIDC Auth created.
- 3. Coupa Chart of Account setup
- 4. Setup coupa Users with Netsuite vendor id
- 5. Coupa Expense Category Setup
- 6. NetSuite Expense Category Setup (names must match identically)
- 7. Coupa commodity and NetSuite mapping (names must match identically)
- 8. If NetSuite Expense Category name that maps to Coupa Expense Category is changed, the integration will fail to find the Expense Category. The change should be made in both Coupa and NetSuite at the same time

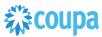

Review parameter list and decide which ones are relevant to your company's implementation of Coupa. Please note the fields that are mandatory are noted with an asterisk \*

|                                           | Script Definition                                                                                                    |                                               |               |          |                                                   | Script Deployment |  |  |
|-------------------------------------------|----------------------------------------------------------------------------------------------------|-----------------------------------------------|---------------|----------|---------------------------------------------------|-------------------|--|--|
| Label                                     | Description                                                                                                    | ld                                            | Туре          | Comments | Example                                           | Your values       |  |  |
| Coupa<br>URL *                            | The Coupa instance the integration will connect to                                                                                                    | custscript_c<br>oupa_er2vb<br>_url            | freeform text |          | https://ab<br>c-<br>demo.cou<br>padev.co<br>m     |                   |  |  |
| Coupa<br>API<br>Key*                      | The API Key for Coupa's REST based API                                                                                                    | custscript_c<br>oupa_er2vb<br>_apikey         | Freefrom text |          | j3jn1j3bm<br>mdloq212<br>313m1b1<br>b231m1k<br>23 |                   |  |  |
| Custom<br>Export<br>Field                 | Used to denote a custom<br>export field, rather than<br>last_exported_at                                                                                     | custscript_c<br>oupa_er2vb<br>_export         | Freeform text |          | exported-<br>to-<br>netsuite                      |                   |  |  |
| Custom<br>Status<br>Field                 | Used to set a status other<br>than approved_for_payment<br>to query by                                                                                       | custscript_c<br>oupa_er2vb<br>_status         | Freeform text |          | accountin<br>g_review                             |                   |  |  |
| Report<br>Executi<br>on Limit             | In some cases, the Coupa<br>API may take too long to<br>return expense reports. So<br>this can be used to limit the<br>number of records returned            | custscript_c<br>oupa_er2vb<br>_limit          | Freeform text |          | 10                                                |                   |  |  |
| Query<br>by<br>Update<br>d Date?          | If true, then the two updated<br>fields will be checked and<br>used to filter expense<br>reports                                                             | custscript_c<br>oupa_er2vb<br>_updatedat<br>e | checkbox      |          | True                                              |                   |  |  |
| Update<br>d After                         | If Query by Updated Date is<br>set, and this populated,<br>then a parameter will be<br>added to only retrieve<br>reports updated after the<br>provided date  | custscript_c<br>oupa_er2vb<br>_fm_update<br>d | date          |          | 2020-1-30                                         |                   |  |  |
| Update<br>d<br>Before                     | If Query by Updated Date is<br>set, and this populated,<br>then a parameter will be<br>added to only retrieve<br>reports updated before the<br>provided date | custscript_c<br>oupa_er2vb<br>_to_update<br>d | Date          |          | 2020-1-15                                         |                   |  |  |
| Externa<br>I<br>Source<br>Filter<br>Value | Used to skip Corporate card files                                                                                                    | custscript_c<br>oupa_er2vb<br>_extsrcfilter   | Freeform-text |          | corporate<br>_credit_c<br>ard_amex                |                   |  |  |
| Custom                                    | Used to denote a custom                                                                                                    | custscript_c                                  | Freeform-text |          | netsuite-                                         |                   |  |  |

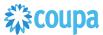

| 7                                         |                                                                                                    | 1                                        |               | 1 |                                                                                   |  |
|-------------------------------------------|----------------------------------------------------------------------------------------------------|------------------------------------------|---------------|---|-----------------------------------------------------------------------------------|--|
| Employ<br>ee<br>Numbe<br>r                | field on the Expensed By<br>user in Coupa that should<br>be used instead of<br>employee number to match<br>entityid (Vendor ID) | oupa_er2vb<br>_employee<br>_field        |               |   | vendor-id                                                                         |  |
| Accoun<br>t<br>Segme<br>nt                | Xml tag for the GL Account segment                                                                                              | custscript_c<br>oupa_er2vb<br>_glaccseg  | Freeform-text |   | segment-<br>2                                                                     |  |
| Line<br>Custom<br>Field<br>Mappin<br>gs   | Line level custom field<br>mappings in the format:<br>coupa-xml-<br>tag==netsuitefield;                                         | custscript_c<br>oupa_er2vb<br>_Infields  | Text-area     |   | coupa-<br>xml-<br>tag==nets<br>uitetag1;c<br>oupa-xml-<br>tag2==net<br>suitetag2; |  |
| Header<br>Custom<br>Field<br>Mappin<br>gs | Header level custom field<br>mappings in the format:<br>coupa-xml-<br>tag==netsuitefield;                                       | custscript_c<br>oupa_er2vb<br>_hdrfields | Text-area     |   | coupa-<br>xml-<br>tag==nets<br>uitetag1;c<br>oupa-xml-<br>tag2==net<br>suitetag2; |  |
| Accoun<br>t<br>Payabl<br>e<br>number      | The GL number for the account payable you wish to use                                                                           | custscript_c<br>oupa_er2vb<br>_payacc    | Freeform-text |   | 20001                                                                             |  |
| Cut-off<br>Date                           | The calendar date after<br>which you do not want to<br>allow reports to post in the<br>previous period                          | custscript_c<br>oupa_er2vb<br>_cutoff    |               |   | 7                                                                                 |  |
| Force<br>Saving                           | If true, then save will ignore<br>Mandatory fields                                                                              | custscript_c<br>oupa_er2vb<br>_forcesave | checkbox      |   |                                                                                   |  |
| Depart<br>ment<br>Segme<br>nt             | Xml tag for the department segment                                                                                              | custscript_c<br>oupa_er2vb<br>_deptseg   |               |   | Segment-<br>3                                                                     |  |
| Class<br>Segme<br>nt                      | Xml tag for the class segment                                                                                                   | custscript_c<br>oupa_er2vb<br>_classseg  |               |   | Segment-<br>4                                                                     |  |
| Locatio<br>n<br>Segme<br>nt               | Xml tag for the location segment                                                                                                | custscript_c<br>oupa_er2vb<br>_locseg    |               |   | Segment-<br>5                                                                     |  |
| Subsidi<br>ary<br>Segme<br>nt             | Xml tag for the subsidiary segment                                                                                              | custscript_c<br>oupa_er2vb<br>_subsseg   |               |   | Segment-<br>1                                                                     |  |
| Error<br>To<br>Emails                     | List of emails that should receive the alerts                                                                                   | custscript_c<br>oupa_er2vb<br>_errorto   |               |   | <u>abc@exa</u><br><u>mple.com</u><br>,<br><u>xyz@exa</u><br>mple.com              |  |
| Error<br>From<br>ID                       | Internal ID of the netsuite<br>Employee that the emails<br>should be from                                                       | custscript_c<br>oupa_er2vb<br>_errorfrm  |               |   | 1                                                                                 |  |

Coupa Netsuite Integration Guide

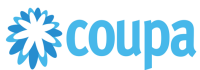

| Corp<br>Card<br>Vendor                | The field can be a select<br>field with a list of vendor OR<br>a text field with the internal<br>Id of the vendor. If the<br>externalSrcName is not<br>blank or web the Expense<br>will be considered as Corp<br>Card Expense and the<br>selected Vendor in the<br>parameter will be set as the<br>Entity on the Vendor Bill<br>instead of the actual<br>expensed by user Vendor<br>record. | custscript_c<br>oupa_er2vb<br>_corp_card<br>_vendor | List/Record | Added 6.1.2 | corpcc.m                                                                                                |            |
|---------------------------------------|----------------------------------------------------------------------------------------------------|-----------------------------------------------------|-------------|-------------|----------------------------------------------------------------------------------------------------|------------|
| Corp<br>Card<br>vendor<br>mappin<br>g | Card Vendors.                                                                                                    | coupa_er2v<br>b_corpcard<br>_mapping                | lexi        | Added 0.1.2 | aster==18<br>555;corpc<br>c.visa==3<br>456;corpc<br>c.masterc<br>ard==345<br>7;corpcc.<br>amex==3<br>45 |            |
| Default<br>currenc<br>y               | Use default currency in<br>case only once currency<br>used                                                                                                    | custscript_c<br>oupa_er2vb<br>pay_def_cu<br>rrency  |             |             |                                                                                                    |            |
| Sync<br>Preapp<br>roved<br>ERs?       |                                                                                                    | custscript_c<br>oupa_enabl<br>e_preapp_<br>er_intg  | Check Box   |             |                                                                                                    | Added 11.1 |

### 2 Find and Define Deployment Parameter Values

### **Navigation Path:** Customization | Scripting | Scripts Find the "Coupa ExpenseReport to Vendor Bill " script

Now you can click the Parameter menu item and start entering your specific values, please note your specific parameter values may vary based on your Coupa implementation.

Please refer back to the parameters table for guidance.

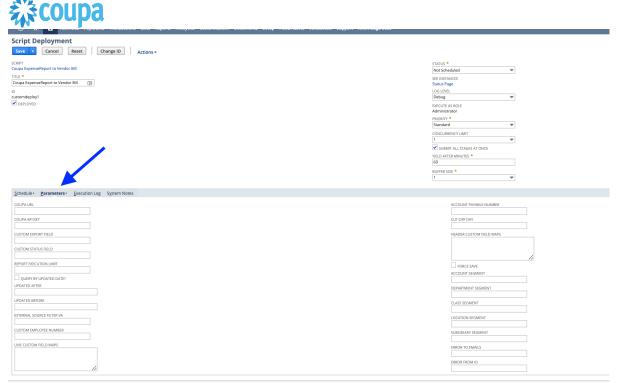

After you are done you can click the Save button and now the script is successfully deployed. Once testing is complete, schedule the deployment called "Coupa Expense Report Scheduled". The Adhoc deployment should be used for testing and one-off executions. The log level of the Scheduled deployment should be set to Audit.

Coupa to Netsuite Charge to Credit Card transaction

#### **Overview**

Customers with Coupa Pay PO Payments may use this integration. The integration takes a Coupa Charges for Purchase Orders and turns it into a NetSuite Credit Card Transactions. When a new Charge is created the NetSuite scheduled script will call the Coupa API and will create a Credit Card transaction. After the pull the integration will set the exported flag to true.

#### **Script Sequence Explained**

This integration is on a schedule that you can set to meet your Charge data load to Coupa.

- The Coupa API call to create the Vendor Bill is called on a predefined schedule.
- The HTTP GET function is used to retrieve the new Coupa Charges for Purchase Orders.
- Script is used to generate the Netsuite credit Card Transactions.

#### Activities

You will need to do the following to ensure a successful deployment of the Expense script.

**Review Parameter List** 

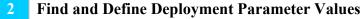

#### Tips to help you succeed

• Charges will be loaded to Coupa on a daily basis, so schedule your integration daily. Align timing at implementation

#### **Pre-Requisites**

- Coupa P2P + Coupa Pay
- Coupa API key created.
- Coupa Chart of Account setup
- Coupa Payment Partner Setup
- Coupa Supplier Payment Method setup
- Account for credit card charges in Netsuite
- Issuer Bank as Supplier in Netsuite
- Budget Periods(this is used to find Accounting Periods in NS) have to be created for that COA in Coupa

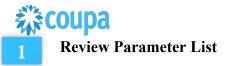

Review parameter list and decide which ones are relevant to your company's implementation of Coupa. Please note the fields that are mandatory are noted with an asterisk \*

|                               |                                                                              | Script Definition                     | Script Definition     |          |                                                         |                        |  |  |
|-------------------------------|------------------------------------------------------------------------------|---------------------------------------|-----------------------|----------|---------------------------------------------------------|------------------------|--|--|
| Label                         | Description                                                                  | ld                                    | Туре                  | Comments | Script Deployn<br>Example                               | You<br>r<br>valu<br>es |  |  |
| Email<br>Errors<br>To         | Comma<br>separated<br>list of emails<br>to receive<br>error<br>notifications | custscript_coupa_chrg<br>_errorto     | freef<br>orm<br>text  |          | test@coupa.co<br>m                                      |                        |  |  |
| Email<br>Errors<br>From       | NS Internal<br>ID of the<br>user the<br>emails<br>should be<br>from          | custscript_coupa_chrg<br>_errorfrom   | Freef<br>rom<br>text  |          | test@coupa.co<br>m                                      |                        |  |  |
| Coupa<br>URL                  | URL of your<br>coupa<br>instance                                             | custscript_coupa_chrg<br>_url         | Freef<br>orm<br>text  |          | https://netsuite<br>-<br>integrations.co<br>upahost.com |                        |  |  |
| Coupa<br>API<br>Key           | custscript_c<br>oupa_chrg_<br>apikey                                         | API key from your<br>Coupa instance   | Freef<br>orm<br>text  |          | 102983oilJ092<br>831237772310                           |                        |  |  |
| Subsidi<br>ary<br>Segme<br>nt | XML tag for<br>the<br>subsidiary<br>segment                                  | custscript_coupa_chrg<br>_subsseg     | Freef<br>orm<br>text  |          | segment-1                                               |                        |  |  |
| Accoun<br>t<br>Segme<br>nt    | XML tag for<br>the gl<br>account<br>segmen                                   | custscript_coupa_chrg<br>_acct        | chec<br>kbox          |          | segment-2                                               |                        |  |  |
| Depart<br>ment<br>Segme<br>nt | custscript_c<br>oupa_chrg_<br>dept                                           | XML tag for the department segment    | date                  |          | segment-3                                               |                        |  |  |
| Class<br>Segme<br>nt          | XML tax for<br>the Class<br>segment                                          | custscript_coupa_chrg<br>_class       | Date                  |          | segment-4                                               |                        |  |  |
| Locatio<br>n<br>Segme<br>nt   | custscript_c<br>oupa_chrg_l<br>ocn                                           | custscript_coupa_chrg<br>_locn        | Freef<br>orm-<br>text |          | segment-5                                               |                        |  |  |
| Charge<br>Custom<br>Fields    | Custom field<br>mapping for<br>extra fields                                  | custscript_coupa_chrg<br>_linecf      | Freef<br>orm-<br>text |          | coupa-xml-<br>path==netsuite<br>_field_id               |                        |  |  |
| Charge<br>Custom<br>Fields    | Custom field<br>mapping for<br>extra fields                                  | custscript_coupa_chrg<br>_headcf      | Freef<br>orm-<br>text |          | coupa-xml-<br>path==netsuite<br>_field_id               |                        |  |  |
| Force<br>Save?                | lf true, will<br>pass a<br>parameter                                         | customscript_coupa_c<br>hrg_forcesave | Chec<br>kBox          |          |                                                         |                        |  |  |

Coupa Netsuite Integration Guide

|                                             | upu                                                                                                    |                                       |                       | <br>                                                                                  |  |
|---------------------------------------------|----------------------------------------------------------------------------------------------------|---------------------------------------|-----------------------|---------------------------------------------------------------------------------------|--|
|                                             | when saving                                                                                                    |                                       |                       |                                                                                       |  |
|                                             | to skip<br>validations                                                                                                    |                                       |                       |                                                                                       |  |
| CoA ID                                      |                                                                                                    | custscript coupa chro                 | Text-                 | 1==3412.2==4                                                                          |  |
| CoA ID<br>to<br>Vendor<br>ID                | map from<br>the Coupa<br>Chart of<br>Accounts ID<br>to the<br>NetSuite<br>Vendor ID<br>representing<br>the<br>Payment<br>Partner or<br>Credit Card<br>Vendor that<br>these<br>charges<br>should be<br>tied to. In<br>Coupa, one<br>CoA is tied<br>to one<br>Payment<br>Partner, so<br>the same<br>applies | custscript_coupa_chrg<br>_coatopp     | Text-<br>area         | 1==3412;2==4<br>812;3==452                                                            |  |
|                                             | here, one                                                                                                    |                                       |                       |                                                                                       |  |
|                                             | CoA ties to                                                                                                    |                                       |                       |                                                                                       |  |
| Accoun<br>t<br>Payabl<br>e<br>Numbe<br>r    | one Vendor<br>The internal<br>ID for the<br>Account<br>Payable that<br>should be<br>set on the<br>transaction<br>linked to the<br>Coupa COA                                                                                                    | custscript_coupa_chrg<br>_glacc       | Freef<br>orm-<br>text | 1==245                                                                                |  |
| 0.4.4                                       |                                                                                                    |                                       | <b>F</b> act of       |                                                                                       |  |
| Cut off<br>days<br>for<br>Posting<br>Period | Add +/-<br>posting<br>cutoff days                                                                                                    | custscript_coupa_chrg<br>_cutoff_day  | Freef<br>orm-<br>text |                                                                                       |  |
| Issuer<br>Recons<br>iliation<br>ID          | Issuers uniq<br>transaction<br>ID                                                                                                    | custbody_coupa_issue<br>r_recon_id    | Freef<br>orm-<br>text |                                                                                       |  |
| Holding<br>Accoun<br>t<br>Mappin<br>g       | COA to<br>Holding<br>account<br>mapping for<br>Ghost Card                                                                                                    | custscript_holding_acc<br>_mapping    |                       | COA_ID1==HO<br>LDING_ACCOU<br>NT_NUMBER1;<br>COA_ID2==HO<br>LDING_ACCOU<br>NT_NUMBER2 |  |
| Holding<br>Depart<br>ment                   | COA to<br>Holding<br>Department                                                                                                    | custscript_holding_de<br>part_mapping |                       | COA_ID1==HO<br>LDING_DEPAR<br>TMENT_ID1;C                                             |  |

Coupa Netsuite Integration Guide

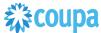

| Mappin<br>g                            | mapping for<br>Ghost Card                                  |                                         |  | OA_ID2==HOL<br>DING_DEPART<br>MENT_ID2                                          |  |
|----------------------------------------|------------------------------------------------------------|-----------------------------------------|--|---------------------------------------------------------------------------------|--|
| Holding<br>Locatio<br>n<br>Mappin<br>g | COA to<br>Holding<br>Location<br>mapping for<br>Ghost Card | custscript_holding_loc<br>ation_mapping |  | COA_ID1==HO<br>LDING_LOCATI<br>ON_ID1;COA_I<br>D2==HOLDING<br>_LOCATION_ID<br>2 |  |
| Holding<br>Class<br>Mappin<br>g        | COA to<br>Holding<br>Class<br>mapping for<br>Ghost Card    | custscript_holding_cla<br>ss_mapping    |  | COA_ID1==HO<br>LDING_CLASS<br>_ID1;COA_ID2=<br>=HOLDING_CL<br>ASS_ID2           |  |

### 2 Find and Define Deployment Parameter Values

**Navigation Path:** Customization | Scripting | Scripts Find the "Coupa Charges Integration" script

Now you can click the Parameter menu item and start entering your specific values, please note your specific parameter values may vary based on your Coupa implementation.

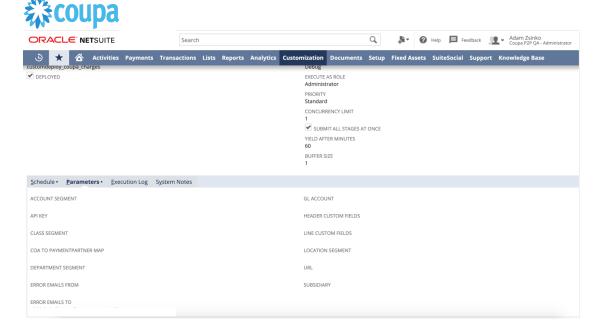

Please refer back to the parameters table for guidance.

After you are done you can click the Save button and now the script is successfully deployed. Once testing is complete, schedule the deployment called "Coupa Charges Integration Scheduled". The Adhoc deployment should be used for testing and one-off executions. The log level of the Scheduled deployment should be set to Audit.

# Coupa Invoice Payment to Netsuite Vendor Bill Payment

### Overview

Customers with Coupa Pay Invoice Payments may use this integration. The integration takes a Coupa Invoice Payments and turns it into a NetSuite Vendor Bill Payments.

When an Invoice Payment is moved to "Completed Successfully" in Coupa the NetSuite scheduled script will call the Coupa API and will create a Bill Payment . The script will reverse Vendor Bill Payment and reset Payment Hold flag on invoice if the Payment status in Coupa changes to "Completed with Error". After the pull the integration will set the exported flag to true on the Coupa Payment.

In NS Bundle release 3.0.0 we added option to

- Create one payment in Netsuite across all Invoices/Vendor bills in the Coupa Payment. This help with reconciliation and Credit Note handling in Payments. This feature requires a new parameter to be setup.
- Integrate payments as soon as they are released in Coupa to Netsuite, so no delay while the payment transition to "Completed Successfully" status. This feature requires a new parameter to be setup.

### **Script Sequence Explained**

This integration is on a schedule that you can set to send Payment data to Netsuite from Coupa

- The Coupa API call to create the Vendor Bill is called on a predefined schedule.
- The HTTP GET function is used to retrieve the new Coupa Invoice Payments at "completed\_successfully" status or at any status (from 3.0.0)
- Script is used to generate the Netsuite Vendor Bill Payment

### Activities

You will need to do the following to ensure a successful deployment of the Expense script.

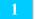

### **Review Parameter List**

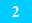

### Find and Define Deployment Parameter Values

### Tips to help you succeed

- Payments will be pulled when moves to completed\_successfully status. Do not populate "status" parameter
- If you wish to see payment in netsuite asap, check parameters

- Coupa P2P + Coupa Pay
- Coupa API key or OIDC Auth created.
- Coupa Chart of Account setup
- Coupa Payment Partner (if Virtual Card on Invoice Payment used)
- Coupa Company Payment Account(s)
- Coupa Supplier Payment Method setup
- Coupa Supplier Payment Account(s)

# 袋coupa

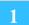

### **Review Parameter List**

Review parameter list and decide which ones are relevant to your company's implementation of Coupa. Please note the fields that are mandatory are noted with an asterisk \*

|                                           |                                                                                                    | Script Definition                     |                      |                                                                                                    | Script Deployment                                       |                        |  |
|-------------------------------------------|----------------------------------------------------------------------------------------------------|---------------------------------------|----------------------|----------------------------------------------------------------------------------------------------|---------------------------------------------------------|------------------------|--|
| Label                                     | Description                                                                                                    | ld                                    | Туре                 | Comments                                                                                                  | Example                                                 | You<br>r<br>valu<br>es |  |
| Email<br>Errors<br>To                     | Comma<br>separated<br>list of emails<br>to receive<br>error<br>notifications                                     | custscript_coupa_chrg<br>_errorto     | freef<br>orm<br>text |                                                                                                    | test@coupa.co<br>m                                      |                        |  |
| Email<br>Errors<br>From                   | NS Internal<br>ID of the<br>user the<br>emails<br>should be<br>from                                              | custscript_coupa_chrg<br>_errorfrom   | Freef<br>rom<br>text |                                                                                                    | test@coupa.co<br>m                                      |                        |  |
| Coupa<br>URL                              | URL of your<br>coupa<br>instance                                                                                 | custscript_coupa_chrg<br>_url         | Freef<br>orm<br>text |                                                                                                    | https://netsuite<br>-<br>integrations.co<br>upahost.com |                        |  |
| Coupa<br>API<br>Key                       | custscript_c<br>oupa_chrg_<br>apikey                                                                             | API key from your<br>Coupa instance   | Freef<br>orm<br>text |                                                                                                    | 102983oilJ092<br>831237772310                           |                        |  |
| Custom<br>Payme<br>nt<br>Status           | Custom<br>status to<br>export<br>CoupaPay<br>Payments. If<br>blank,<br>defaults to<br>completed_<br>successfully | custscript_coupa_pymt<br>_status      | Freef<br>orm<br>text | DO NOT<br>populate, it will be<br>set<br>completed_succe<br>ssfully by default                            |                                                         |                        |  |
| Force<br>Save?                            | If true, will<br>pass a<br>parameter<br>when saving<br>to skip<br>validations                                    | customscript_coupa_p<br>ymt_forcesave | chec<br>kbox         |                                                                                                    |                                                         |                        |  |
| Coupa<br>Accoun<br>t to NS<br>Accoun<br>t | This is a<br>mapping<br>from the<br>Coupa Pay<br>From<br>(Company)<br>Account to<br>the NetSuite<br>Pay From     | custscript_coupa_pymt<br>_accmap      |                      | When the<br>SUBS_CURR_ID<br>from the<br>mapping matches<br>the subsidiary<br>currency the<br>account from | 1==3412;2==4<br>812;3==452                              |                        |  |

Coupa Netsuite Integration Guide

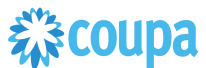

| ALCO.                                 |                                                                                                    |                                              |                           |                                                                                                    |                                   |  |
|---------------------------------------|----------------------------------------------------------------------------------------------------|----------------------------------------------|---------------------------|----------------------------------------------------------------------------------------------------|-----------------------------------|--|
|                                       | account<br>representing<br>the bank<br>account that<br>these<br>payments<br>should be<br>tied to.                                                                                                    |                                              |                           | mapping provided<br>will be used and<br>set on the<br>payment<br>transaction<br>mapping(CPA_ID<br>==NS_ACCOUNT<br>==SUBS ID) |                                   |  |
| Custom<br>field                       | Map<br>Payment<br>header field                                                                                                    | custscript_coupa_pymt<br>_header_cust_fields |                           |                                                                                                    |                                   |  |
| Overrid<br>e<br>release<br>d_at       | Override<br>usage of<br>released_at<br>date to use<br>update_at<br>date for<br>payment                                                                                                    | custscript_coupa_pymt<br>_use_updated_at     | Chec<br>kBox              | Added 7.0.0                                                                                                    |                                   |  |
| Proces<br>s<br>Record<br>s To #       | Ending<br>record to<br>process.<br>Passed as a<br>parameter<br>to a new<br>scheduled<br>script when<br>usage limit<br>reached or<br>records to<br>process<br>more than<br>"Process<br>Records To<br>#" | _coupa_pay_torecords                         | Integ<br>er<br>Num<br>ber | Default is 250                                                                                                    | 250                               |  |
| Bring<br>Payme<br>nt to<br>NS<br>ASAP | when true,<br>we import<br>all statuses<br>from<br>payment<br>initiated<br>onward                                                                                                    | custscript_coupa_pymt<br>_status_filter      | chec<br>kbox              |                                                                                                    |                                   |  |
| Custom<br>API<br>Argume<br>nts        | lets you<br>specify<br>custom<br>query<br>parameters,<br>does not let<br>you change<br>status                                                                                                    | custscript_coupa_pmn<br>t_cust_args          | Text                      |                                                                                                    | return_object=<br>shallow, limt=5 |  |
| Static<br>Depart<br>ment              | specify a<br>static<br>department<br>internal id                                                                                                    | custscript_coupa_pymt<br>_headdept           | Text                      |                                                                                                    |                                   |  |

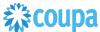

|                              | for the<br>payment<br>header, or<br>put<br>'retrieveValu<br>e' which will<br>lookup the<br>value from<br>the first<br>vendor bill                                                          |                                    |      |  |  |
|------------------------------|----------------------------------------------------------------------------------------------------|------------------------------------|------|--|--|
| Static<br>Classif<br>ication | specify a<br>static<br>classificatio<br>n internal id<br>for the<br>payment<br>header, or<br>put<br>'retrieveValu<br>e' which will<br>lookup the<br>value from<br>the first<br>vendor bill | custscript_coupa_pymt<br>_headclas | Text |  |  |

### 2 Find and Define Deployment Parameter Values

Navigation Path: Customization | Scripting | Scripts Find the "CoupaPay Payment Integration" script

Now you can click the Parameter menu item and start entering your specific values, please note your specific parameter values may vary based on your Coupa implementation.

| ORAC              | ILE' N        | <b>IET</b> SUITE |             | Search       |       |         |           |            |                                                                                                    | Q,    | - <b>i</b> it | 🕜 He     | elp 📕 Fe   | edback  | Adam Zsinko<br>Coupa P2P QA - Adr |
|-------------------|---------------|------------------|-------------|--------------|-------|---------|-----------|------------|----------------------------------------------------------------------------------------------------|-------|---------------|----------|------------|---------|-----------------------------------|
| • ق               | ₹ 6           | Activities       | Bayments    | Transactions | Lists | Reports | Analytics | Customizat | ion Documents                                                                                      | Setup | Fixed As      | sets S   | uiteSocial | Support | Knowledge Base                    |
| CoupaPay Pa       | yments In     | tegration        |             |              |       |         |           |            | Status Page                                                                                        |       |               |          |            |         |                                   |
| ID<br>customdeplo |               |                  |             |              |       |         |           |            | OG LEVEL<br>Debug<br>EXECUTE AS ROLE<br>Administrator<br>PRIORITY<br>Standard<br>CONCURRENCY LIMIT |       |               |          |            |         |                                   |
|                   |               |                  |             |              |       |         |           |            | SUBMIT ALL STAGE<br>VIELD AFTER MINUTES<br>50<br>BUFFER SIZE                                       |       | E             |          |            |         |                                   |
| Schedule •        | <u>P</u> aran | neters • Exe     | ecution Log | System Notes |       |         |           |            |                                                                                                    |       |               |          |            |         |                                   |
| COUPA URL         |               |                  |             |              |       |         |           |            |                                                                                                    |       | PAY AC        | COUNT    | MAPPING    |         |                                   |
| COUPA API K       | ΈY            |                  |             |              |       |         |           |            |                                                                                                    |       | PAYME         | ENT EXPO | ORT STATUS |         |                                   |
| ERROR EMAI        | LS FROM       |                  |             |              |       |         |           |            |                                                                                                    |       |               |          |            |         |                                   |
| ERROR EMAI        | LS TO         |                  |             |              |       |         |           |            |                                                                                                    |       |               |          |            |         |                                   |

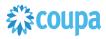

### Coupa Treasury Payment to Netsuite GL

### **Overview**

Customers with Coupa Pay Treasury Payments may use this integration. The integration takes a Coupa Treasury Payments and turns it into a NetSuite GL.

#### **Script Sequence Explained**

This integration runs on a schedule basis and will send Coupa Pay Treasury Payment data to Netsuite as General Ledger entries.

- Calling Coupa API to get Treasury Payments on a predefined schedule.
- The HTTP GET function is used to retrieve the Coupa Treasury Payments at "completed\_successfully" status by default
- Script is used to generate the Netsuite intercompany GL entries

### Activities

You will need to do the following to ensure a successful deployment of the Expense script.

Review Parameter List

2 Find and Define Deployment Parameter Values

### Tips to help you succeed

 Payments will be pulled when moves to completed\_successfully status. Do not populate "status" parameter

- Coupa Treasury Bundle installed or P2P Bundle+TreasuryPayment script setup
- Coupa OIDC Auth created.
- Coupa GL Account setup

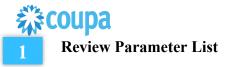

Review parameter list and decide which ones are relevant to your company's implementation of Coupa. Please note the fields that are mandatory are noted with an asterisk \*

|                                        |                                                                                 | t Definition                                    |                       |                                                                                                    | Script Deployment                                                                            |                        |
|----------------------------------------|---------------------------------------------------------------------------------|-------------------------------------------------|-----------------------|----------------------------------------------------------------------------------------------------|----------------------------------------------------------------------------------------------|------------------------|
| Label                                  | Descriptio<br>n                                                                 | ld                                              | Туре                  | Comments                                                                                                 | Example                                                                                      | You<br>r<br>valu<br>es |
| Email Errors<br>To                     | Comma<br>separated<br>list of<br>emails to<br>receive<br>error<br>notifications | custscript_coupa<br>_trsry_pay_error<br>_to     | Text Area             |                                                                                                    | test@coupa.com                                                                               |                        |
| Email Errors<br>From                   | NS Internal<br>ID of the<br>user the<br>emails<br>should be<br>from             | custscript_coupa<br>_trsry_pay_emai<br>I_from   | Freefrom<br>text      |                                                                                                    | test@coupa.com                                                                               |                        |
| Coupa URL                              | URL of<br>your coupa<br>instance                                                | custscript_coupa<br>_trsry_pay_host             | Freeform<br>text      |                                                                                                    | https://netsuite-<br>integrations.coupahost<br>.com                                          |                        |
| Payment<br>status                      | Payment<br>Status (                                                             | custscript_coupa<br>_trsry_pay_statu<br>s       | Freeform<br>text      | Set to<br>completed_successfully by<br>default, DO NOT populate                                          |                                                                                              |                        |
| Custom<br>Arguments                    | Custom<br>API<br>arguments                                                      | custscript_coupa<br>_trsry_pay_cust<br>om_argts | Text Area             | Custom arguments to be appended to the GET call                                                          |                                                                                              |                        |
| Posting cut off                        | Posting cut<br>off days                                                         | custscript_coupa<br>_trsry_pay_cut_<br>off_day  | Free-<br>Form<br>Text | Positive and negative cut-<br>off can be selected similar<br>to Invoice integration script               |                                                                                              |                        |
| Fund transfer<br>Account<br>mapping    | Account to<br>subsidiary<br>to AP to AR<br>mapping                              | custscript_coupa<br>_trsry_pay_ft_ac<br>c_map   |                       | 4 tupple mapping:<br>PayFrom Account<br>Subsidiary<br>Intercompany AP account<br>Intercompany AR account | COUPA_PAY_FROM_<br>ACCOUNT==NS_SUB<br>SIDIARY_ID==INTER<br>COMPANY_A/P==INT<br>ERCOMPANY_A/R |                        |
| Fund Transfer<br>Class<br>Mapping      | Class<br>mapping                                                                | custscript_coupa<br>_trsry_pay_ft_cl<br>ass_map | Text Area             |                                                                                                    | COUPA_PAY_FROM_<br>ACCOUNT==NS_CLA<br>SS ID                                                  |                        |
| Fund Transfer<br>Department<br>Mapping | Department                                                                      | custscript_coupa<br>_trsry_pay_ft_de<br>pt_map  | Text Area             |                                                                                                    | COUPA_PAY_FROM_<br>ACCOUNT==NS_DEP<br>ARTMENT_ID                                             |                        |
| Suppress<br>Error email                | Mute error<br>email                                                             | custscript_coupa<br>_trsry_pay_supp<br>_email   | CheckBo<br>x          | To suppress Error email<br>when Entity is missing                                                        | 250                                                                                          |                        |

# **從 coupa**

### Coupa to Netsuite Expense Payment to Vendor Bill Payment

### Overview

Customers with Coupa Pay Expense Payments may use this integration. The integration takes a Coupa Invoice Payments and turns it into a NetSuite Vendor Bill Payments.

When an Expense Payment is moved to "Completed Successfully" in Coupa the NetSuite scheduled script will call the Coupa API and will create a Bill Payment . The script will reverse Vendor Bill Payment and reset Payment Hold flag on Vendor Bill if the Payment status in Coupa changes to "Completed with Error". After the pull, the integration will set the exported flag to true on the Coupa Expense Payment.

- Create one payment in Netsuite across all Invoices/Vendor bills in the Coupa Expense Payment.
- Integrate Expense payments as soon as they are released in Coupa to Netsuite, so no delay while the payment transition to "Completed Successfully" status. This feature requires a new parameter to be setup.

### Script Sequence Explained

This integration is on a schedule that you can set to send Payment data to Netsuite from Coupa .

- The Coupa API call to create the Vendor Bill is called on a predefined schedule.
- The HTTP GET function is used to retrieve the new Coupa Expense Payments at "completed\_successfully" status or at any status
- Script is used to generate the Netsuite Vendor Bill Payment

### Activities

You will need to do the following to ensure a successful deployment of the Expense script.

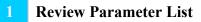

Find and Define Deployment Parameter Values

### Tips to help you succeed

- Payments will be pulled when moves to completed\_successfully status. Do not populate "status" parameter
- If you wish to see payment in netsuite asap, check parameters

- Coupa Expense + Coupa Pay
- Coupa API key or OIDC Auth created.
- Coupa Chart of Account setup
- Coupa Company Payment Account(s)
- Coupa Employee Payment Method setup
- Coupa Employee Payment Account(s)

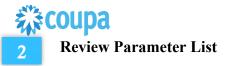

Review parameter list and decide which ones are relevant to your company's implementation of Coupa. Please note the fields that are mandatory are noted with an asterisk \*

|                                           |                                                                                                    | Script Definition                           | Script Definition      |                                                                                                    |                                                         |                        |
|-------------------------------------------|----------------------------------------------------------------------------------------------------|---------------------------------------------|------------------------|----------------------------------------------------------------------------------------------------|---------------------------------------------------------|------------------------|
| Label                                     | Description                                                                                                    | Id                                          | Туре                   | Comments                                                                                                    | Script Deployn<br>Example                               | You<br>r<br>valu<br>es |
| Email<br>Errors<br>To                     | Comma<br>separated<br>list of emails<br>to receive<br>error<br>notifications                                                              | custscript_coupa_chrg<br>_errorto           | freef<br>orm<br>text   |                                                                                                    | test@coupa.c<br>om                                      |                        |
| Email<br>Errors<br>From                   | NS Internal<br>ID of the<br>user the<br>emails<br>should be<br>from                                                                       | custscript_coupa_chrg<br>_errorfrom         | Freef<br>rom<br>text   |                                                                                                    | test@coupa.c<br>om                                      |                        |
| Coupa<br>URL                              | URL of your<br>coupa<br>instance                                                                                                    | custscript_coupa_chrg<br>_url               | Freef<br>orm<br>text   |                                                                                                    | https://netsuit<br>e-<br>integrations.c<br>oupahost.com |                        |
| Coupa<br>API<br>Key                       | custscript_c<br>oupa_chrg_<br>apikey                                                                                                    | API key from your<br>Coupa instance         | Freef<br>orm<br>text   |                                                                                                    | 102983oiIJ09<br>28312377723<br>10                       |                        |
| Custom<br>Payme<br>nt<br>Status<br>Filter | CoupaPay<br>Payments. If<br>blank,<br>defaults to<br>completed_<br>successfully<br>otherwise all<br>payments<br>exported an<br>any status | custscript_coupa_er2v<br>bpay_status_filter | chec<br>kbox           | DO NOT<br>populate, it will be<br>set<br>completed_succe<br>ssfully by default                                                |                                                         |                        |
| Custom<br>payme<br>nt<br>status           | Integrate<br>only<br>payments in<br>custom<br>status                                                                                      | custscript_coupa_er2v<br>bpay_status        | Free-<br>Form<br>-text |                                                                                                    |                                                         |                        |
| Coupa<br>Accoun<br>t to NS<br>Accoun<br>t | This is a<br>mapping<br>from the<br>Coupa Pay<br>From<br>(Company)<br>Account to<br>the NetSuite<br>Pay From                              | custscript_coupa_er2v<br>bpay_accmap        |                        | When the<br>SUBS_CURR_ID<br>from the<br>mapping matches<br>the subsidiary<br>currency the<br>account from<br>mapping provided | 1==3412;2==<br>4812;3==452                              |                        |

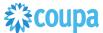

| 200                             |                                                                                                   |                                              |                        |                                                                                                    |                                                           |  |
|---------------------------------|---------------------------------------------------------------------------------------------------|----------------------------------------------|------------------------|----------------------------------------------------------------------------------------------------|-----------------------------------------------------------|--|
|                                 | account<br>representing<br>the bank<br>account that<br>these<br>payments<br>should be<br>tied to. |                                              |                        | will be used and<br>set on the<br>payment<br>transaction<br>mapping(CPA_ID<br>==NS_ACCOUNT<br>==SUBS_ID)                                    |                                                           |  |
| Custom<br>Query<br>Argume<br>nt | Add any<br>custom<br>query<br>argument to<br>the API call                                         | custscript_coupa_er2v<br>bpay_cust_args      | Free-<br>Form<br>-Text |                                                                                                    | &created-<br>at[gt]=2020-<br>07-01                        |  |
| Header<br>Depart<br>ment        |                                                                                                   | custscript_coupa_er2v<br>bpay_headdept       | Free-<br>Form<br>-Text | If Header level<br>Department is<br>required, set to<br>either default<br>value or<br>'retrieveValue' to<br>pull from the first<br>line     | 23                                                        |  |
| Header<br>Class                 |                                                                                                   | custscript_coupa_er2v<br>bpay_heaadclass     | Free-<br>Form<br>-Text | If Header level<br>Classification is<br>required, set to<br>either default<br>value or<br>'retrieveValue' to<br>pull from the first<br>line | 12                                                        |  |
| Header<br>Locatio<br>n          |                                                                                                   | custscript_coupa_er2v<br>bpay_headlocn       | Free-<br>Form<br>-Text | If Header level<br>Location is<br>required, set to<br>either default<br>value or<br>'retrieveValue' to<br>pull from the first<br>line       | 11                                                        |  |
| Custom<br>field<br>mappin<br>g  | Map header<br>custom field                                                                        | custscript_coupa_er2v<br>bpay_header_custfil | Free-<br>Form<br>-Text | Added 6.1.2                                                                                                    | custbody_test_<br>field;pay-from-<br>account.id==m<br>emo |  |
| Overrid<br>e<br>release<br>d_at | Override<br>usage of<br>released_at<br>date to use<br>update_at<br>date for<br>payment            | custscript_coupa_er2v<br>bpay_use_updated_at | Chec<br>kBox           | Added 7.0.0                                                                                                    |                                                           |  |

### 2

### Find and Define Deployment Parameter Values

Navigation Path: Customization | Scripting | Scripts

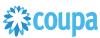

Find the "CoupaPay Payment Integration" script

Now you can click the Parameter menu item and start entering your specific values, please note your specific parameter values may vary based on your Coupa implementation.

Please refer back to the parameters table for guidance.

After you are done you can click the Save button and now the script is successfully deployed. Once testing is complete, schedule the deployment called "CoupaPay ER2VB Payment Integration Scheduled". The Adhoc deployment should be used for testing and one-off executions. The log level of the Scheduled deployment should be set to Audit.

# **彩coupa**

### **Coupa PrePayment to Netsuite PrePayment**

### **Overview**

Pre-Payment (milestone) can be created on Coupa Purchase Orders for non CoupaPay Suppliers.

Once Purchase Order is approved Pre-Payments will be integrated to Netsuite. PrePayments must be paid in Netsuite. Integration will bring Pre-Payment "paid" status back to Coupa which allows the Pre-Payment to be allocated to an Invoice. Pre-Payment allocation in Coupa will be integrated to Netsuite creating a Pre-Payment Allocation.

When Coupa Invoice integrated to Netsuite, it will have the relevant Pre-Payment linked through the Pre-Payment Allocation which will reduce automatically the Invoice Payment due amount in Netsuite.

### Script Sequence Explained

This integration is on a schedule that you can set to send Pre-Payment and Pre-Payment Allocation data to Netsuite from Coupa and send Pre-Payment payment status from Netsuite to Coupa

This Integration involves 3 scripts.

### Activities

You will need to do the following to ensure a successful deployment of the Expense script.

Review Parameter List

Find and Define Deployment Parameter Values

#### **Review Parameter List**

Review parameter list and decide which ones are relevant to your company's implementation of Coupa. Please note the fields that are mandatory are noted with an asterisk \*

#### Coupa Vendor PrePayment Integration Script

|                                             | Script Definition | 1                                      |                 |          |         | ment        |
|---------------------------------------------|-------------------|----------------------------------------|-----------------|----------|---------|-------------|
| Label                                       | Description       | ld                                     | Туре            | Comments | Example | Your values |
| Coupa URL                                   |                   | custscript_coupa_prep<br>ay_host_url   | Hyperlink       |          |         |             |
| Error Email<br>Receiver(Comma<br>separated) |                   | custscript_coupa_prep<br>ay_error_to   | Text Area       |          |         |             |
| Error Email Sender                          |                   | custscript_coupa_prep<br>ay_error_from | List/Recor<br>d | Employee |         |             |

- Make sure Pre-Payment approval is set in NS (or set to auto approve)
- Scripts are schedules correctly and running frequently

- Coupa P2P + Coupa Pay
- Coupa API key or OIDC Auth created.
- Script deployment parameter is set
- Coupa/Netsuite Segment mapping is setup correctly
- ٠

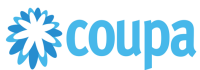

| Custom Body Field  | custscript_coupa_prep | Text Area |
|--------------------|-----------------------|-----------|
| Mapping            | ay_cust_body_fields   |           |
| Custom Arguments   | custscript_coupa_prep | Text Area |
|                    | ay_custom_arguments   |           |
| Department         | custscript_coupa_prep | Text Area |
| Segment Mapping    | ay_depart_mapping     |           |
| Class Segment      | custscript_coupa_prep | Text Area |
| Mapping            | ay_class_mapping      |           |
| Location Segment   | custscript_coupa_prep | Text Area |
| Mapping            | ay_location_mapping   |           |
| Account Segment    | custscript_coupa_prep | Text Area |
| Mapping            | ay_account_mapping    |           |
| Posting Period Cut | custscript_coupa_prep | Free-     |
| Off                | ay_cutoff_day         | Form Text |
| Auto Approve       | custscript_coupa_prep | Check     |
| PrePayment?        | ay_auto_approve       | Box       |
| EFT Field ID       | custscript_coupa_prep | Free-     |
|                    | ay_eft_option         | Form Text |
| Subsidiary         | custscript_coupa_prep | Free-     |
| Segment            | ay_sub_segment        | Form Text |

### Coupa PrePaymentReconciliation Line Sync SCRIPT

|                                | Script Definition | n                                            |                 |          | Script Deploy | rment       |
|--------------------------------|-------------------|----------------------------------------------|-----------------|----------|---------------|-------------|
| Label                          | Description       | ld                                           | Туре            | Comments | Example       | Your values |
| Coupa URL                      |                   | custscript_coupa_prep<br>ay_host_url         | Hyperlink       |          |               |             |
| Error Email<br>Receiver        |                   | custscript_coupa_prep<br>ay_sync_error_to    | Text Area       |          |               |             |
| Error Email Sender             |                   | custscript_coupa_prep<br>ay_sync_error_from  | List/Recor<br>d |          |               |             |
| Export From<br>Prepayment Date |                   | custscript_coupa_prep<br>ay_export_from_date | Date            |          |               |             |
| Export To<br>PrePayment Date   |                   | custscript_coupa_prep<br>ay_export_to_date   | Date            |          |               |             |
| Sync Voided<br>PrePayments     |                   | custscript_coupa_prep<br>ay_sync_voided      | Check<br>Box    |          |               |             |

### Coupa Prepayment Application to VB Script is a User Event script, no Parameter required

|       | Script Definition |    |      |          | Script Deployme | ent         |
|-------|-------------------|----|------|----------|-----------------|-------------|
| Label | Description       | ld | Туре | Comments | Example         | Your values |
|       |                   |    |      |          |                 |             |

### 2 Find and Define Deployment Parameter Values

Scripts used for this Integration are:

- Coupa Vendor PrePayment Integration Script MAP/REDUCE
- Coupa PrePaymentReconciliation Line Sync SCRIPT MAP/REDUCE
- Coupa Prepayment Application to VB Script is a User Event script, no Parameter required

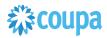

### Coupa Dynamic Discounting to Netsuite Invoice

#### **Overview**

Customers with CoupaPay Dynamic Discounting may use this integration. The integration checks CoupaPay Invoice status and makes the necessary updates to the Netsuite Bill to reflect the Early Payment Discount process.

When a Supplier invoice in Coupa is eligible for Working Capital Consideration the integration will put the Bill in Netsuite on "Hold Payment", so it can not be included in the payment run while the Early Pay Discount (EPD) process is on. When the EPD is accepted or the EPD has expired, based on the Coupa PayInvoice, integration will remove NS Bill "Hold Payment" flag, and will apply the Payment Term applicable based on the EPD. The script will create NS Payment term with prefix as

"\_DD\_Terms\_Percentage%\_DueDays"

- Supplier Invoice in Coupa is under Working Capital Consideration
- Integration sets NS Bill/invoice "Hold Payment" flag
- Inetgration removes NS Bill/Invoice. "Hold Payment" flag. And applies EPD Payment Term

### **Script Sequence Explained**

This integration is on a schedule that you can set to send Dynamic Discounting data to Netsuite from Coupa .

- The Coupa API call to update the Vendor Bill is called on a predefined schedule.
- The HTTP GET function is used to retrieve the CoupaPay Invoice status

### Activities

You will need to do the following to ensure a successful deployment of the Dynamic. Discounting script.

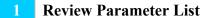

2 Find and Define Deployment Parameter Values

### Tips to help you succeed

- CoupaPay Invoice in. Working Capital Consideration
- New Payment Terms created automatically

- Coupa API key or OIDC Auth created.
- Coupa Chart of Account setup
- Coupa Company Payment Account(s)
- Supplier Working Capital Whitelisted in Coupa

# 袋coupa

Review parameter list and decide which ones are relevant to your company's implementation of Coupa. Please note the fields that are mandatory are noted with an asterisk \*

|                                 |                                                                              | Script Definition                      |                      |          | Script Deployn                                      | nent        |
|---------------------------------|------------------------------------------------------------------------------|----------------------------------------|----------------------|----------|-----------------------------------------------------|-------------|
| Label                           | Description                                                                  | ld                                     | Туре                 | Comments | Example                                             | Your values |
| Email<br>Errors<br>Receiv<br>er | Comma<br>separated<br>list of emails<br>to receive<br>error<br>notifications | custscript_coupa_dd_<br>email_receiver | freef<br>orm<br>text |          | test@coupa.com                                      |             |
| Email<br>Errors<br>Sender       | NS Internal<br>ID of the<br>user the<br>emails<br>should be<br>from          | custscript_coupa_dd_<br>email_sender   | Freef<br>rom<br>text |          | test@coupa.com                                      |             |
| Coupa<br>URL                    | URL of your<br>coupa<br>instance                                             | custscript_coupa_dd_<br>url            | Freef<br>orm<br>text |          | https://netsuite-<br>integrations.cou<br>pahost.com |             |
| Coupa<br>API<br>Key             | custscript_c<br>oupa_chrg_<br>apikey                                         | custscript_coupa_dd_<br>api_key        | Freef<br>orm<br>text |          | 1029830iIJ0928<br>31237772310                       |             |

### 2 Find and Define Deployment Parameter Values

Navigation Path: Customization | Scripting | Scripts Find the "CoupaPay Dynamic Discounting" script

Now you can click the Parameter menu item and start entering your specific values, please note your specific parameter values may vary based on your Coupa implementation.

Please refer back to the parameters table for guidance.

After you are done you can click the Save button and now the script is successfully deployed. Once testing is complete, schedule the deployment called "CoupaPay Dynamic Discounting". The Adhoc deployment should be used for testing and one-off executions. The log level of the Scheduled deployment should be set to Audit.

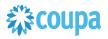

### **APPENDIX**

#### **Expense PreApproval Process**

Expense PreApproval (with Virtual Card) is supported from NS Bundle 11.0.0.

The process starts with an Expense PreApproval request. Once the Request is approved, the User will be provided with a Virtual Card. The Coupa Steps are not described here.

1. As soon the Virtual Card is used and charge has flown into Coupa from the card network, NS Bundle will integrate the Coupa virtual card **Charges** to Netsuite as Netsuite **Credit Card** transaction.

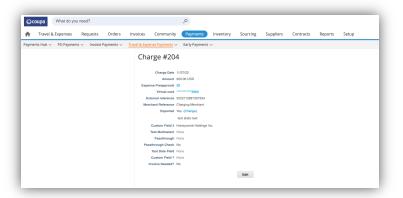

2. At that point the Credit Card transaction will be booked against the holding account (in this example 6020) defined in Coupa as no final debit account yet available.

| DRACLE NETSUITE                                                                                                    | Q B. O tes D testad 🚵 "Period Solide States Coll-Management My Coll Country - Coll-Management       | Credit Card Transaction Q<br>2022112891357334 testJayeshVend | dan                         |                          |         |
|----------------------------------------------------------------------------------------------------|----------------------------------------------------------------------------------------------------|--------------------------------------------------------------|-----------------------------|--------------------------|---------|
| 👌 ★ 😤 Activities Payments Caupa Payments Bax Files Transactions                                                         | Lists Reports Assilytics Documents Setup Customization Commerce Support Fixed Assets Demo-Framework |                                                              | JOF                         |                          |         |
| cript Deployment                                                                                                    | 🔶 🏓 Liat Search More                                                                                | Edit Back 🖶 🖓 - Actions -                                    |                             |                          |         |
| Cot Back Actions -                                                                                                    |                                                                                                    | X CHARGE CREDIT                                              |                             |                          |         |
| 8/PT<br>upo Charges Indegration                                                                                         | CTATUS<br>Teating                                                                                   | Primary Information                                          |                             |                          |         |
| Up Charges Integration                                                                                                  | BEE INSTANCES<br>Status Page                                                                        |                                                              |                             |                          |         |
| tombploy_ccupe_tharges_scheduled                                                                                        | LOD LINEL<br>Debug                                                                                  | TRANSACTION NUMBER<br>434                                    |                             | AMOUNT<br>200.00         |         |
| aiPL0YED                                                                                                    | Distruction And Accus<br>Administration                                                             |                                                              |                             |                          |         |
|                                                                                                    | PRIORITY<br>Standard                                                                                | REFERENCE #<br>2022112891357334                              |                             | CURRENCY<br>USD          |         |
|                                                                                                    | CONCURRENCY LIMIT                                                                                   | VENDOR                                                       |                             | EXCHANGE RATE            |         |
|                                                                                                    | VILLO AFTER HIM/TES                                                                                 | testJayeshVendor                                             |                             | 1.00                     |         |
|                                                                                                    | 60<br>Burrels (SZ)                                                                                  | ACCOUNT                                                      |                             |                          |         |
|                                                                                                    | 1                                                                                                   | 121212 test_chrg                                             |                             |                          |         |
| chedule · Benemeters · Execution Log Egitem Notes                                                                       |                                                                                                    | Classification                                               |                             |                          |         |
| MAL DIRORS TO<br>Inikalp.nishra@coups.cam                                                                               | DEMUT CUMENCY                                                                                       |                                                              |                             |                          |         |
| MAL EPIDORS PROM                                                                                                    | POSTING PERIOD CUTOPY DAY<br>20                                                                     | SUBSIDIARY<br>Honeycomb Holdings Inc.                        |                             | CLASS                    |         |
| CLIPA UNI,<br>Bps://wdouble.imigration-dems.coupacitud.com<br>CLIPA-UNI SCI                                             | HILDREACCOUNTINAPING                                                                                | DEPARTMENT                                                   |                             |                          |         |
|                                                                                                    | HOLDING DEPARTMENT INFPING                                                                          | DEPARIMENT                                                   |                             |                          |         |
| agreed 1                                                                                                    |                                                                                                    |                                                              |                             |                          |         |
| coouvir spokewir<br>gened 2                                                                                             | HELENG CLASS MAPPING                                                                                | BALANCE<br>0.00                                              |                             | COUPA REVISION NUMBER (2 | 2)      |
| ENVERTIENT EDUIENT<br>Ignent-G<br>JASS EFFCANTY                                                                         | LUBE KRITENAL ID<br>CON ID TO HOLDING DERARTMENT MARPING<br>Beint                                   | VENDOR LEAD TIME (DAYS)                                      |                             | COUPA PO NUMBER          |         |
| agment-5                                                                                                    | COND TO HOLDING LOCATION MAPPING                                                                    |                                                              |                             | OCOTATO NONDER           |         |
| DCATION BE BARRYT<br>Ignest-4                                                                                           | Becdall?<br>CONID 10 HOLDING CLASS IMPRING<br>Beaut                                                 | INVOICE ON HOLD                                              |                             | INCLUDE IN COUPA         |         |
| HARGE LINE CLUTCH FELDS                                                                                                 | gend<br>CUETOMARCUNERTS                                                                             | COUPA PAYMENT CHANNEL                                        |                             | COUPA ISSUER RECONCILIAT | TION ID |
| PROLE MEANING CLEAR PALLES                                                                                              |                                                                                                    |                                                              |                             |                          |         |
| _ FORES AND:<br>0x0 T0 VERDER ID<br>=2748234=2=9700;8==40884;24==10941                                                  |                                                                                                    |                                                              |                             |                          |         |
| m27948,24m2m9190,8m40984,24m19941<br>CCCUUMT Ferniku: Suzalisti<br>Suza1986sada,2x,25m198m2,5m6,8mm19824,24m3038,fmm198 |                                                                                                    | Expenses & Items Related Records Relationships               | Communication System Inform | nation Custom GL Impac   | ict Ef  |
| lan 1994an (king ten 1994a) (kin 19924 (kin 2008 (kin 199<br>) witzerkete kinologi ora tine vo                          |                                                                                                    | Zented Records Republication                                 |                             | Se input                 |         |
| al Back Actions -                                                                                                    |                                                                                                    | ACCOUNT AM                                                   | NOUNT (DEBIT) A AMO         | UNT (CREDIT) POSTING     | М       |
| Max Access                                                                                                    |                                                                                                    | 6020 Automobile Expense                                      | \$200.00                    | Yes                      | Ch      |

3. Once Expense Report is approved for this PreApproved spend, the ER2ER integration will run and update the Credit Card transaction in Netsuite with the final Account (in this example6017)

# 袋coupa

4. Netsuite Credit Card transaction will have the reference to the Coupa Expense Report and User. In Coupa there will be a link to the Netsuite Credit Card transaction for auditability.

| ORACLE NET                            | SUITE      | *            |                          |                    | Search        |           |                 |               |
|---------------------------------------|------------|--------------|--------------------------|--------------------|---------------|-----------|-----------------|---------------|
| • ★ ۵ ·                               | ctivities  | Payments     | Coupa Payments           | <b>Box Files</b>   | Transactions  | Lists     | Reports         | Analytics     |
| Credit Card                           | Transa     | ction Q      |                          |                    |               |           |                 |               |
| 2022112891357                         | 334 te     | stJavesh     | Vendor                   |                    |               |           |                 |               |
|                                       |            | Actions -    |                          |                    |               |           |                 |               |
| K CHARGE CREDIT                       |            |              |                          |                    |               |           |                 |               |
| Primary Information                   |            |              |                          |                    |               |           |                 |               |
| TRANSACTION NUMBER<br>434             |            |              |                          |                    | AMO.<br>200.0 |           |                 |               |
| REFERENCE #<br>2022112891357334       |            |              |                          |                    | CURF          | ENCY      |                 |               |
| VENDOR<br>testJayeshVendor            |            |              |                          |                    | EXCH<br>1.00  | IANGE RAT | Ε               |               |
| ACCOUNT<br>121212 test_chrg           |            |              |                          |                    |               |           |                 |               |
| Classification                        |            |              |                          |                    |               |           |                 |               |
| SUBSIDIARY<br>Honeycomb Holdings Inc. |            |              |                          |                    | CLAS          | s         |                 |               |
| DEPARTMENT                            |            |              |                          |                    |               |           |                 |               |
| BALANCE<br>0.00                       |            |              |                          |                    | COUF          | AREVISIO  | N NUMBER (2)    |               |
| VENDOR LEAD TIME (DAYS)               |            |              |                          |                    | COUF          | A PO NUM  | BER             |               |
| INVOICE ON HOLD                       |            |              |                          |                    |               | ICLUDE IN | COUPA           |               |
| COUPA PAYMENT CHANNEL                 |            |              |                          |                    | COUF          | AISSUER   | RECONCLIAT      | ON ID         |
| Expenses & Items B                    | lated Reco | rds Rejation | ships <u>C</u> ommunicat | ion <u>≦</u> yster | n Information | Custom    | <u>GL</u> Impac | EET           |
|                                       |            | N            | OUNT (DEBIT) A           | ASA                | OUNT (CREDIT) | POSTING   |                 | /E)/0         |
| ACCOUNT                               |            |              |                          |                    |               | res       |                 | arging Merch  |
| ACCOUNT<br>6017 Duty Expense          |            |              | \$200.00                 |                    |               | 105       |                 | arging kierci |

### NS Bundle Integration Options:

- 1. Expense Reports only contain PreApproval Expense Lines.
  - a. NS Bundle will not create a Netsuite Expense Reports for these Coupa PreApproval Expense reports.
  - b. Credit Card transaction will get updated with final debit account from approved Expense report
  - c. If Expense Report has mixed lines, NS bundle will throw an error.
- 2. Expense Report contains mixed lines (PreApproval, Corp card lines, Expense lines)
  - a. NS Bundle will not a Netsuite Expense Reports for all Expense Report Lines except the Coupa PreApproval Expense Line(s).
  - b. Create Mixed Expense Line checkbox must be marked on ER2ER script deployment

|                                                                                                    |                           |                                                                                        |                 | <i>.</i>                                                                                                    |
|----------------------------------------------------------------------------------------------------|---------------------------|----------------------------------------------------------------------------------------|-----------------|----------------------------------------------------------------------------------------------------|
| 🕒 ★ 쓥 Activities Payments Coupa Paymen                                                                                                    | ts Box Files Transactions | Lists Reports Analytics                                                                | Documents Setup | Customization Commerce Support                                                                                                    |
| cript Deployment                                                                                                    |                           |                                                                                        |                 |                                                                                                    |
| SHIT<br>Trapia Events Report Integration<br>Trapia Events Report Athon<br>Mark Events Report - Athon<br>Mark Events Report - Athon<br>State State State State State State State<br>OBFLOYED |                           |                                                                                        |                 | STATUS<br>Testing<br>SEE INGTANCES<br>Status Phage<br>Los LEVEL<br>Debug<br>EXECUTE AS POLE<br>Administrator<br>PROGRYY<br>Standard |
| Schedule · Parameters · Execution Log System Notes                                                                                                    |                           |                                                                                        |                 |                                                                                                    |
| EMAIL ADDRESSES FOR ER NOTIFICATION<br>abhishek.sharma+tøst@coupa.com<br>CUSTOM BODY FIELDS FOR EXPENSE REPORT                                                                              |                           | DEPARTMENT SEGMENT<br>segment-3<br>LOCATION SEGMENT<br>segment-4                       |                 | CORP CARD EXPENSE<br>ENABLE SUPPORT FOR REIMBURSABLE FIEL<br>EXPENSE FILTERS                                                        |
| CUSTOM COLUMN FIELDS FOR EXPENSE REPORT  ACCOUNTING APPROVAL  ACCOUNT NAME Homycomb                                                                                                    |                           | CLASS SEGMENT<br>segment-5<br>SUBSIDIARY SEGMENT<br>segment-1<br>EMPLOYEE NUMBER FIELD | ſ               | USE APPROVED FOR PAYMENT DATE<br>EXPENSE URL FIELD ID<br>custbody_test_field<br>T&E ACCOUNT SEGMENT                                 |
| COUPA URI.<br>https://netsuiteintegration-demo.coupacloud.com<br>COUPA API KEY                                                                                                    |                           | EXPENSE REPORT LIMIT<br>50<br>SEND TAX CODE                                            |                 | CREATE MIXED EXPENSE                                                                                                    |
| DON'T IMPORT CREDIT CARD EXPENSES?                                                                                                    |                           | CUSTOM FORM ID                                                                         |                 |                                                                                                    |

### Open T&E CC Transaction

As Expense Reports are submitted and approved usually late or even in next financial period, Credit Card transaction must be in an open period, so NS Bundle can update final debit account when Expense Report is approved.

## **彩coupa**

2.

To help simplify/automate moving these outstanding Credit Card transaction to the next period, we created a suitelet.

1. Navigate to Coupa Menu >> Open T&E CC Transaction >> T&E CC transaction Processing

| 🕒 ★ 🟠 Activities Payments Coupa Paym               | ents BoxFiles Transactions Lists Reports Analytics Documents Setup         | Customization Commerce Support Fixed Assets D mo | Framework SuiteSocial Coupa                 |
|----------------------------------------------------|----------------------------------------------------------------------------|--------------------------------------------------|---------------------------------------------|
| Credit Card Transaction Q                          |                                                                            | statutes and a state provide a                   | + + List Coupa Overview                     |
| 022112891357334 testJayeshVendor                   |                                                                            | T                                                | &E CC Transaction Processing Open T&E CC Tr |
| Edit Back 🕀 💭 - Actions -                          |                                                                            |                                                  | ju .                                        |
| CHARGE CREDIT                                      |                                                                            |                                                  |                                             |
| rimary Information                                 |                                                                            |                                                  |                                             |
| RANSACTION NUMBER                                  | AMOUNT<br>200.00                                                           | DATE<br>11/27/2022                               |                                             |
| EFERENCE #                                         | CURRENCY                                                                   | POSTING PERIOD                                   |                                             |
| 022112891357334<br>ÆNDOR                           | USD<br>EXCHANGE RATE                                                       | Nov 2022<br>MENO                                 |                                             |
| estJayeshVendor                                    | 1.00                                                                       |                                                  |                                             |
| CCCUNT<br>21212 test_chrg                          |                                                                            |                                                  |                                             |
| lassification                                      |                                                                            |                                                  |                                             |
| UBSIDIARY<br>faneycomb Holdings Inc.               | CLASS                                                                      | TESTING CUSTOM SEGMENT                           |                                             |
| REPARTMENT                                         |                                                                            |                                                  |                                             |
| LANCE                                              | COUPA REVISION NUMBER (2)                                                  | COUPA ISSUER RECONCILIATION ID (2)               |                                             |
| NDOR LEAD TIME (DAYS)                              | COUPA PO NUMBER                                                            | EXPENSED BY                                      |                                             |
| INVOICE ON HOLD                                    | INCLUDE IN COUPA                                                           | COUPA CHARGE DOCUMENT TYPE                       |                                             |
| SUPA PRYMENT CHANNEL                               | COUPA ISSUER RECONCILIATION ID                                             | ExpensePreapproval                               |                                             |
|                                                    |                                                                            | EMPLOYEE NUMBER IN COUPA                         |                                             |
| Expenses & Items Belated Records Rejationships Com | munication System Information Cystom GL Impact EET Approvals Configuration | n Details Couga Box Files                        |                                             |
| LANDED COST PER LINE                               |                                                                            |                                                  |                                             |
|                                                    |                                                                            |                                                  |                                             |
| Expenses 200.00 · Items 0.00                       |                                                                            |                                                  |                                             |
|                                                    | RELATED COUPAER COUPAER                                                    | COUPA AMORTIZATION AMORT INVOICE                 | PREPAID PREPAID<br>START END EXPEN          |
| ACCOUNT AMOUNT MENO                                | LOCATION CUSTOMER BLLABLE ASSET LINE D DESCRIPTION                         | ERGEASON MONTH MONTH RESULT (                    | QUANTITY DATE DATE ATTACK                   |

3. The report will list all Credit Card transaction for Expense PreApproval which is still sitting on a Holding Account (Expense Report not yet been approved, and final account not yet set)

|              | E CC Transa     | ctions                   |                                      |                     |                  |           |  |         |                                          | N           |
|--------------|-----------------|--------------------------|--------------------------------------|---------------------|------------------|-----------|--|---------|------------------------------------------|-------------|
| firmfu       |                 |                          |                                      |                     |                  |           |  |         |                                          |             |
| anguage      | d Information   |                          |                                      |                     |                  |           |  |         |                                          |             |
| OVE TO PER   | * dot           |                          |                                      |                     |                  |           |  |         |                                          |             |
| Y 2022 : Q4  | 2022 : Nov 2022 | *                        |                                      |                     |                  |           |  |         |                                          |             |
| st of Transa | ctions          | _                        |                                      |                     |                  |           |  |         |                                          |             |
| SE NOEX      |                 |                          |                                      |                     |                  | -         |  |         |                                          |             |
| 50           |                 | *                        |                                      |                     |                  |           |  |         |                                          |             |
|              |                 |                          |                                      |                     |                  |           |  |         |                                          |             |
| elect Trans  | action •        |                          |                                      |                     |                  |           |  |         |                                          |             |
| Mark All     | Unmark All      | Rotresh                  |                                      |                     |                  |           |  |         |                                          |             |
| APPLY        | INTERNAL ID     | DATE                     | DOCUMENT NUMBER                      | VENDOR              | ACCOUNT          | MENO      |  | POSTIN  | PERIOD                                   | a AMO       |
|              | 597655          | 11/03/2022               | 2022110414206337                     | test.layesh/vendor  | 121212 test_chrg |           |  | FY 2022 | Q4 2022 : Nov 2022                       | 21          |
|              | 598256          | 11/07/2022               | 202211081192532                      | testJayesh/vendor   | 121212 test_chrg |           |  | FY 2022 | Q4 2022 : Nov 2022                       | 10          |
|              | 598257          | 11/07/2022               | 20221108115258789                    | test.layesh/vendor  | 121212 test_chrg |           |  | FY 2022 | Q4 2022 : Nov 2022                       | 10          |
|              | 598557          | 11/08/2022               | 20221109172816963                    | test_layesh/vendor  | 121212 test_chrg |           |  | FY 2022 | Q4 2022 : Nov 2022                       | 21          |
|              | 598657          | 11/08/2022               | 2022110917375991                     | test.layesh/vendor  | 121212 test_chrg |           |  | FY 2022 | Q4 2022 : Nov 2022                       | 21          |
|              | 598957          | 11/09/2022               | 20221110135731832                    | test.layeshVendor   | 121212 test_chrg |           |  | FY 2022 | Q4 2022 : Nov 2022                       | 15          |
|              | 599857          | 11/13/2022               | 2022111454119423                     | test.JayeshVendor   | 121212 test_chrg |           |  | FY 2022 | Q4 2022 : Nov 2022                       | 30          |
|              | 600057          | 11/14/2022               | 2022111584531117                     | test_layesh\/endor  | 121212 test_chrg |           |  | FY 2023 | Q1 2023 : Feb 2023                       | 21          |
|              | 600157          | 11/14/2022               | 202211159838550                      | test_layesh/vendor  | 121212 test_chrg | Test Memo |  | FY 2023 | Q1 2023 : Jan 2023                       | 1           |
|              | 600158          | 11/14/2022               | 2022111599934                        | testJayesh/vendor   | 121212 test_chrg |           |  | FY 2023 | Q1 2023 : Jan 2023                       | 5           |
|              | 000100          |                          |                                      | test.layesh/vendor  | 121212 test_chrg |           |  | FY 2023 | Q1 2023 : Jan 2023                       |             |
|              | 600159          | 11/14/2022               | 202211159946828                      | lesi Jayesi veribbi | 121212 Hot_019   |           |  |         |                                          |             |
|              |                 | 11/14/2022<br>11/14/2022 | 202211159946828<br>20221115113944998 | testJayeshVendor    |                  |           |  | FY 2023 | Q1 2023 : Jan 2023                       | 6           |
|              | 600159          |                          |                                      |                     | 121212 tost_chrg |           |  |         | Q1 2023 : Jan 2023<br>Q1 2023 : Jan 2023 | 6<br>7<br>7 |

4. Select the period where you want to move the outstanding Credit Card transactions, then hit Submit

Note, this process can be automated fully as the background script can be set to run last day of the month and move all open Credit Card transactions for PreApproval to the next open period.